# **Virtualizacija komunikacijskog sustava u brodogradilištu Uljanik**

**Grof, Patrik**

#### **Master's thesis / Diplomski rad**

**2018**

*Degree Grantor / Ustanova koja je dodijelila akademski / stručni stupanj:* **University of Pula / Sveučilište Jurja Dobrile u Puli**

*Permanent link / Trajna poveznica:* <https://urn.nsk.hr/urn:nbn:hr:137:527517>

*Rights / Prava:* [In copyright](http://rightsstatements.org/vocab/InC/1.0/) / [Zaštićeno autorskim pravom.](http://rightsstatements.org/vocab/InC/1.0/)

*Download date / Datum preuzimanja:* **2024-12-26**

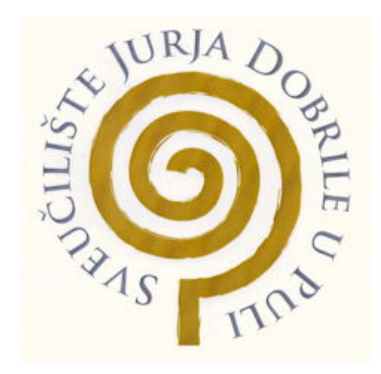

*Repository / Repozitorij:*

[Digital Repository Juraj Dobrila University of Pula](https://repozitorij.unipu.hr)

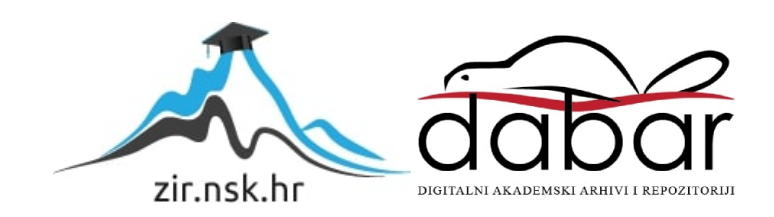

Sveučilište Jurja Dobrile u Puli Fakultet informatike u Puli

## **PATRIK GROF**

#### **VIRTUALIZACIJA KOMUNIKACIJSKOG SUSTAVA U BRODOGRADILIŠTU ULJANIK**

Diplomski rad

Pula, lipanj, 2018. godine.

Sveučilište Jurja Dobrile u Puli Fakultet informatike u Puli

**PATRIK GROF**

#### **VIRTUALIZACIJA KOMUNIKACIJSKOG SUSTAVA U BRODOGRADILIŠTU ULJANIK**

Diplomski rad

**JMBAG: 0313007924, redoviti student Studijski smjer: Diplomski studij informatike**

**Predmet: Mrežne tehnologije Znanstveno područje: Društvene znanosti Znanstveno polje: Informacijske i komunikacijske znanosti Znanstvena grana: Informacijski sustavi i informatologija**

**Mentor: prof. dr. sc. Mario Radovan**

Pula, lipanj, 2018. godine

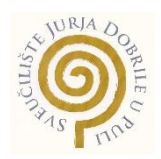

### **IZJAVA O AKADEMSKOJ ČESTITOSTI**

Ja, dolje potpisani Patrik Grof, kandidat za magistra informatike ovime izjavljujem da je ovaj Diplomski rad rezultat isključivo mojega vlastitog rada, da se temelji na mojim istraživanjima te da se oslanja na objavljenu literaturu kao što to pokazuju korištene bilješke i bibliografija. Izjavljujem da niti jedan dio Diplomskog rada nije napisan na nedozvoljen način, odnosno da je prepisan iz kojega necitiranog rada, te da ikoji dio rada krši bilo čija autorska prava. Izjavljujem, također, da nijedan dio rada nije iskorišten za koji drugi rad pri bilo kojoj drugoj visokoškolskoj, znanstvenoj ili radnoj ustanovi.

**Student Student Student Student Student Student Student Student Student Student Student Student Student Student** 

\_\_\_\_\_\_\_\_\_\_\_\_\_\_\_\_\_\_\_\_\_\_

U Puli, \_\_\_\_\_\_\_\_\_, \_\_\_\_\_\_\_\_ godine

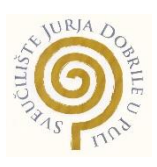

## **IZJAVA o korištenju autorskog djela**

Ja, Patrik Grof dajem odobrenje Sveučilištu Jurja Dobrile u Puli, kao nositelju prava iskorištavanja, da moj diplomski rad pod nazivom Virtualizacija komunikacijskog sustava u brodogradilištu Uljanik koristi na način da gore navedeno autorsko djelo, kao cjeloviti tekst trajno objavi u javnoj internetskoj bazi Sveučilišne knjižnice Sveučilišta Jurja Dobrile u Puli te kopira u javnu internetsku bazu završnih radova Nacionalne i sveučilišne knjižnice (stavljanje na raspolaganje javnosti), sve u skladu s Zakonom o autorskom pravu i drugim srodnim pravima i dobrom akademskom praksom, a radi promicanja otvorenoga, slobodnoga pristupa znanstvenim informacijama.

Za korištenje autorskog djela na gore navedeni način ne potražujem naknadu.

U Puli, \_\_\_\_\_\_\_\_\_\_\_\_\_\_\_ (datum)

en de la provincia de la provincia de la provincia de la provincia de la provincia de la provincia de la provi

\_\_\_\_\_\_\_\_\_\_\_\_\_\_\_\_\_\_\_

# Sadržaj

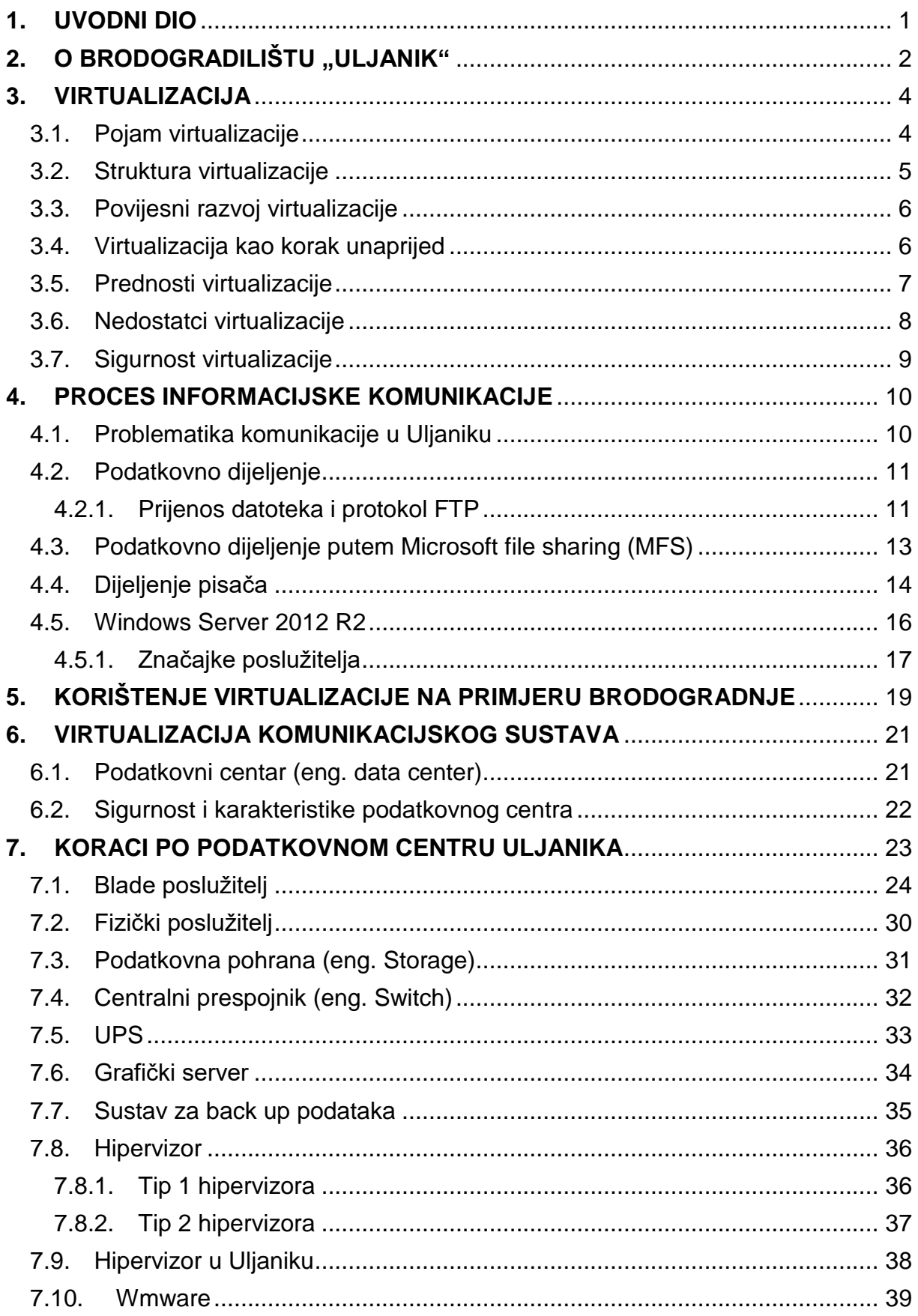

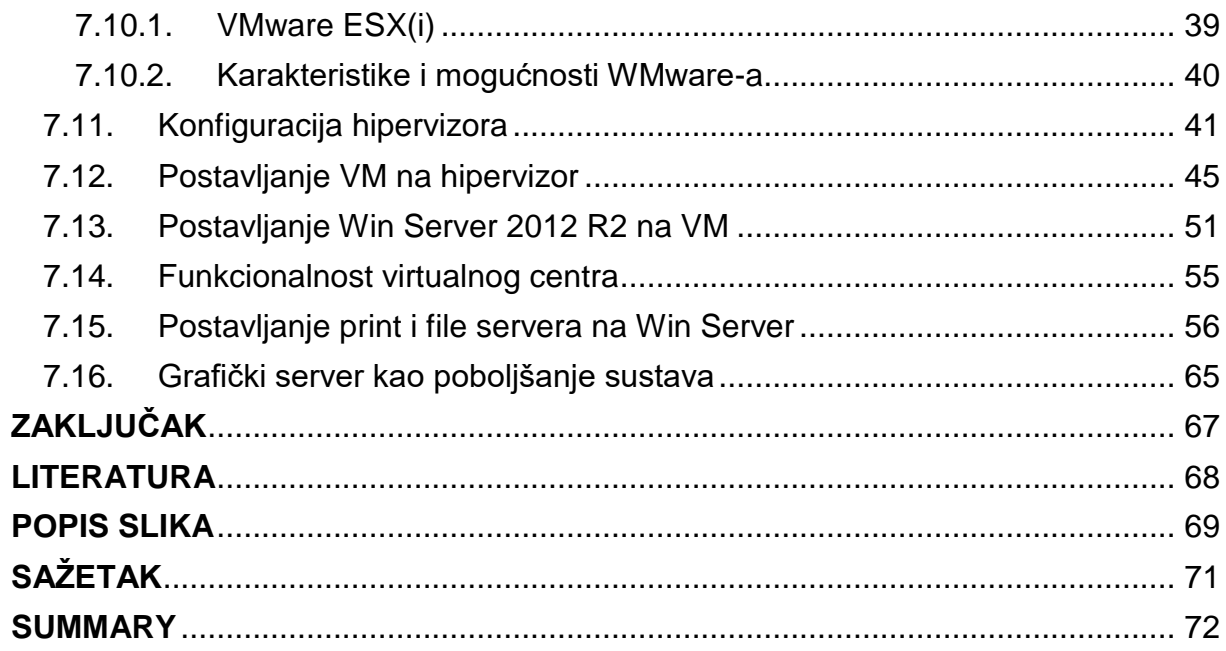

#### <span id="page-7-0"></span>**1. UVODNI DIO**

Danas se sve više susrećemo, kako u medijima, tako u životu, s pojmom virtualizacije. Današnje tvrtke, pa tako i brodogradilište "Uljanik" sve više svojih resursa ulažu u virtualizaciju "Riječ virtualan latinskog je podrijetla (lat. virtus) znači hrabrost, sposobnost, krjepost, vrlina te istodobno nešto sakriveno." (Ribarić, 2011)

Virtualizacija sustava je koncept koji se počeo razvijati sredinom proteklog stoljeća, a podrazumijeva apstrakciju i enkapsulaciju računalnih sredstava tako da se mogu koristiti na željeni način koji će odgovarati određenoj primjeni. Danas postoje različite vrste virtualizacije koje će pomno biti objašnjene u ovom radu te će biti potkrepljene primjerima.

Kroz ovaj rad bit će opisane vrednote virtualizacije i veliki pomaci u virtualizaciji i kompletnom komunikacijskom sustavu u brodogradilištu. Virtualizacija se pojavljuje u brodogradilištu prije petnaestak godina, ali tada se teško moglo doći do velikih resursa u podatkovnom centru, zbog čega je sam zaokret prema virtualizaciji nailazio na velike probleme. Posljednjih pet godina i ulaganjem u blade poslužitelje, o kojima će kasnije u radu biti riječi, došlo se do zadovoljavajućih rezultata virtualizacije. Podatkovni centar koji je sama srž i centar svih podataka unutar brodogradnje svake se godine unaprjeđuje, te se danas nalazi na visokom nivou. Što se tiče podatkovnog centra brodogradilišta, u radu će se u koracima proći kroz kompletan centar.

# <span id="page-8-0"></span>**2. O BRODOGRADILIŠTU "ULJANIK"**

Povijest brodogradnje u Puli seže u daleku 1856. godinu, kada je na idealnom geografskom položaju osnovano brodogradilište "Uljanik". Brodogradilište je naziv dobilo po otočiću na kojem su prije pokretanja industrije rasle masline. Danas su na otoku pogoni obrade čelika i gradnje trupa, a jedno se stablo i danas čuva kao simbol.

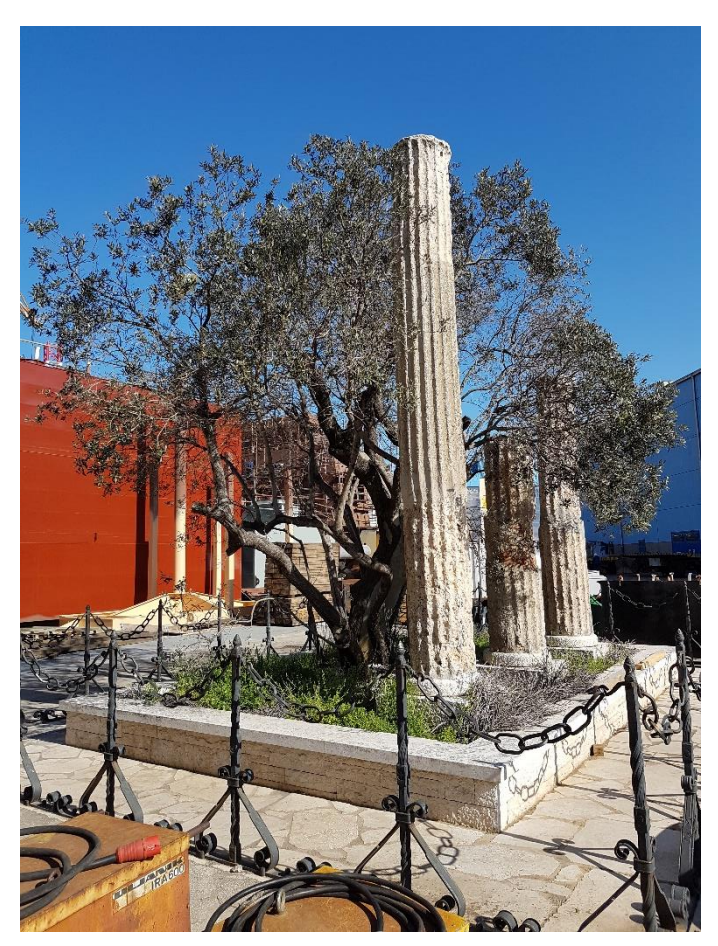

*Slika 1. Stablo masline na otoku koje se čuva kao spomen na prošlost*

*Izvor: Autor*

Brodogradilište je u ono doba bilo namijenjeno za ratnu mornaricu Austro-Ugarske. Dana 9. prosinca 1856. godine, temeljac je položila carica Elizabeta, te se taj dan i danas slavi kao dan brodogradilišta. Niti dvije godine od polaganja temeljca nisu bile potrebne za porinuće prvog broda. U razdoblju od osnutka brodogradilišta pa do danas, pulsko brodogradilište imalo je brojne uspone i padove.

Za vrijeme vladavine Italije, brodogradilište se bavi popravcima, dokovanjem i rezanjem starih brodova.

Nakon pada Italije, za vrijeme 2. svjetskog rata, brodogradilište je bila njemačka pomorska baza. Nakon rata, 1947. godine, obnavlja se u sklopu Jugoslavije. Nastavljaju sa poslovima, proširuju svoj obujam posla, prva novogradnja isporučena je 1951. godine. Brodogradilište tada razvija strojogradnju, elektroproizvodnju i druge različite vrste proizvodnje. Kroz razvoj brodogradnje tijekom 2013. godine, u Uljanik grupu integrirano je i riječko brodogradilište 3.Maj. Uljanik se danas smatra jedno od najstarijih brodogradilišta u svijetu. (Uljanik, 2018)

## <span id="page-10-0"></span>**3. VIRTUALIZACIJA**

## <span id="page-10-1"></span>3.1. Pojam virtualizacije

U računarstvu pod pojmom virtualizacije podrazumijeva se tehnologija koja omogućava dvije ili više virtualnih mašina koje mogu raditi na više različitih operacijskih sustava na jednom fizičkom računalu bez potrebe za kupovinom, samim time stvaranjem novog troška za novim sklopovljem (eng. *hardware*). Kao primjer, virtualizacijom možemo na jednom računalu imati dva ili više virtualnih računala, primjerice jedno sa Linux OS-om, te jedno s Windows OS-om ili čak više njih različitih. Dakle, više OS-a ili aplikacija dijeli resurs jednog sklopovlja, kao što su: procesor, radna memorija, kapacitet tvrdog diska, razni mrežni moduli. (Bernard & Clark, 2008.)

#### *Slika 2. Prikaz strukture prije i nakon virtualizacije*

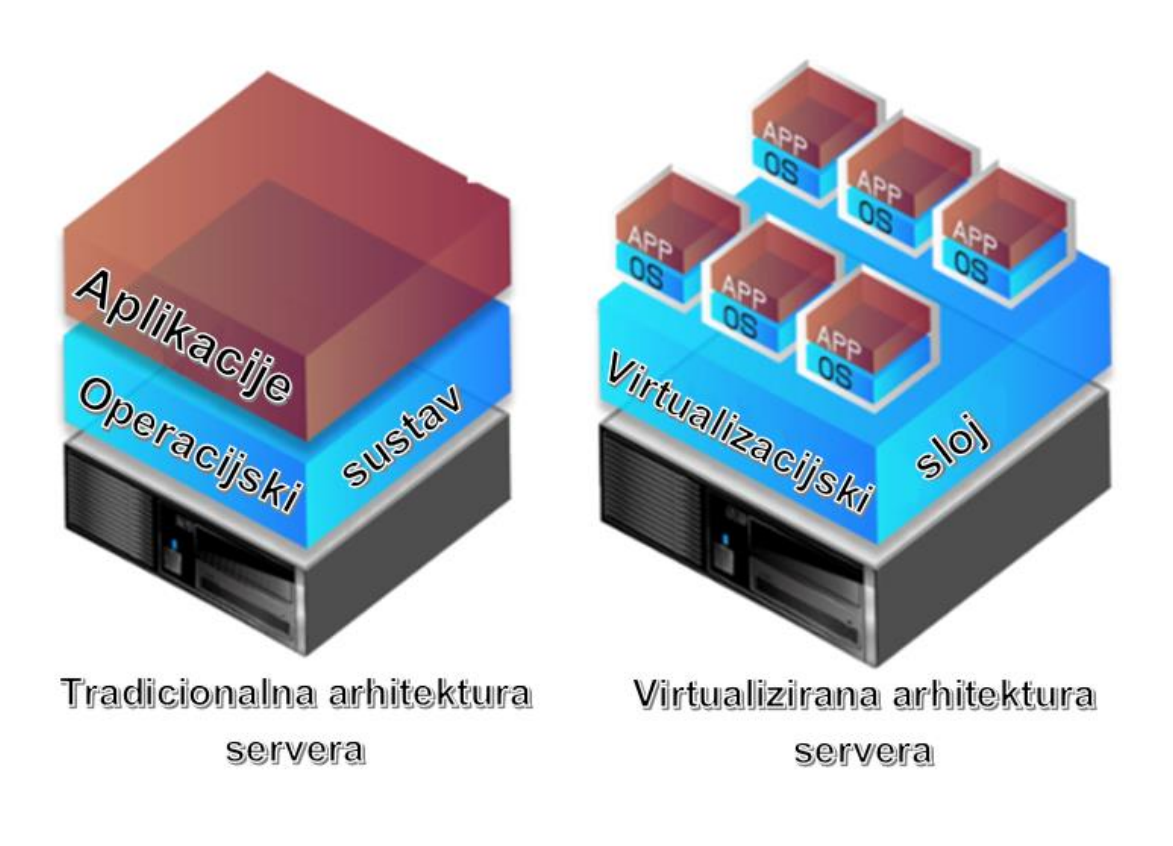

Izvor: <http://www.stepupitservices.com/virtualization/> (preuzeto 21.2.2018)

## <span id="page-11-0"></span>3.2. Struktura virtualizacije

Svaki projekt, pa tako i virtualizacija, mora imati svoju strukturu. Prema knjizi "*Virtualization, a beginner's guide*" razvijena je strategija za prelazak na virtualizaciju. Prema tome, prelazak na virtualizaciju sastoji se od sljedećih 5 točaka:

- Otkriće prvi korak započinje zalihom i opremom podatkovnog centra (eng. datacenter) i identifikacijom potencijalnih kandidata za virtualizaciju, što znači pravovremena percepcija koliko je resursa stvarno potrebno,
- virtualizacija drugi korak fokusira se na stjecanju potpunog razumijevanja svih mogućnosti koje nam virtualizacija nudi,
- maksimizacija sklopovlja treći korak usmjeren je na hardver, odnosno treba odlučiti da li nabaviti novi hardver ili nadograditi prijašnje sklopovlje,
- arhitektura četvrti korak odnosi se na arhitekturu koja se mora pripremiti da bi se virtualizacija uvela na pravi način,
- upravljanje posljednji korak fokusira se na obnavljanju znanja osoblja koji će održavati virtualizacijske poslužitelje, stručno osposobljavanje ljudi.

Virtualizacijom se dakle nude velike mogućnosti, te je jasno da to nije samo instaliranje virtualnih strojeva. Za prave prednosti virtualizacije, te da bi projekt služio svrsi, treba uzeti u obzir da se različita rješenja slažu zajedno. Koja poboljšanja i prednosti će virtualizacija donijeti i koja su očekivanja i potrebe od nje. (Danielle & Nelson, 2009)

## <span id="page-12-0"></span>3.3. Povijesni razvoj virtualizacije

Počeci virtualizacije poslužitelja sežu u 60-te godine prošlog stoljeća. Tvrtka koja je bila začetnik virtualizacije jest IBM koji je sustav virtualizacije upotrijebio na projektu M44/44X. Sustav je bio kao odgovor IBM-a na prvo računalo tada koje je koristilo koncept dijeljenja i obavljanje više zadataka od jednom (eng. multitasking). Takvo računalo je imalo naziv *The Atlas Computer*. (Rogier & David, 2007.) Virtualizacija kao takva je prvotno bila korištena za podjelu velikih i skupih *mainframe* računala, kojima je bio cilj što bolje iskorištenje postojećeg sklopovlja. (Danielle & Nelson, 2009.) Dugi niz godina tehnologija virtualizacije bila je na korištenju samo veoma bogatim tvrtkama koje su imale bogatstvo ulagati u takav sustav. Početkom 21. stoljeća je sustav virtualizacije postao dostupan i ostalim tvrtkama. Uljanik je jedna od prvih tvrtki na ovim prostorima koje su započele s efikasnim sustavom virtualizacije.

## <span id="page-12-1"></span>3.4. Virtualizacija kao korak unaprijed

Kroz svoju povijest sam razvoj virtualizacije nailazio je na mnoge poteškoće, tako je korištenje i primjena takve tehnologije u razdoblju osamdesetih i devedesetih godina 20. stoljeća stagnirala. Razlog tome bio je taj što su tada za tadašnje klijent – server aplikacije koristili x86 serveri i stolna računala. Naime, tih godina proizvodnja stolnih računala bila je u punom jeku i njihova iskoristivost bila je sve bolja. Kasnije, početkom primjene Windowsa i Linuxa koji su na tržište isporučili serverske operacijske sustave, x86 serveri su se koristili kao standardno sklopovlje (eng. hardware) u tvrtkama. Rastom udjela na tržištu x86 servera i stolnih računala u kućanstvu, pa i u tvrtkama dovelo je do implementacije IT infrastrukture kao nove industrijske grane koja je postala sve raširenija. U današnje vrijeme pogledom na svijet, ne postoji kućanstvo koje u svom domu nema barem jedno računalo ili pametan telefon (eng. smartphone) tako da su danas sve grane gospodarstva nezamislive bez korištenja računala i tehnologije. Dakle, ukoliko bi svi resursi na stolnim računalima bili u potpunosti iskorišteni to bi dovelo do maksimizacije resursa, ali samo u idealnim uvjetima, dok primjerice u stvarnom svijetu je to pomalo i nemoguće, iz tog razloga stupa na tržište pojam virtualizacije.

#### <span id="page-13-0"></span>3.5. Prednosti virtualizacije

Korištenje virtualizacijske tehnologije u računarstvu donosi mnoge prednosti i razno razne benefite u korporacijama. Jedna od glavnih prednosti je ušteda na sklopovlju, a to za sobom povlači i uštedu na održavanju tog istog sklopovlja. Smanjenjem broja fizičkih servera smanjuje se i vrijeme koje se gubi na nadzor, održavanje, nadogradnju i ostale poslove. Kao prednost je i prenošenje sustava u virtualnim okolinama. Dovoljno je preslikati instalaciju virtualne okoline na drugi server. U današnje vrijeme često se nailazi na poslužitelje koji zapravo jako mali dio vremena koriste većinu svojih resursa, a ostalo vrijeme su potpuno besposleni. Takav neiskorišten sustav utječe na poslovanje tvrtki, te je zapravo i dosta važan kotačić za djelovanje i opstanak tvrtki, pa tako i Uljanika. Serveri su skupi, zahtijevaju posebne uvjete okoline (temperatura), zauzimaju mjesta, iako su dimenzijom mali, a da za svaku uslugu imamo poseban server, na njemu bi ostalo dosta neiskorištenog prostora (čak i do 85-90%) koji ničemu ne služi i stajao bi beskoristan. Da bi učinkovitost bila veća, koristi se virtualizacija, odnosno potpunije i učinkovitije iskorištavanje dostupnih resursa na serverima. Što znači da na jednom serveru imamo više virtualnih mašina, a svaka virtualna mašina predstavlja zasebni server, dakle jedan fizički server predstavlja nekoliko virtualnih servera. Velikim tvrtkama i velikim sustavima virtualizacija omogućava izgradnju puno manjeg prostora koji se koristi kao podatkovni centar, a time i smanjenje troškova tvrtke.

Računalo koje beskorisno stoji troši gotovo jednako energije kao i računalo koje se koristi. Sveukupno gledano, manji broj sklopovlja, odnosno servera, znači i manju potrošnju električne energije koja se troši na rad servera, manji su i podatkovni centri pa se time potroši i puno manje energije za hlađenje (održavanje temperature),a kad se gleda dugoročno, dobije se velika ušteda. Zbog uštede na energiji virtualizacija se uvrštava u "zelene" IT tehnologije, a pošto danas vlada ekološki trend imamo veliki plus za virtualizaciju. Kad se jednom virtualizira okolina, IT osoblje može lakše i puno brže nego prije izvoditi razne zadatke kao što su migracije s jednog servera na drugi, ili primjerice ako se napravi neka promjena na sustavu koja destabilizira ili sruši server, pomoću snimka (eng. snapshot) brzo se server vrati u prethodno stanje. Time smanjujemo vrijeme nedostupnosti servera, te povećavamo produktivnost IT osoblja. Isto tako virtualizacija omogućuje lakše testiranje novih aplikacija. Prije početka

testiranja, napravi se snimka sustava, a ako se dogodi kakva šteta prilikom testiranja, bez poteškoća se vraća sustav u stanje prije testiranja koje je snimljeno.

#### <span id="page-14-0"></span>3.6. Nedostatci virtualizacije

Iako sve dosad prikazano o virtualizaciji zvuči dobro i korisno, virtualizacija nažalost ima i neke nedostatke. Sve virtualne mašine nalaze se na jednom serveru, što je odlično zbog već prije navedenih razloga, ali što ako se dogodi kvar na serveru? U slučaju kvara na serveru koji je domaćin virtualnim mašinama, sve virtualne mašine postanu nedostupne. S druge strane, postoji rješenje za navedenu situaciju pa ipak nije tako strašno kao što to možda izgleda na prvi pogled. Sustavi se mogu osigurati takozvanim redundantnim serverima koji preuzimaju sve funkcije ako dođe do kvara, a rade se i redoviti backupi virtualnih sustava koji nam osiguravaju gubitak podataka. Takav je slučaj u Uljaniku, svakodnevno se radi backup zbog opasnosti od gubitaka bitnih podataka. Nedostaci koji se pojavljuju s vremenom su zahtjevi za novijim i snažnijim serverima, edukacija IT osoblja, te gomilanje servera, odnosno stvaranje viška servera koji zapravo nisu potrebni. Virtualizacija zahtijeva snažne poslužitelje koji podržavaju virtualizacijsku tehnologiju, iako virtualizacijom smanjujemo broj fizičkih servera, trebaju nam novi i moderniji serveri da pokreću programe za virtualizaciju. Tada dolazi do stvaranja dodatnih troškova, usprkos tome, ovo je isplativo ulaganje ako gledamo dugoročno. Iako virtualizacija postoji već dugo, u današnje vrijeme postaje sve popularnija, pa je možemo nazvati novom tehnologijom. Za nove tehnologije naravno postoji i potreba za stručnjacima koji to razumiju, dakle treba osigurati edukaciju za IT osoblje, što je danas u svakom IT poslu potrebno. Uvijek se mogu pojaviti neki novi, nenadani problemi koje treba brzo riješiti, ukoliko pak nemamo osobu koja je stručnjak za to, dolazi do zastoja u radu. Kad se krene s virtualizacijom i kad se shvati koliko je jednostavno stvoriti novi server može doći do problema zasićenosti, odnosno broj servera može biti veći negoli broj administratora koji ih održavaju, a naravno troše se i resursi za svaki server. Uz malo pažnje i organiziranosti ovo teško da se može i nazvati nedostatkom.

## <span id="page-15-0"></span>3.7. Sigurnost virtualizacije

Virtualizacija ima neke prednosti u smislu sigurnosti i štiti sustav tako što potpuno logički odvaja dijelove istog fizičkog sustava. S druge strane postoji i opasnost jer ako se dogodi propust u virtualizacijskoj platformi, virtualni sustavi su izloženiji međusobnim napadima nego oni koji su fizički odvojeni.

Računalna sigurnost podrazumijeva nekoliko različitih ciljeva, a podjela ciljeva podijeljena na sljedeće stavke:

- dostupnost podataka i usluga korisniku su dodijeljene određene ovlasti, te on u svakom trenutku mora imati pristup podacima i uslugama dok ga pritom ne može nitko neočekivano prekinuti,
- tajnost vrijednost podataka mogu doznati samo ovlašteni korisnici,
- integritet podatke mogu mijenjati samo ovlašteni korisnici,
- autentičnost osoba ili program koji izvode neku radnju su ti za koje se identifikacijskom oznakom predstavljaju, te se na takav način lako provjeri tko je radio preinake u sustavu.

Pretjeranim zauzimanjem sredstava, bila to računalna ili mrežna, može se narušiti dostupnost podataka, ti podaci onda postaju nedostupni za ostale korisnike ili programe. Tajnost i integritet podataka mogu se narušiti ako se dogode programski propusti koji onda omoguće pristup nekom dijelu sustava kao što su npr. disk ili memorija. Lažno predstavljanje, odnosno rušenje svojstva autentičnosti također za sobom povlači i sva prava napadnutog korisničkog računa što može uključivati i pristup podacima koji su zaštićeni. (Cert, 2017.)

#### <span id="page-16-0"></span>**4. PROCES INFORMACIJSKE KOMUNIKACIJE**

Komunikacija u brodogradnji kao i u ostalim tvrtkama je jedan od ključnih segmenata za opstanak i konkurentnost na tržištu. Iz tog razloga tema ovog diplomskog je komunikacija u Uljaniku koja je na visokoj razini kao što je i sama potreba za konkurentnost na tržištu.

#### <span id="page-16-1"></span>4.1. Problematika komunikacije u Uljaniku

Brodogradilište Uljanik je dosta razvedeno, što bi značilo da se svi objekti ne nalaze na jednom teritoriju, pa se primjerice sistem sala nalazi na kopnu, dok je glavni ured udaljen od nje nekih 100 metara. Primjerice otok, na kojem se nalaze pogoni obrade čelika i gradnje trupa udaljenih nekih kilometar i pol od sistem sale. Pogon za rezanje limova se pak nalazi u Vodnjanu, koji je nekih 10 kilometara udaljen od cijelog Uljanika i sistem sale. Postavlja se pitanje kako je komunikacija uspješna na takvoj udaljenosti? Kakva je sigurnost komunikacijskog kanala? Kako se bitne stvari prenose unutar tvrtke? Odgovor na sva ova pitanja krije se u virtualizaciji. Tu spada i virtualna mreža unutar Uljanika na koju su svi spojeni "lokalno" dok im je lokacija kao što je prije navedeno na par kilometara. Ovakav način komunikacije je izvrstan, jer je sigurnost na visokoj razini, komunikacija je brza što najviše pogoduje efikasnosti tvrtke. Dakle, na otoku se nalaze i ljudi koji se bave nacrtima za rezanje svih vrsta limova, ali se pogon za rezanje limova nalazi u Vodnjanu. Korištenjem datotečnog servera (eng. File server) jednostavna je mogućnost u svakom trenutku pregled trenutno nacrta koji su učitani (eng. upload). Takav način korištenja virtualizacije bit će kasnije pomno opisan u idućem poglavlju.

Uljanik grupaciji 2013. godine integrirano je riječko brodogradilište 3.Maj. Nakon integriteta komunikacija unutar Uljanika se udvostručila, više nije postojala samo jedno okružje od desetak kilometara nego je bilo potrebno umrežit obje lokacije. To nije bila mala zadaća za informatički odjel brodogradilišta, ali iz razloga što je već tada postojala izrazito dobra povezanost i u Puli pa tako i u Rijeci, nije bilo poteškoća prebacit obje lokacije u istu mrežu.

#### <span id="page-17-0"></span>4.2. Podatkovno dijeljenje

Dijeljenje datoteka (eng. file sharing) je praksa distribucije ili pružanja pristupa digitalnim medijima, kao primjerice računalni programi (eng. software), zatim multimedija (audio zapisi, slike i video zapisi), dokumenti ili knjige u elektroničkom obliku. Postoje privatne ili javne distribucije podataka ili resursa u mreži s različitim razinama prava dijeljenja.

Dijeljenje datoteka omogućuje većem broju ljudi da koriste istu datoteku, te naravno da imaju mogućnost čitanja, pregledavanja, pisanja, mijenjanja ili pak kopiranja odnosno ispisa. Sustav ima svoje prednosti, primjerice da samo ovlaštene osobe imaju pristup određenim datotekama. Dijeljenje datoteka može također značiti dodjelu određene količine pohrane osobnih datoteka u zajedničkom datotečnom sustavu. Podatkovno dijeljenje značajka je glavnih višekorisničkih računalnih sustava već dugi niz godina. Pojavom interneta, sustav za prijenos datoteka nazvan je *File Transfer Protocol* (FTP)

### <span id="page-17-1"></span>4.2.1. Prijenos datoteka i protokol FTP

Protokol FTP (eng. file transfer protocol) na aplikacijskoj razini je protokol računalne mreže odnosno interneta koji definira i izvodi prijenos datoteka i resursa između dva domaćina (eng.host). Struktura računalne mreže i FTP sustava koji omogućavaju način ovakve komunikacije prikazan je na *slici 3*. Postupak se izvodi kada se korisnik prijavljuje na lokalni sustav, te nakon prijave na lokalno računalo i pokretanjem FTP sustava otvara se FTP korisničko sučelje, koje korisniku omogućuje da se prijavi na odabrano udaljeno računalo, odnosno domaćina. Nakon prijave na oba dvije lokacije, odnosno računala, korisnik može prenositi datoteke sa jednog računala na drugo. Naravno, može samo pristupati datotekama za koje ima ovlasti.

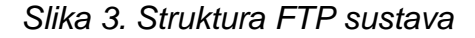

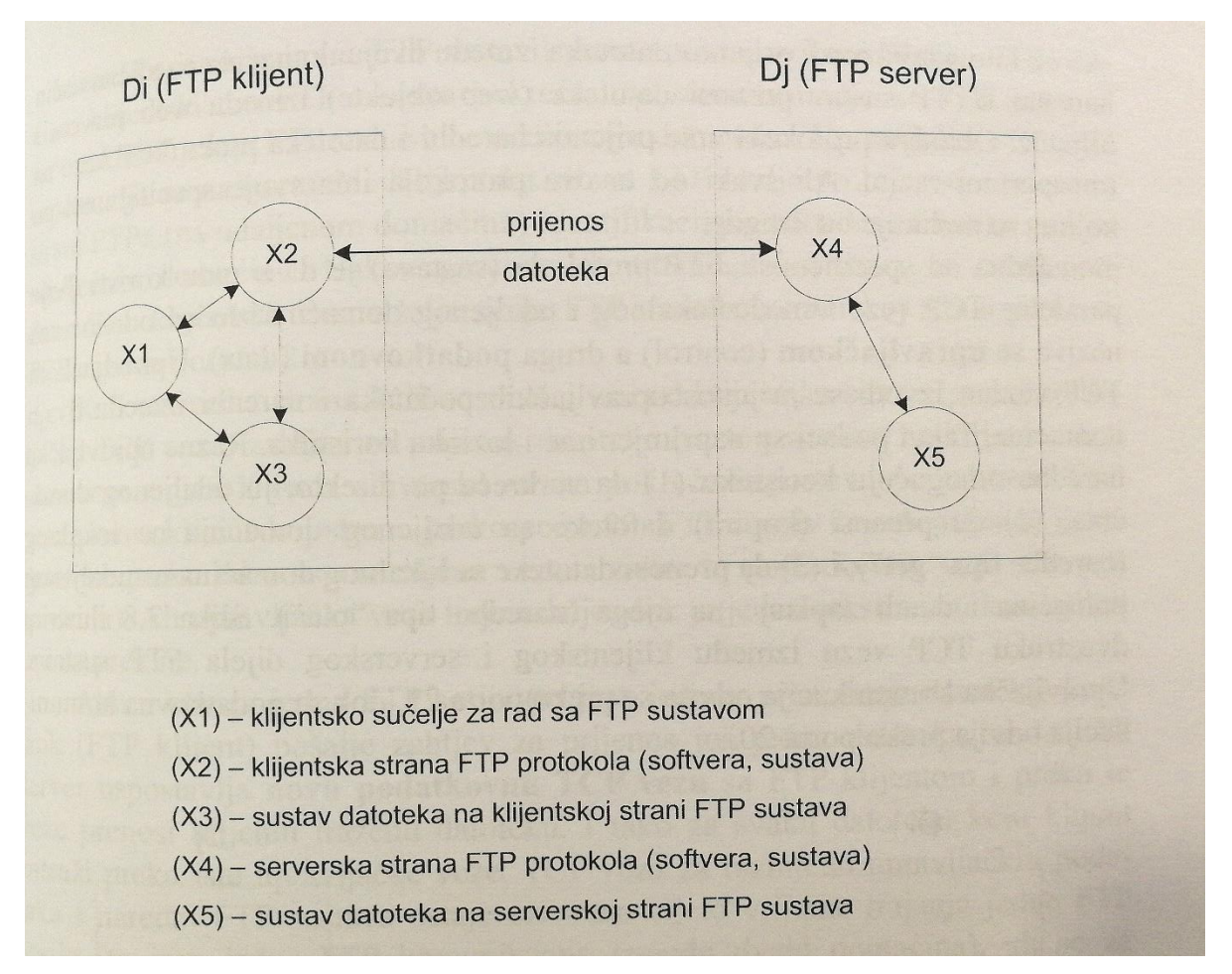

*Izvor: Mario Radovan, Računalne mreže (2), Rijeka 2011, str.155*

FTP sustav izvodi prijenos datoteka i resursa između dvaju domaćina na sličan način kao što HTTP (HyperText Transfer Protocol) sustav prenosi datoteke, odnosno web objekte između web servera i klijenta. Oba protokola vrše prijenos naredbi i datoteka preko TCP (Transmission Control Protocol) veze na transportnoj razini. Naravno, svaki protokol ima svoje specifičnosti.

Specifičnost FTP protokola kao sustava je ta da u radu koristi dvije paralelne TCP veze između lokalnog i udaljenog domaćina. Jedna veza se naziva upravljačkom (eng. control), a druga podatkovnom (eng. data). Upravljačkom TCP vezom izvodi se prijenos upravljačkih podataka i naredbi između dvaju domaćina. *Slika 4.* prikazuje dvostruku TCP vezu između klijentskog i serverskog dijela FTP sustava.

Upravljačka komunikacija se odvija preko porta 21, dok se podatkovna komunikacija odvija putem porta 20. (Radovan, 2011.)

*Slika 4. Prikaz komunikacije u TCP sustavu*

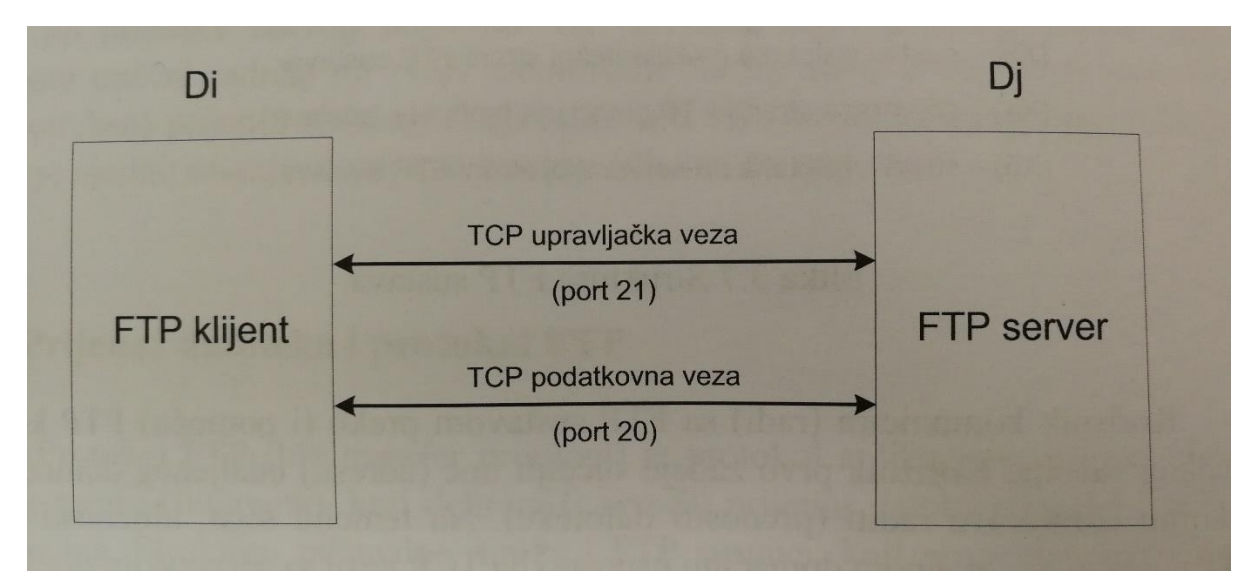

*Izvor: Mario Radovan, Računalne mreže (2), Rijeka 2011, str.156*

## <span id="page-19-0"></span>4.3. Podatkovno dijeljenje putem Microsoft file sharing (MFS)

Kao rješenje za podatkovno dijeljenje u ovom radu koristi se Microsoft file sharing (MFS). Ovaj produkt od Microsoft kompanije je idealno rješenje za sve potrebe unutar grupacije. Dakle, FTP je univerzalni protokol za prijenos datoteka, kao primjerice kada se sa neke Windows virtualne mašine spaja na neki Linux server, dok je MFS Microsoftov produkt koji ima u sebi proširene funkcionalnosti dijeljenja (eng. shared) datoteka (eng. files). Produkt radi na microsoftovim platformama kao primjer windows klijent  $\leftrightarrow$  windows server.

## <span id="page-20-0"></span>4.4. Dijeljenje pisača

Postoji problematika sa pisačima unutar kompanije. Što zapravo dijeljenje pisača predstavlja kao segment unutar informatičke infrastrukture?

U brodogradilištu ima puno računala, koja imaju svoje specifikacije. Kad bi htjeli dodati neki novi pisač da zaposlenici ispisuju na njega, to bi zadalo gomilu posla, jer bi postojala potreba da se instalira upravljački program (eng. driver) na svako računalo zasebno. Nakon podešavanja upravljačkih programa na računalima dodatnu poteškoću stvaraju konfiguracije pisača različitih proizvođača za pojedino računalo. Dodatnu problematiku stvaraju i različiti operacijski sustavi, stoga se pisači konfiguriraju na poslužiteljima, te se računalima samo pridodaju ovlasti za pristup i ispis na pisaču. Na ovakav način će se riješiti problematika u ovom radu.

Postoje različiti načini za umrežavanje pisača, a to su dva načina koji će u nastavku biti prikazani:

• u mrežnom okruženju – prikazano na *slici 5*., dakle svi klijenti koji su nalaze u jednoj mreži spojeni su na mrežni preklopnik, koji je povezan s poslužiteljem, te se na taj način stiže do cilja, odnosno pisača. Prednost je ta što je sigurnost veća jer se za svakog korisnika na jednom mjestu mogu administrirati prava na ispis.

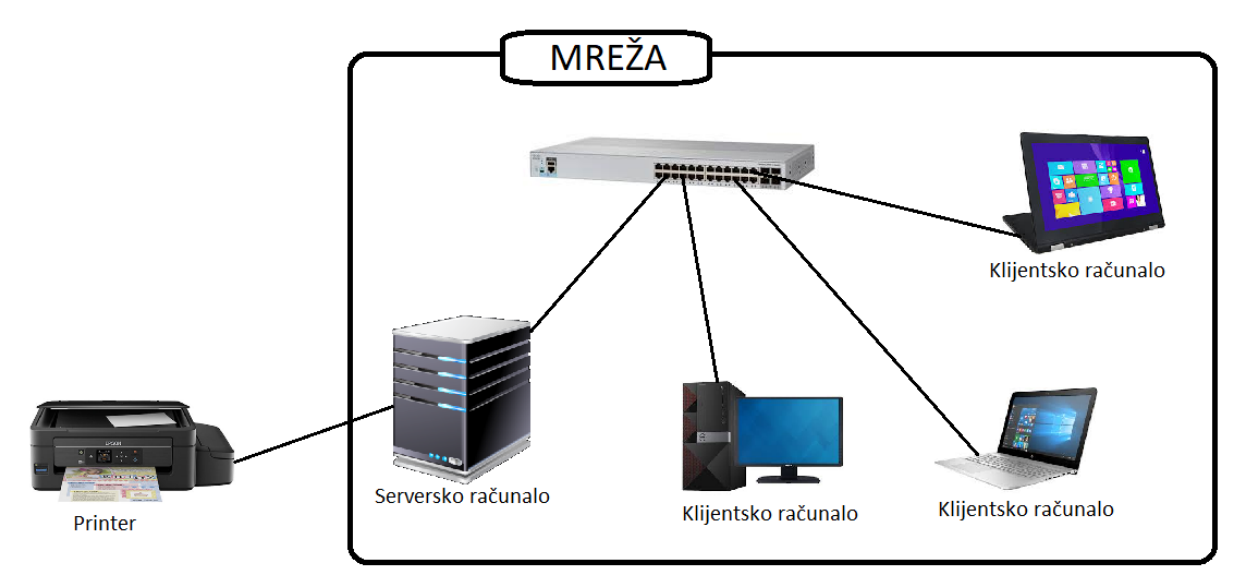

*Slika 5. Prikaz dijeljenja pisača u mrežnom okruženju*

*Izvor: Autor*

• svaki sa svakim (eng. peer to peer) – u ovakvom okruženju svako računalo izravno šalje i prima podatke na svaki uređaj *slika 6*. U takvom sustavu ne postoji središnji poslužitelj koji bi kontrolirao pristup datotekama ili dijeljenju istih.

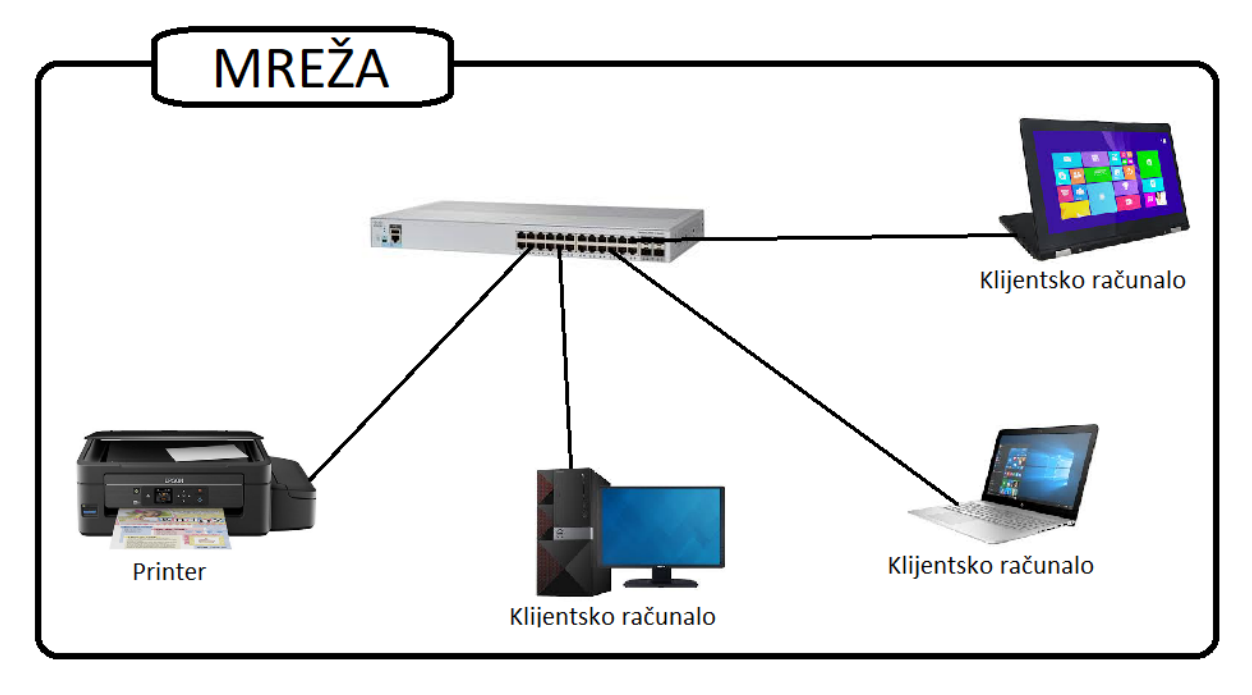

*Slika 6. Prikaz dijeljenja pisača u peer to peer okružju*

U brodogradilištu se koristi prvi način, dakle, svi klijenti su u jednoj mreži te su povezani na mrežni preklopnik, te je on spojen sa poslužiteljem. *Slika 7.* prikazuje pisače unutar brodogradilišta koji su spojeni na mrežu.

*Izvor: Autor*

*Slika 7. Pisači spojeni u mrežu unutar brodogradilišta*

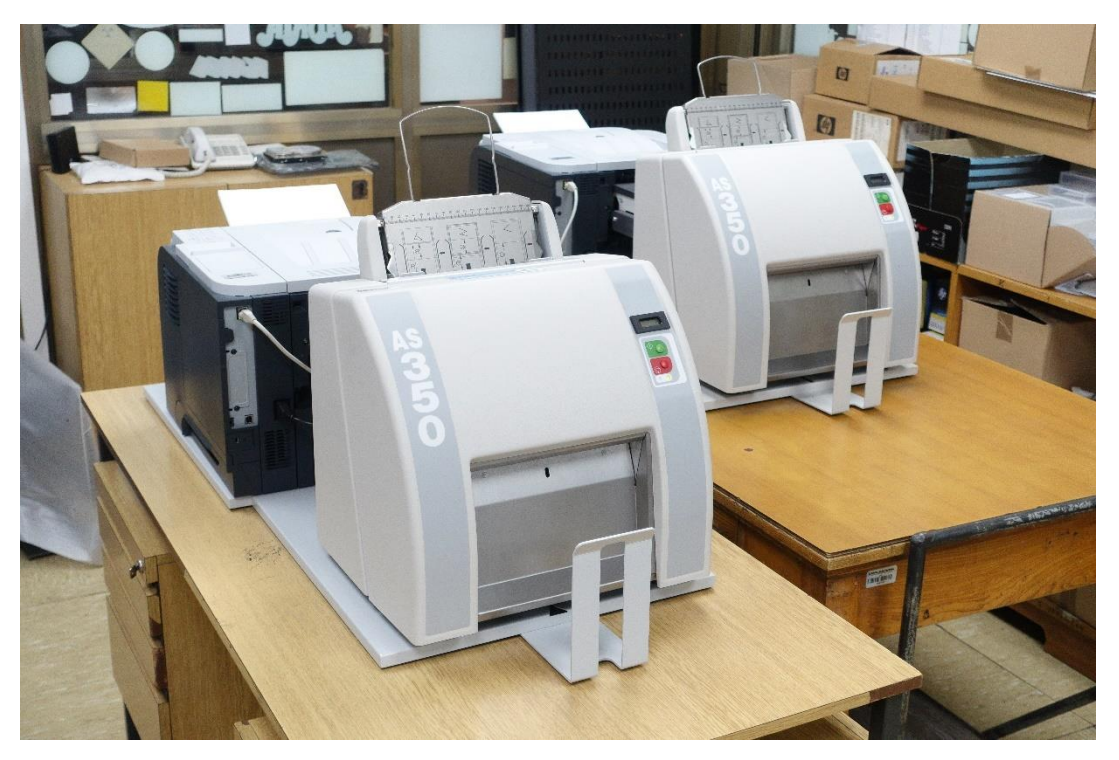

*Izvor: Autor*

### <span id="page-22-0"></span>4.5. Windows Server 2012 R2

Windows Server 2012 pod kodnim nazivom "Windows Server 8" je šesto izdanje Windows Servera. Poslužitelj vezan uz verziju Windowsa 8. Razlika prema prijašnjim verzijama, Windows Server 2012 nema podršku za Itanium računala i ima četiri izdanja.

Različite značajke koje su nadodane naspram Windows Servera 2008 R2 su primjerice, nova verzija Hyper-V, upravljanje IP adresa, nova verzija Windows Task Managera i novi sustav datoteka. Windows Server 2012 je dolaskom na tržište poprimilo dobre kritike unatoč tome što ima isto kontroverzno Metro-temeljeno korisničko sučelje kao u sustavu Windows 8. Nasljednik Windows Server 2012 jest Windows Server 2012 R2, koji će se i koristiti u ovom radu, pušten je na tržište uz Windows 8.1 u listopadu 2013. godine, dok je službeni servisni paket Windows Server 2012 R2, nadodan u travnju 2014. godine. (Tulloch, 2013.)

Danas je na tržištu već zavladao i Windows Server 2016, ali za potrebe diplomskog rada koristit će se prijašnja verzija Windows Server-a. Glede optimiziranosti Windows Server-a 2012 R2 koji je Microsoftov produkt je na visokom nivou, iz tog razloga sve potrebe brodogradilišta odrađuje na najbolji način. Nadodajmo tome da je to uvelike i jeftinija solucija s obzirom da licence za veliku količinu servera danas tvrtke koštaju poveliku svotu novaca. Kasnije će u radu biti prikazano postavljanje Windows Server 2012 R2 na virtualnu mašinu.

## <span id="page-23-0"></span>4.5.1. Značajke poslužitelja

Windows Server 2012 R2 ima poboljšane karakteristike s obzirom na svoje prethodnike. Značajke uvelike poboljšavaju administratorski posao na način da ga čine jednostavnijim i efikasnijim. Planiranje je najlogičniji korak u procesu instalacije i konfiguracije mreže za Windows Server 2012 R2.

Administrator shvaća mogućnosti na svoj način, ulogu poslužitelja, značajke i karakteristike, različite verzije i informacije o licencama servera. Iz tog razloga će server biti najviše i najbolje upotrijebljen u svrhu sve veće efikasnosti mreže. Na taj način dobiva se i veća produktivnost unutar korporacije. Windows Server 2012 R2 ima puno dobrih značajki koje su mu donijele dobre kritike od strane korisnika, primjerice:

- SERVER MANAGER Administrator odnosno korisnik može lako upravljati s više poslužitelja iz jednog sustava, grupirajući funkcionalnosti odgovarajućeg sustava (kao što su kontrola domene ili web poslužitelja), pa nema potrebe da upravlja svakim zasebno,
- REMOTE DESKTOP SERVICES RDS je u Windows poslužitelju 2008 bio vrlo složen, i sve stvari su bile komplicirane, dok u sustavu Windows Server 2012 proces je automatiziran na nekoliko koraka do izvršenja radnje, na taj način je RDS mnogo jednostavniji i efikasniji za korištenje,
- iSCSI Sa Windows Storage Server 2008, Microsoft je prvi napravio iSCSI. S vremenom je postao opcija za preuzimanje sa Microsoft web stranice za Server 2008 R2, dok je napokon integrirana u Server 2012 R2 kao ključnu komponentu,
- DIRECT ACCESS -u prethodnim verzijama sustava Windows Server 2012 R2 olakšava njegovo korištenje. DirectAccess je evoluirao u razumnu, pouzdanu i jednostavnu zamjenu za virtualne privatne mreže,

• SERVER CORE - GUI sučelje na tržištu se pojavilo u 2008. godini, ali u 2012. godini sa novim nadogradnjama stigla je mogućnost dodavanja i uklanjanja prema potrebi. Takav način čini jednostavnost za postavljanje i uporabu.

Primjerice, uloge koje poslužitelj omogućava kao primarni posao, servis ili tehnologiju korporaciji, kao primjer Windows Server 2012 R2 omogućava više primarnih uloga poslužitelja:

- WEB SERVER (IIS)-omogućuje postavljanje Windows poslužitelja kao web server,
- SQL snažan i pouzdan sustav za upravljanje podacima koji donosi bogat i pouzdan spremnik podataka za jednostavne web stranice i desktop aplikacije,
- DHCP SERVER omogućuje Windows poslužitelju automatsku dodjelu IP adresa različitim klijentima, kao što su računala i pisači umjesto da se svakom uređaju ručno konfigurira IP adresa,
- DNS SERVER konfigurira Windows poslužitelj za pružanje usluge koja omogućava da računalo pronađe IP adresu računala na temelju naziva računala,
- REMOTE DESKTOP SERVICES omogućuje Windows poslužitelju da osigura pristup virtualnih računalima, stolnim računalima i aplikacijama,
- FAX POSLUŽITELJ šalje i prima faksove za više korisnika. Kad prima faksove, faks poslužitelj prosljeđuje te faksove ostalim korisnicima,
- APPLICATION SERVER server na kojem se instaliraju server aplikacije, kao što su Microsoft SQL Server ili Microsoft Exchange Server. (Zadravec, 2015.)

## <span id="page-25-0"></span>**5. KORIŠTENJE VIRTUALIZACIJE NA PRIMJERU BRODOGRADNJE**

Danas sve više velikih tvrtki vode računa o tome da što racionalnije troše svoje resurse. Stoga je kroz povijest bilo uspona i padova u korištenju virtualizacije kao sustava u kompanijama. Prema istraživanju tvrtke Gartner Inc., 18% kapaciteta fizičkih servera je bilo iskorišteno za virtualne strojeve u 2009. godini. U 2010. godini je nastavljen rast korištenja virtualnih servera na 28% kapaciteta fizičkih servera, dok se do kraja 2012. godine predviđa doseg od 50% iskorištenosti kapaciteta fizičkih servera. Statistička istraživanja pokazuju da velike tvrtke koriste virtualizaciju servera već nekoliko godina. Danas postoji približno šest milijuna virtualnih strojeva koji se koriste uz daljnja predviđanja tvrtke Gartner Inc. koja pokazuju da će u narednih nekoliko godina tehnologija virtualizacije biti prisutna u svim tvrtkama. (Diane & Gregory, 2010.)

Prema tome brojka se svakim danom povećava, te se danas koristi sve više virtualnih mašina koje će kasnije u radu biti prikazane, kompletna njihova implementacija u stvarnom životu. Zanimljivo je to da prije više od desetak godina se krenulo sa virtualizacijom u brodogradilištu Uljanik, i naravno to nije bilo lako izvedivo, postojalo je tu puno prepreka. Jako puno ulaganja je bilo potrebno da bi se virtualizacija podigla na razinu kakva bi trebala biti, stoga se i danas radi na optimizaciji virtualizacije što donosi zapravo i velike uštede. Postavlja se pitanje kako ušteda ako se puno novaca ulaže u virtualizaciju?

Odgovor je veoma jasan, s godinama stolna računala zastarijevaju te je svakih nekoliko godina potrebna zamjena, što zapravo i dovodi do velikih troškova, kod virtualizacije početno je ulaganje veće, ali pak s godinama je takvo ulaganje isplativije jer nema potrebe za kupnjom novih računala, već ako postoji potreba za poboljšanjem sustava, lako se nadograđuje podatkovni centar te se na taj način štedi novac.

Dodatan način štednje kroz licence za Microsoft Windows operacijske sustave. U brodogradilištu ima jako puno računala koja koriste Windows operacijski sustav, pa je to jedan od prednosti iz razloga što ne treba za svako jedno fizičko računalo licenca, već se kupuju licence za virtualne mašine gdje se koristi Windows operacijski sustav, stoga, primjenom virtualizacije ušteda za kupovinu zasebnih licenci operacijskih sustava za svako fizičko računalo je čak do 75%. (Danielle & Nelson, 2009.)

Svako testiranje novih, neprovjerenih programa predstavlja rizik za svako fizičko računalo i opasnost po stabilnost računala. Na takav način dolazi do zastoja računala, te tako i zastoja u poslu, no tu dolazi virtualizacija kao rješenje. Dakle, virtualizacijom dižu se nove virtualne mašine koje se samo koriste za testiranje novih programa jer ne postoji nikakva opasnost od neželjenih posljedica.

#### <span id="page-27-0"></span>**6. VIRTUALIZACIJA KOMUNIKACIJSKOG SUSTAVA**

Virtualizacija se nameće kao rješenje za problematiku kompletnog sustava. Ali naravno, tu postoje i razno razne prepreke koje je trebalo riješiti da bi se došlo do cilja. U ovom poglavlju bit će prikazan put od same ideje pa do rješenja i zadovoljavanja svih kriterija u brodogradilištu.

Infrastruktura podatkovnog centra (eng. data centar) će biti prikazana u ovom poglavlju. Podatkovni centar smješten je unutar brodogradilišta Uljanika te se nalazi u prostorima gdje se i nalazi kompletan IT (informacijske tehnologije) odjel. Za salu podatkovnog centra je postoje različiti segmenti koji moraju biti zadovoljeni da bi sala bila spremna za rad. Iz tog razloga postoje i različite odredbe i zakoni po kojima sala mora biti izgrađena. Ali što je zapravo podatkovni centar? Zašto je zapravo toliko bitna ovakva sigurnost?

#### <span id="page-27-1"></span>6.1. Podatkovni centar (eng. data center)

Suvremeni podatkovni centri predstavljaju osnovu današnjeg poslovanja velikih kompanija, pa tako i brodogradilišta. Uvođenjem virtualizacije u podatkovne centre, dolazi do evolucije samih centara, zatim i do korištenja u suvremenom poslovanju. Rad svake tvrtke ovisi u najvećoj mjeri od pouzdanosti i raspoloživosti njenog informacijskog sustava. Protok i dostupnost podataka neophodnih za funkcioniranje tvrtke od najvećeg su značaja i ti podatci se moraju prenositi i skladištiti (eng. backup) bez gubitaka. Prema tome je svaka veza u prijenosu podataka, zatim njihovog skladištenja i procesiranja od velike važnosti. Podatkovni centri su jedna od najbitnijih karika u procesiranju podataka, jer informacije i podatci moraju biti dostupni pravim osobama u bilo koje vrijeme, a to je jedino moguće ako se osigura pouzdana i sigurna IT infrastruktura, o tome će kasnije biti više riječi kad će biti opisan način datotečni server (eng. file server)

# <span id="page-28-0"></span>6.2. Sigurnost i karakteristike podatkovnog centra

Informacijski sustav unutar tvrtke zahtijeva veliku sigurnost i pouzdanost. U slučaju prekida ili sloma informacijskog sustava, rad tvrtke može biti potpuno zaustavljen. Stoga je potrebno uspostaviti pouzdanu i sigurnu infrastrukturu i minimizirati šanse za njegovo prekidanje. Također za informacijsku tehnologiju, zatim za sustave za pohranu podataka moraju osigurati visoki standardi koji garantiraju stabilan rad i funkcionalnost uz odgovarajuće uvjete u sistem sali, zatim redundantnost povezivanja i napajanja.

Naravno, sve je to veoma skupo za mala poduzeća jer su potrebne velike početne investicije za mjesto sistem sale i opreme, troškovi održavanja, nadogradnja sustava, i naravno ljudi koji moraju biti stručni i imati vještine za vođenja ovog posla. Dakle, sve su to smjernice za osiguranje sigurnosti podatkovnog centra.

## <span id="page-29-0"></span>**7. KORACI PO PODATKOVNOM CENTRU ULJANIKA**

U ovom poglavlju bit će svaki segment sklopovlja prikazan na slici te pomnije opisan, kakve su karakteristike, koje sklopovlje služi za što, te njegove prednosti i kvalitete. *Slika 8*. prikazuje kompletnu sistem salu koja ima sve uvjete zadovoljene.

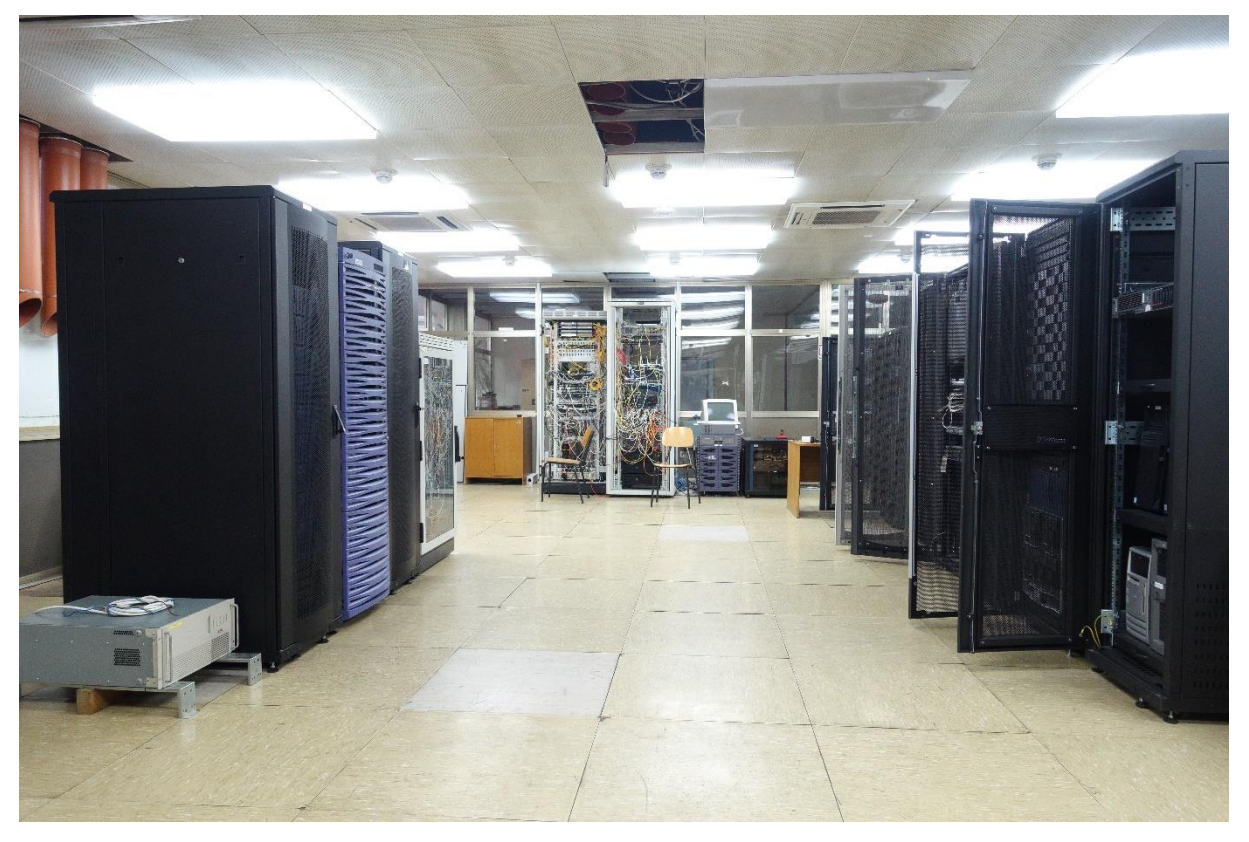

*Slika 8. Podatkovni centar brodogradilišta*

*Izvor: Autor*

Kao preduvjet za sistem salu određene stavke moraju zahtijevati posebne uvjete. Prema tome za sistem salu se preporučaju:

- Napajanje, koje mora imati svoju zamjenu ukoliko ponestane struje. Ukoliko dođe do prekida napajanja putem mreže tad se koriste UPS-ovi kao zamjena.
- UTP kablovi Cat 6 (kategorije 6) i SMF i MMD (singlemodni i multimodni) optički kablovi.
- Sistem za hlađenje i za odvođene topline iz sale.
- Strukturno kabliranje koje je veoma bitno zbog buduće nadogradnje u podatkovnom centru.
- Fizička sigurnost i protupožarna zaštita.

Sve ove stavke zadovoljene su u podatkovnom centru brodogradilišta. Nakon fizičkih uvjeta, slijede i programski uvjeti. Ključna prednost podatkovnog centra je oporavak od katastrofe (eng. Disaster recovery), oporavak od katastrofe uključuje skup pravila, alata i postupaka koji omogućuju oporavak ili nastavak vitalne tehnologije infrastrukture i sustava nakon prirodne ili ljudske poteškoće. Oporavak od ovakve katastrofe ima fokus na informacijsku tehnologiju ili različite tehnološke sustave koji podržavaju kritične poslovne funkcije, za razliku od kontinuiteta poslovanja, što uključuje održavanje svih bitnih aspekata poslovanja, unatoč značajnim potresnim događajima. Obnavljanje katastrofe stoga je podskup kontinuiteta poslovanja.

## <span id="page-30-0"></span>7.1. Blade poslužitelj

Ključna stavka diplomskog rada je Blade poslužitelj. Sklopovlje bez kojeg virtualizacija ne bi bila moguća, jer njegove mogućnosti su velike, i uvelike se razlikuje od običnog poslužitelja. Kod blade poslužitelja stupa u jednu cjelinu, odnosno skup (eng. cluster). Što bi to značilo?

Računalni cluster je skup usko povezanih računala koja rade zajedno, tako da mogu gledati kao da je to jedno računalo. Na primjeru virtualizacije u brodogradilištu koristi se više virtualnih servera, svaki od njih odrađuje svoj dio zadatka.

Ulaganje u Blade poslužitelje u početku je golemo, iz razloga što su takvi poslužitelji na velikoj cijeni, i s razlogom. Na slikama u nastavku biti će prikazani blade poslužitelji u svom okruženju u podatkovnom centru, te unutrašnjost poslužitelja. U poslužitelju se nalazi procesor, radna memorija i ostale stavke za normalan rad poslužitelja. Devet ih se nalazi u Puli, dok se ostalih sedam nalazi u Rijeci. Spojeni su zajedno u jednoj mreži. Pojedinačna procesorska snaga jednog Blade poslužitelja je ogromna što govori da u svom skupu mogu podržavati gotovo do sto virtualnih mašina, ali opet sve ovisi koliko snage se daje po određenoj virtualnoj mašini. Tako je i s radnom memorijom, Blade poslužitelj ima 64 GB radne memorije, koja se također raspodjeljuje po virtualnim mašinama, koliko pojedinom korisniku je potrebno.

Dakle, suština svega je da putem Blade poslužitelja nema potrebe za kupnjom

novog sklopovlja ukoliko korisniku nije dovoljno procesorske snage, odnosno radne memorije, već se putem web aplikacije administrator prijavljuje te povećava i konfigurira postavke po potrebama korisnika. U Uljaniku grupaciji se koriste HP blade poslužitelji koji nisu najnoviji na tržištu, ali već svojim specifikacijama zadovoljavaju sve potrebe. S godinama ulaganja u virtualizaciju nema potrebe za ulaganjem u fizička računala, već se sve potrebe za računalima prebacuju u podatkovni centar, te se na taj način diže razina sigurnosti u brodogradilištu.

*Slika 9.* prikazuje Blade poslužitelj koji se koristi u brodogradilištu Uljanik, dakle to je poslužitelj *HP BladeSystem c7000 Enclosure G3*. Ovakvih poslužitelja u grupaciji Uljanika ima šesnaest. S obzirom na cijenu od otprilike pola milijuna kuna po jednon blade poslužitelju, kupnja i nadogradnje ovakvog sustava čak i za velike grupacije poput Uljanika je to doista velika investicija.

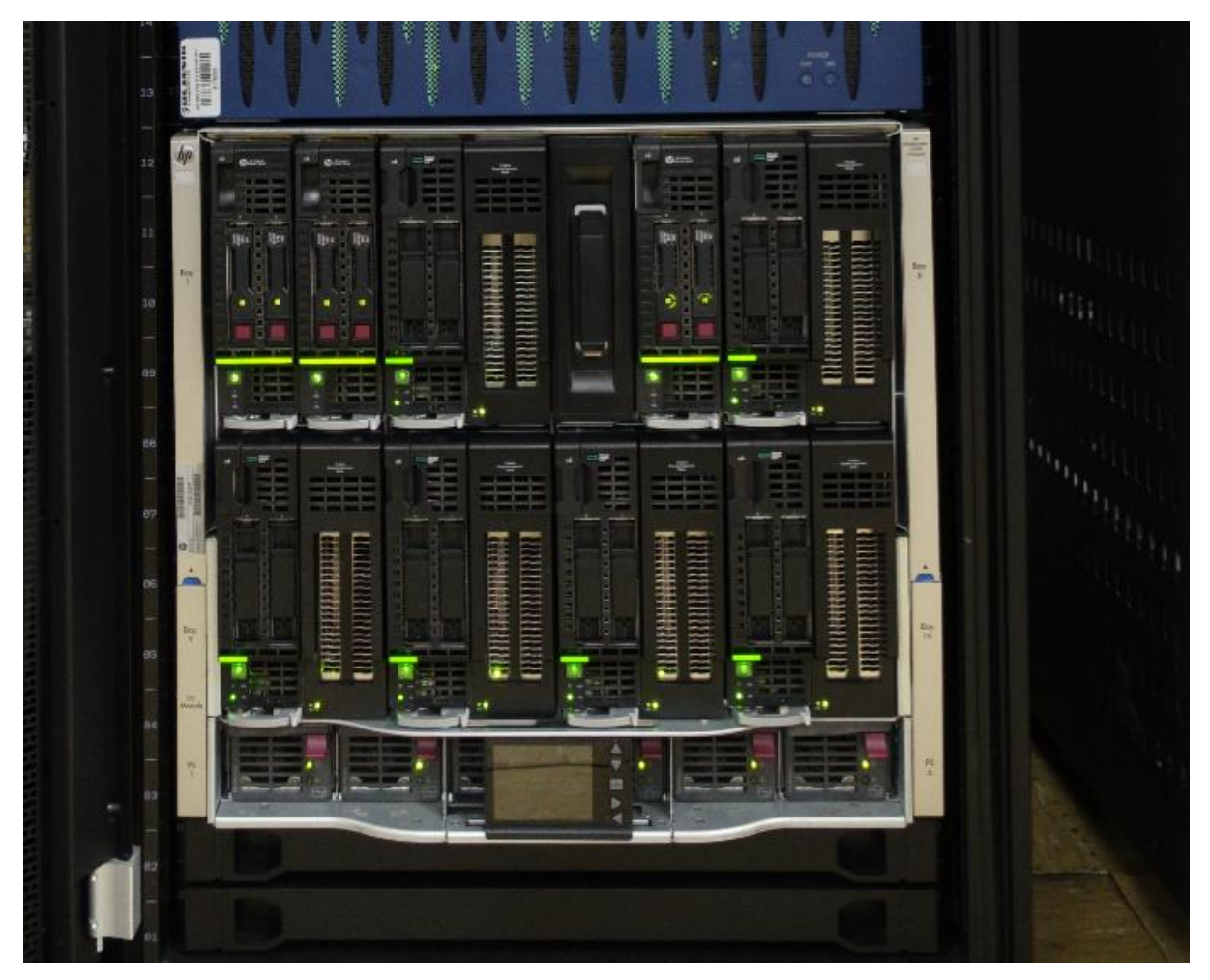

*Slika 9. Blade poslužitelji u podatkovnom centru*

*Izvor: Autor*

*Slika 10. Pregled unutrašnjosti blade poslužitelja*

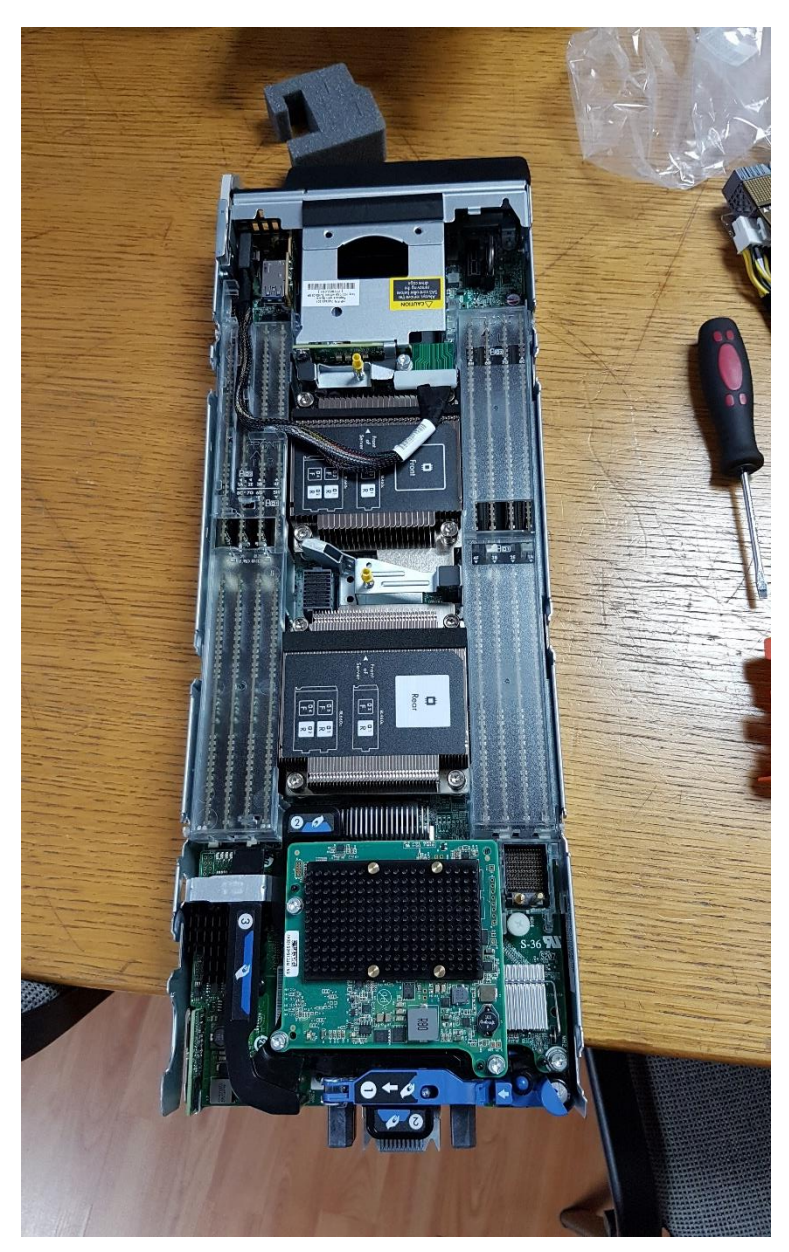

*Izvor: Autor*

Na *slici 11.* bit će prikazano jednostavnost spajanja blade poslužitelja u mrežu. Na takav način nema potrebe kao kod fizičkog servera postavljat vezu za svaku instancu, već se ona u par konekcija spaja u prespojnik koji se zatim dalje konfigurira u web aplikaciji.

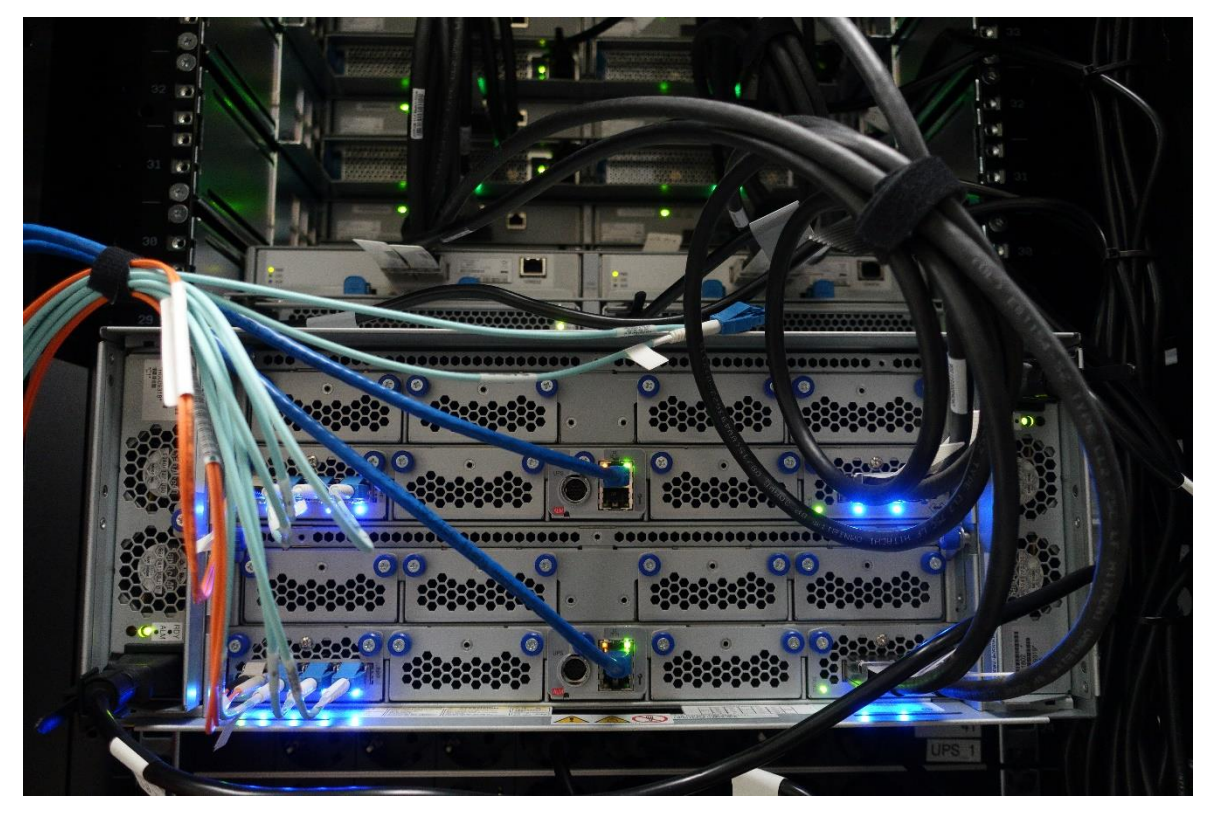

Slika 11. *Jednostavnost spajanja blade poslužitelja u mrežu*

*Izvor: Autor*

Na posljetku kad su sve instance umrežene putem web aplikacije, pristupa se kompletnom sustavu svih blade poslužitelja.

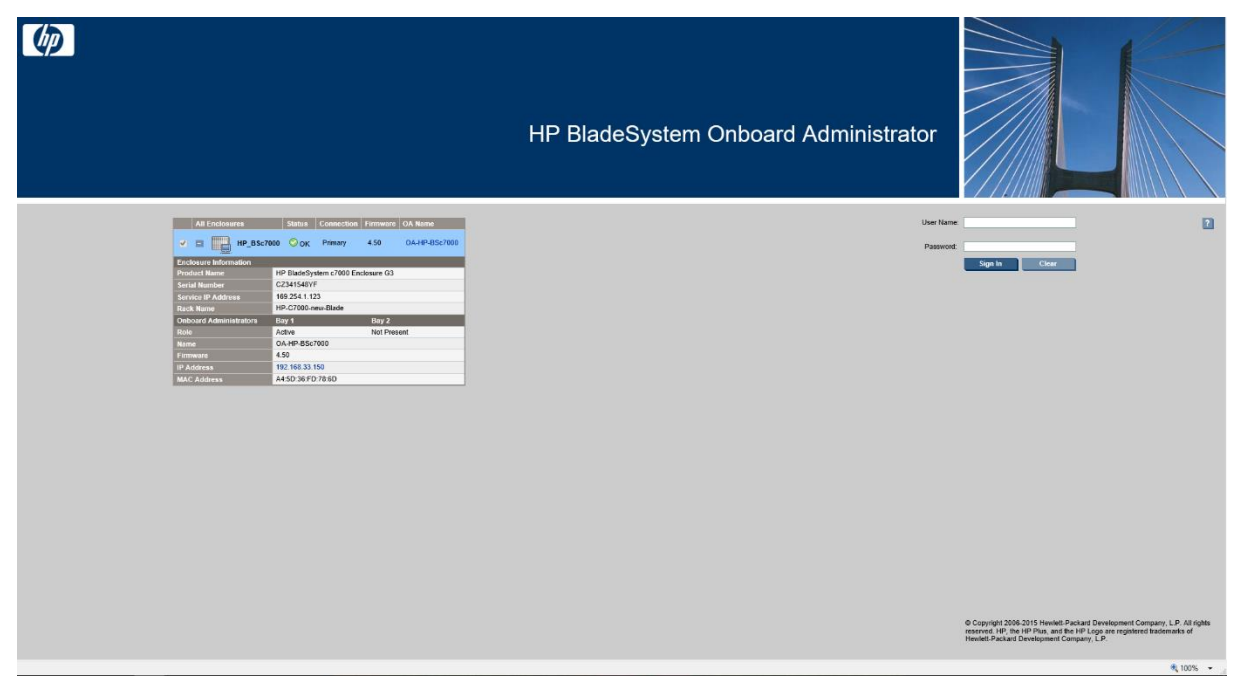

Slika 12. *Početna stranica administratora kod pristupa blade poslužitelju*

*Izvor: Autor*

Nakon prijave administrator ima pregled nad kompletnim rack-om svih blade poslužitelja te se može pristupi bilo kojoj instanci. Na *slici 13.* bit će uz prikaz kompletnog sustava poslužitelja prikaz i *enclosure* naziv poslužitelja, zatim njegov serijski broj i ostale stavke bitne za administratora.

Slika 13. *Prikaz kompletnog rack blade poslužitelja u aplikaciji*

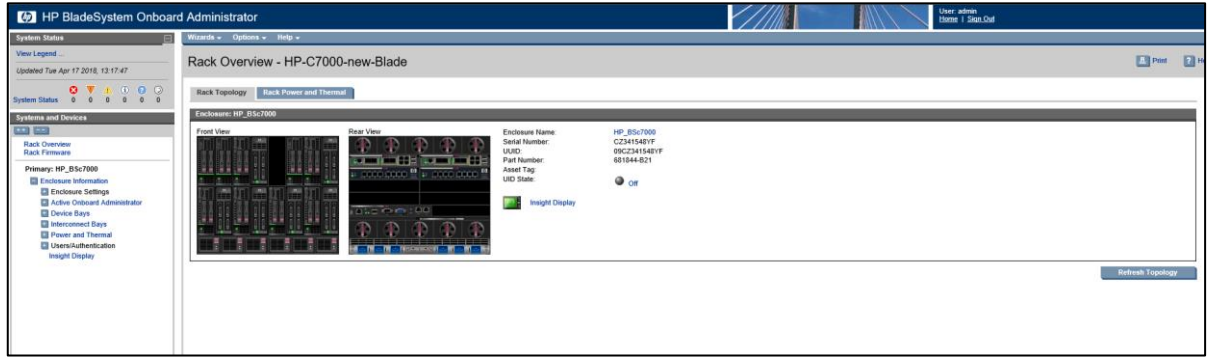

*Izvor: Autor*

Na *slici 14*. bit će prikazana kompletna kontrolna ploča (eng. dashboard) jednog od blade poslužitelja gdje se nalaze razne informacije. S lijeve strane nalazi se popis sa svim poslužiteljima koji se "vrte" na jednom fizičkom blade poslužitelju, odabirom na jednog od njih s desne strane prikazuju se njegove informacije.

Dok na *slici 15.* će bit prikaz jednog od *Expansion Blade* kojem administrator ima pristup također putem web aplikacije.

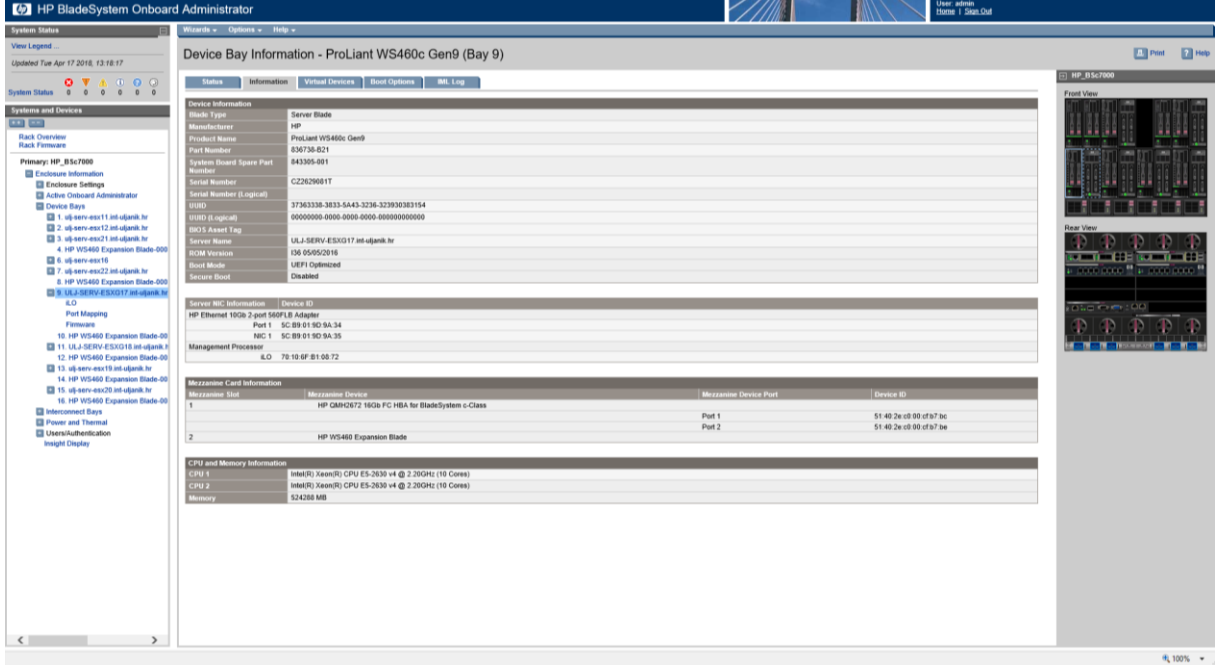

Slika 14. *Kontrolna ploča blade poslužitelja s njegovim informacijama*

*Izvor: Autor*

*Slika 15. Prikaz informacije Expansion Blade na dashboardu*

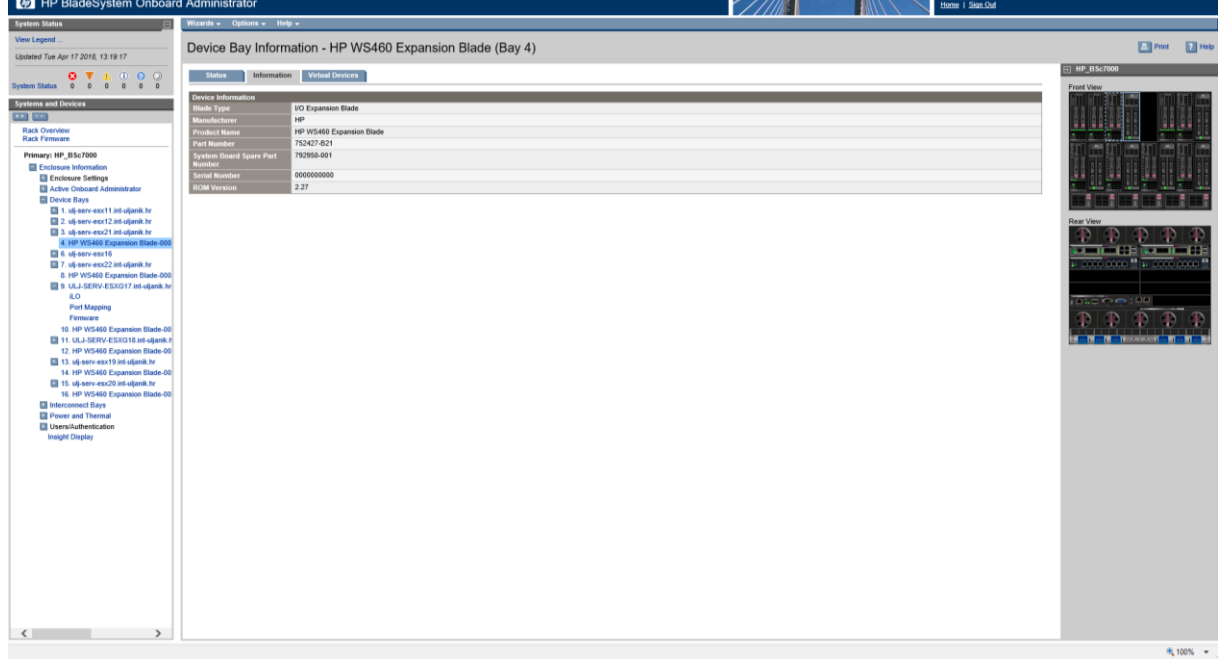

*Izvor: Autor*
# 7.2. Fizički poslužitelj

Uz blade poslužitelje nalaze se i fizički poslužitelji koji su bili preteča blade poslužitelja. Oni se i danas koriste u kompaniji.

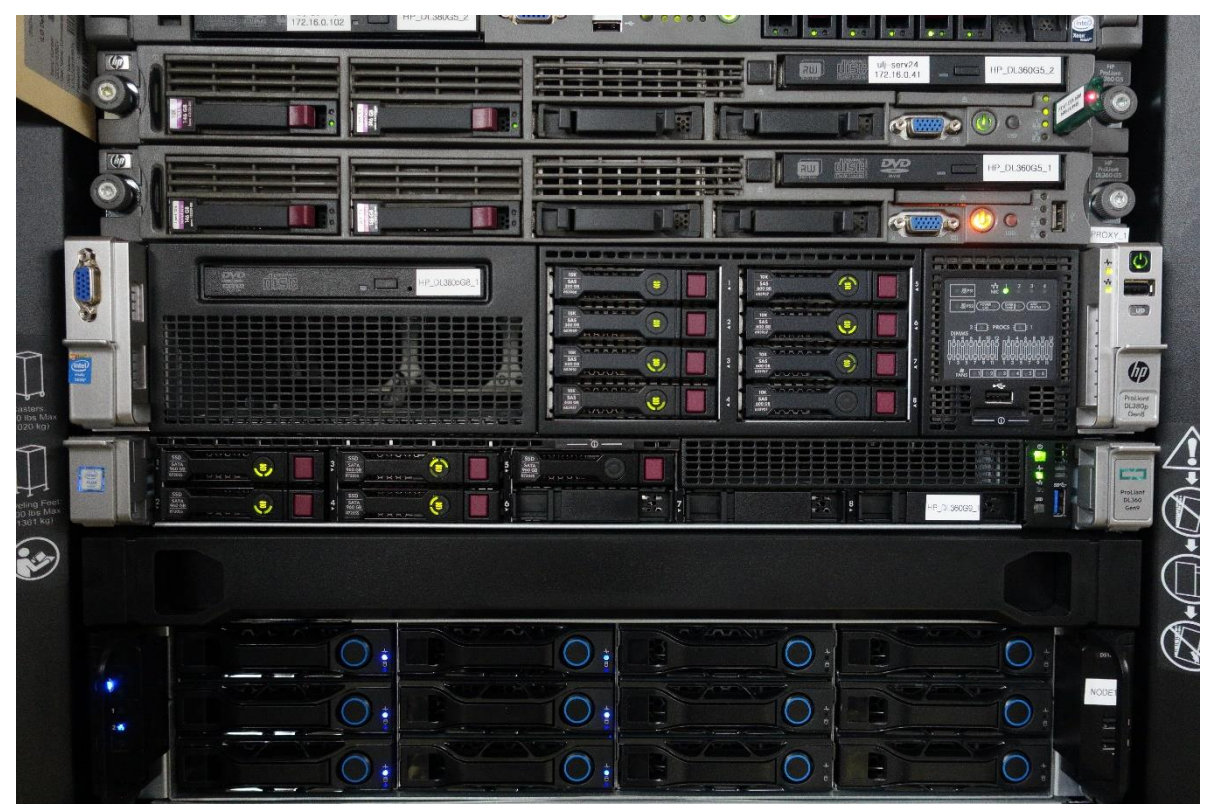

Slika 16. *Fizički poslužitelji u radnoj okolini*

*Izvor: Autor*

# 7.3. Podatkovna pohrana (eng. Storage)

U podatkovnom centru Uljanika ima nekoliko ormara za pohranu podataka, a jedan od njih nalazi se na *slici 17*. Velika količina podataka nalazi se unutar brodogradilišta što je od velike važnosti što pouzdane informacije ostaju unutar grupacije.

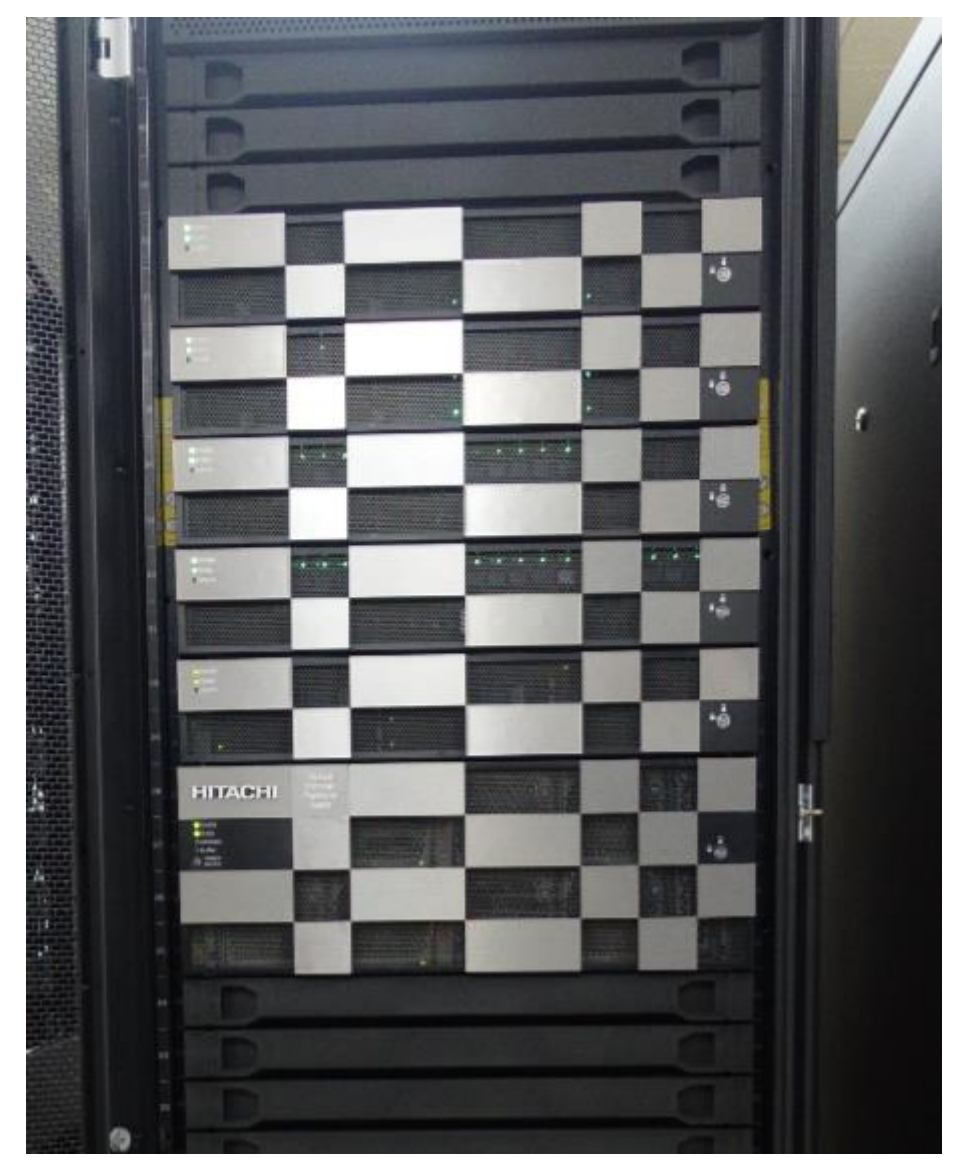

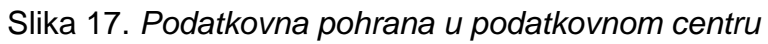

*Izvor: Autor*

## 7.4. Centralni prespojnik (eng. Switch)

Glavni prespojnik unutar podatkovnog centra koristi se Cisco uređaj iz razloga što je za korporaciju jako važna sigurnost i bezvremenska ograničenost rada uređaja.

Također, unutar grupacije od velike važnosti je brzina prijenosa podataka što dovodi do velike količine korištenja optičkih kablova. Kao što je prije u radu navedeno da je kompletna tvrtka veoma razvedena, što se navodi kao primjer da je od podatkovnog centra do otoka gdje se nalaze odjeli za nacrte i drugi velika udaljenost jako je bitna veza do njih. Sama tema ovog rada vezana je uz grafičke poslužitelje kojima je ovakva veza od krucijalne važnosti pa zbog toga se optika koristi u svim vezama gdje god je ona moguća. Prikaz media converter-a bit će na *slici 18.* gdje se bakrene žice pretvaraju (eng. converted) u optiku.

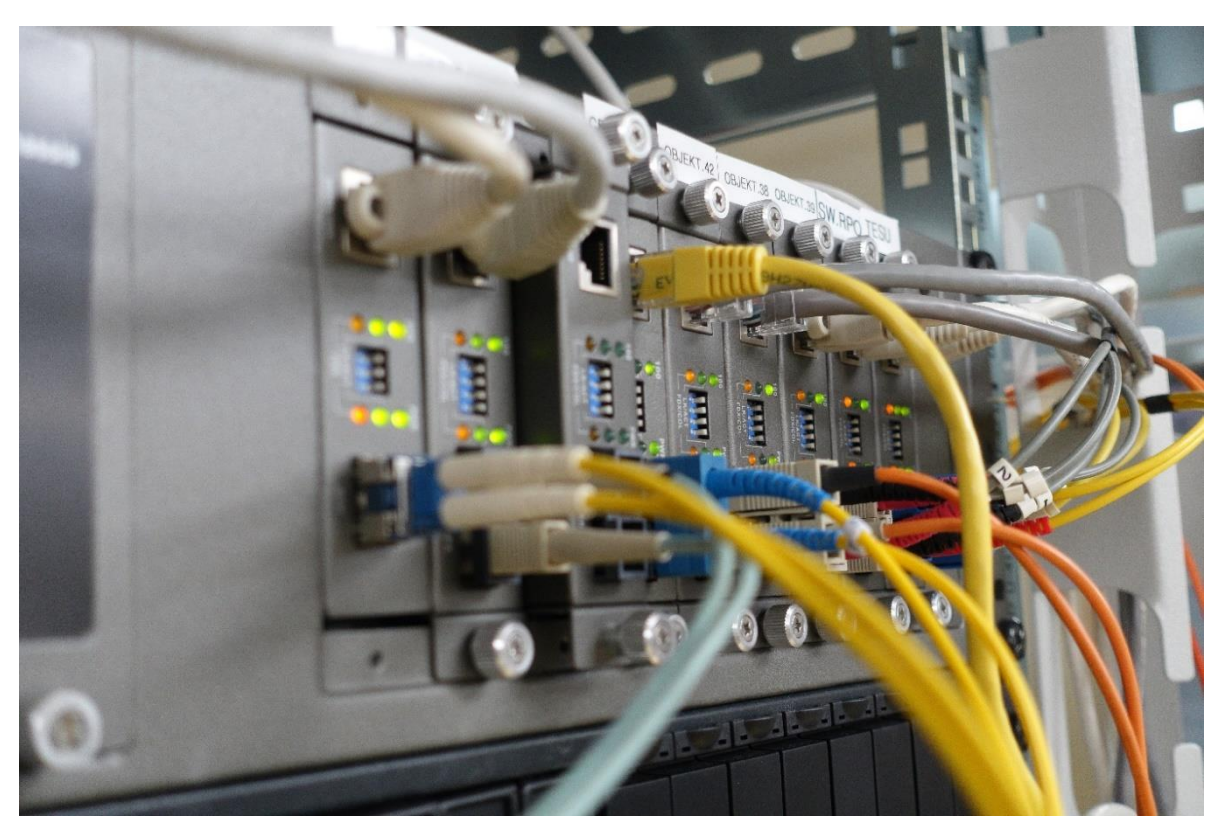

*Slika 18. Prikaz media converter-a u podatkovnom centru*

*Izvor: Autor*

#### 7.5. UPS

Unutar podatkovnog centra nalaze se i UPS-ovi. UPS (eng. Uninterruptible Power Supply) odnosno neprekidni izvor napajanja je uređaj koji služi za korigiranje naponske fluktuacije u mreži, zatim posjeduje i baterije koje služe za nadomještanje napona u mreži prilikom nestanka struje što je također od velike važnosti unutar korporacije. Ovakav način omogućava da se dokumenti koji su u izradi spremaju na sklopovlje za pohranu podataka te se na prikladan način ugase virtualne mašine, odnosno poslužitelji unutar podatkovnog centra. Na *slici 19.* bit će prikaz komplet UPS-ova unutar podatkovnog centra brodogradilišta, koji nisu najnovije generacije ali su sasvim dovoljni za potrebe brodogradilišta.

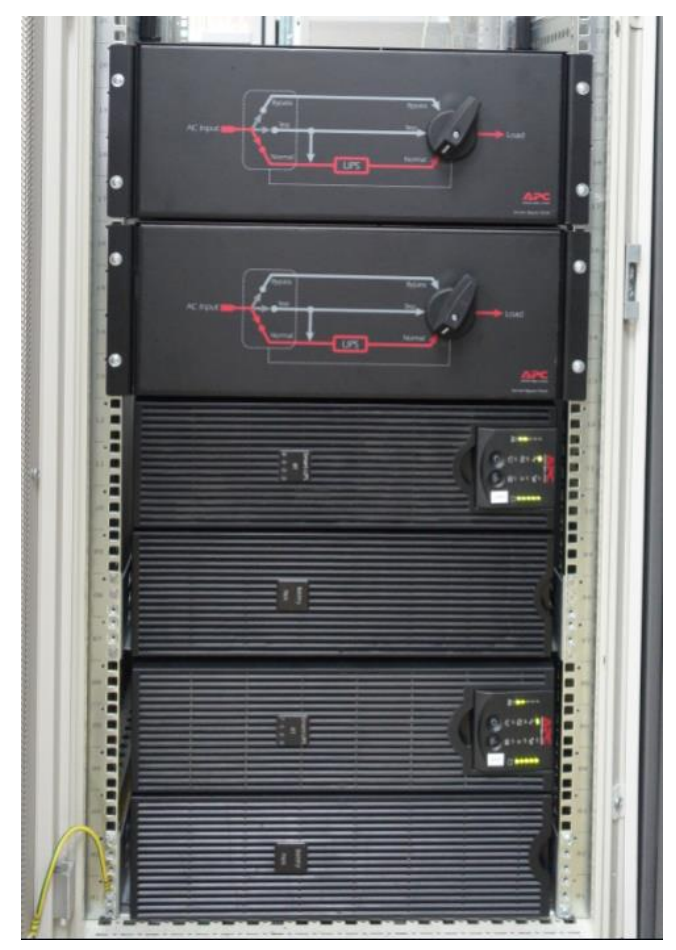

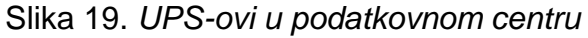

*Izvor: Autor*

## 7.6. Grafički server

Grafički server koji je najnovija implementacija i napredak brodogradilišta je smješten uz blade server u podatkovnom centru. U brodogradilištu se trenutno koristi sedam grafičkih servera prikazano na *slici 20.* koji su najnovija implementacija u podatkovnom centru. Do sada su se za crtanje koristila samo fizička računala iz razloga što je za crtanje potrebna velika moć grafičkih kartica koje pružaju neometan rad u izradi nacrta. Iz tog razloga je došla ideja za grafičke servere koji će ta fizička računala zamijeniti.

Slika 20. *Grafički serveri u podatkovnom centru (aplikacija, podatkovni centar)*

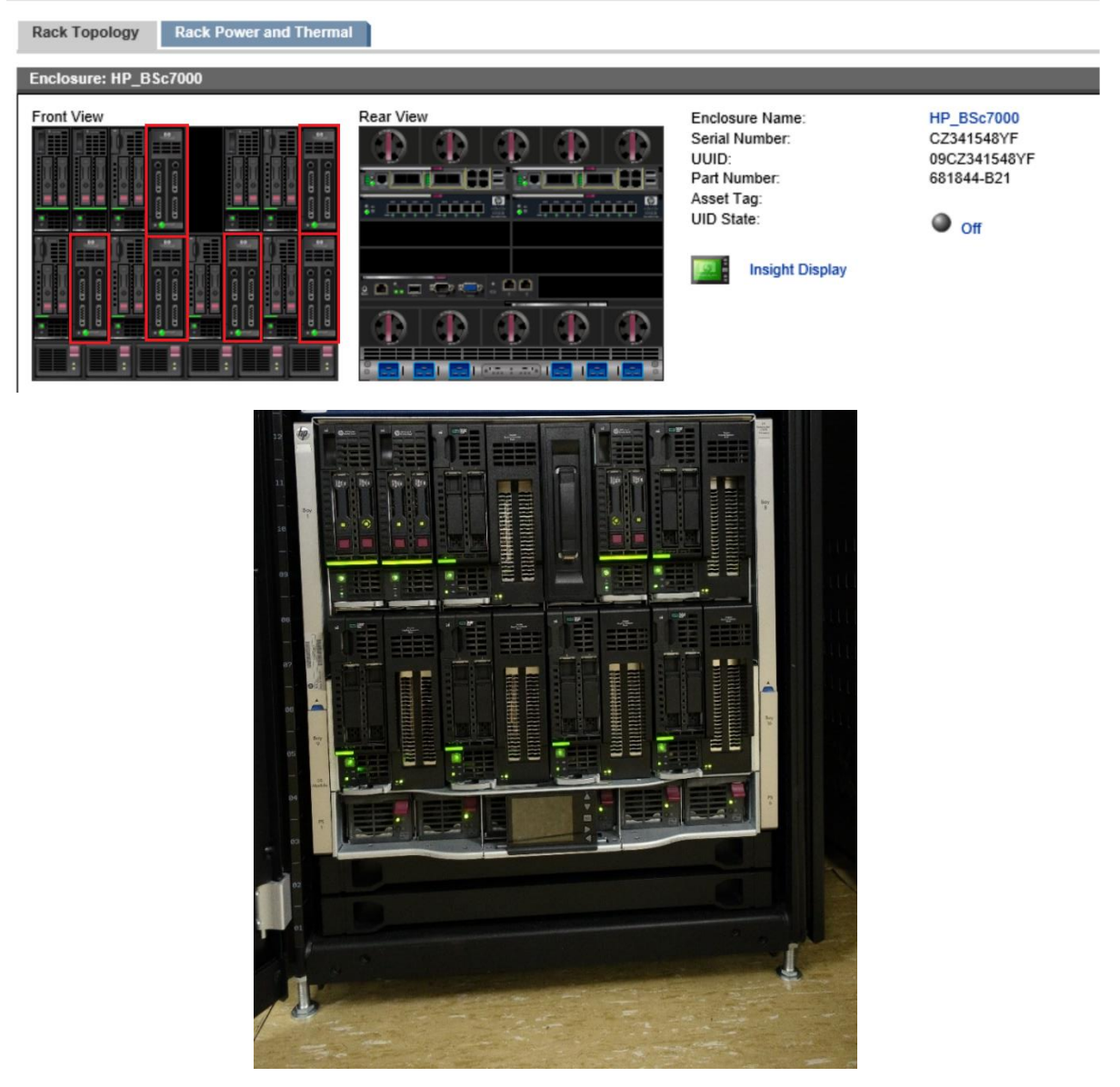

*Izvor: Autor*

## 7.7. Sustav za back up podataka

Kao sustav za back-up podataka koristi se HP StorageWorks MSL6000 koji podatke pohranjuje na trake za backup, iako trenutno nije toliko popularna kako je nekoć bila. Bez obzira na pad popularnosti, trake za backup još uvijek mogu biti dobar izbor za firme koje rade cjelokupni backup dosta često, pa tako i brodogradilište Uljanik. Sustav će biti prikazan na *slici 21.*

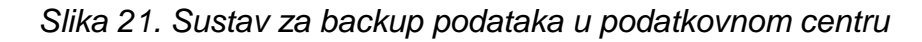

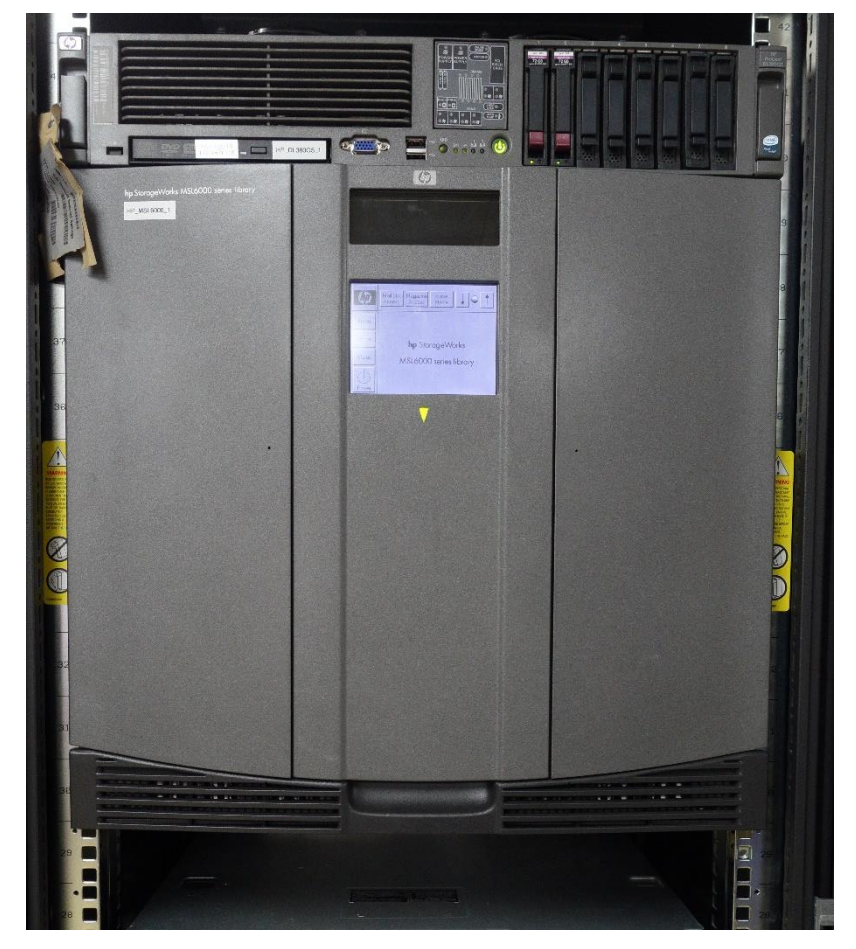

*Izvor: Autor*

Prolaskom kroz podatkovni centar na red dolazi poglavlje u kojem će se na sklopovlje implementirati neki programi s kojim će prikazano sklopovlje raditi.

#### 7.8. Hipervizor

Hipervizor (eng.hypervisor) je softver za virtualizaciju koji emulira računalno sklopovlje, a na njega se zatim instaliraju gostujući operacijski sustavi koji se mogu istovremeno izvoditi. Iz tog razloga svaki od tih operacijskih sustava ima mogućnost da posjeduje vlastiti procesor, memoriju, tvrdi disk, grafičku memoriju i ostale resurse potrebne za rad. Hipervizor je zaslužan da brine i upravlja resursima da ne bi došlo do međusobne neželjene interakcije operacijskih sustava.

Postoje dva tipa hipervizora:

- Tip 1 direktno na sklopovlje
- Tip 2 instalira se na postojeći operacijski sustav

#### 7.8.1.Tip 1 hipervizora

Tip 1 hipervizora (u daljnjem tekstu HT1) instalira se direktno na hardver. Dakle nema potrebe za instalacijom operacijskog sustava, nego se hipervizor kao program instalira bez osnovnog OS. Time se postižu bolje performanse sustava i manja kašnjenja, a to je zbog direktne komunikacije hardvera i hipervizora. Za instalaciju HT1 potrebno je imati odgovarajući hardver, tj. procesor koji podržava virtualizacijsku tehnologiju. HT1 podržava veći broj virtualnih strojeva po fizičkom CPU i moguće je gostujućim sustavima dodijeliti više resursa nego što je to slučaj kod Tip 2 hipervizora (u daljnjem tekstu HT2).Primjeri HT1 su Microsoft Hyper V, Citrix Xen Server i VMware ESXi. Performanse variraju od 85-98% u odnosu na direktno izvođenje.

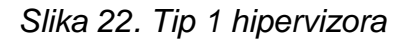

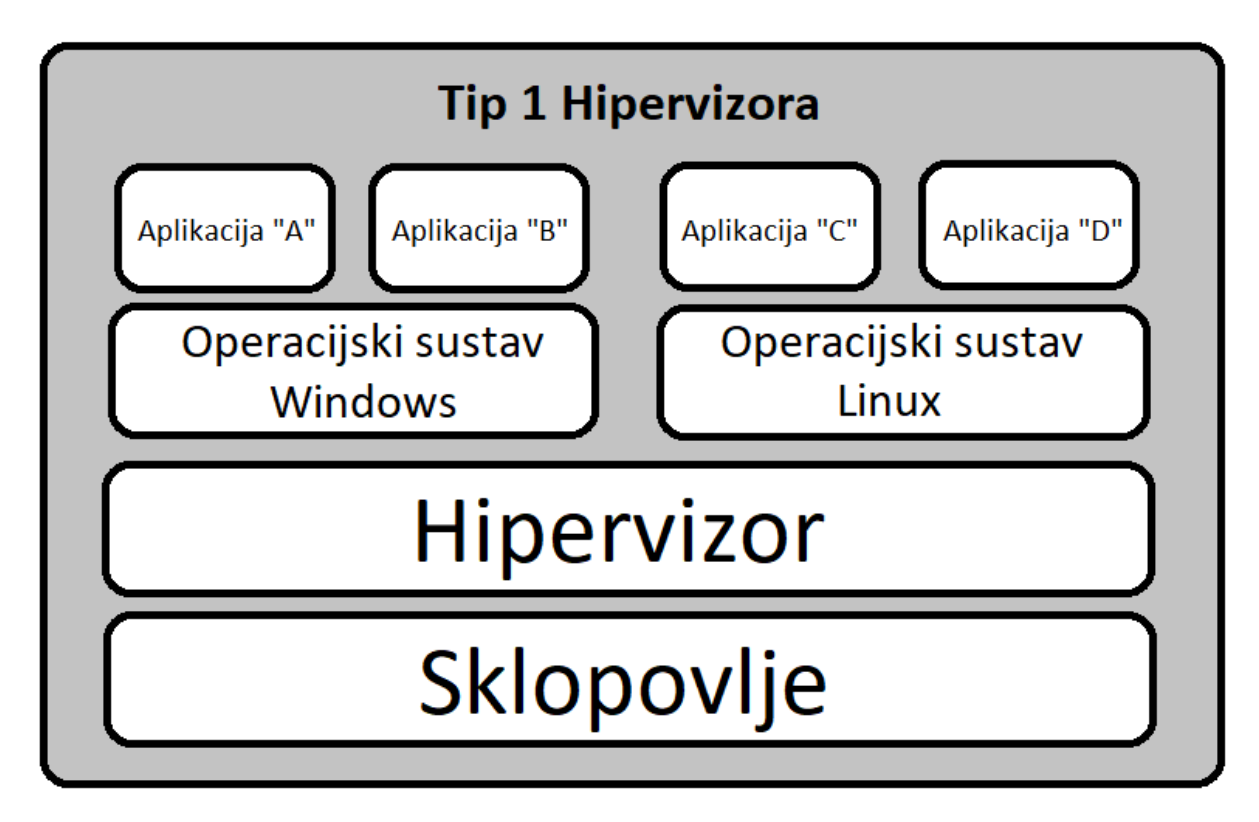

*Izvor: Autor*

## 7.8.2.Tip 2 hipervizora

Tip 2 hipervizora instaliraju se na postojeći operacijski sustav kao aplikacija. Za razliku od tipa 1, tip 2 ne komunicira direktno s hardverom nego komunikacija ide preko osnovnog OS-a i zbog toga su kašnjenja veća. Oni imaju prednost da preko osnovnog operacijskog sustava mogu imati podržano više I/O tipova uređaja nego što ima tip 1, no imaju podržano manje virtualnih mašina i gostujućim sustavima može se dodijeliti manje resursa nego na tipu 1. Primjeri za tip 2 su Vmware Workstation, VMware Player, Oracle Virtual Box. Zbog izvođenja operacija na hardveru kroz OS performanse su 70-90% u odnosu na direktno izvođenje.

*Slika 23. Tip 2 hipervizora*

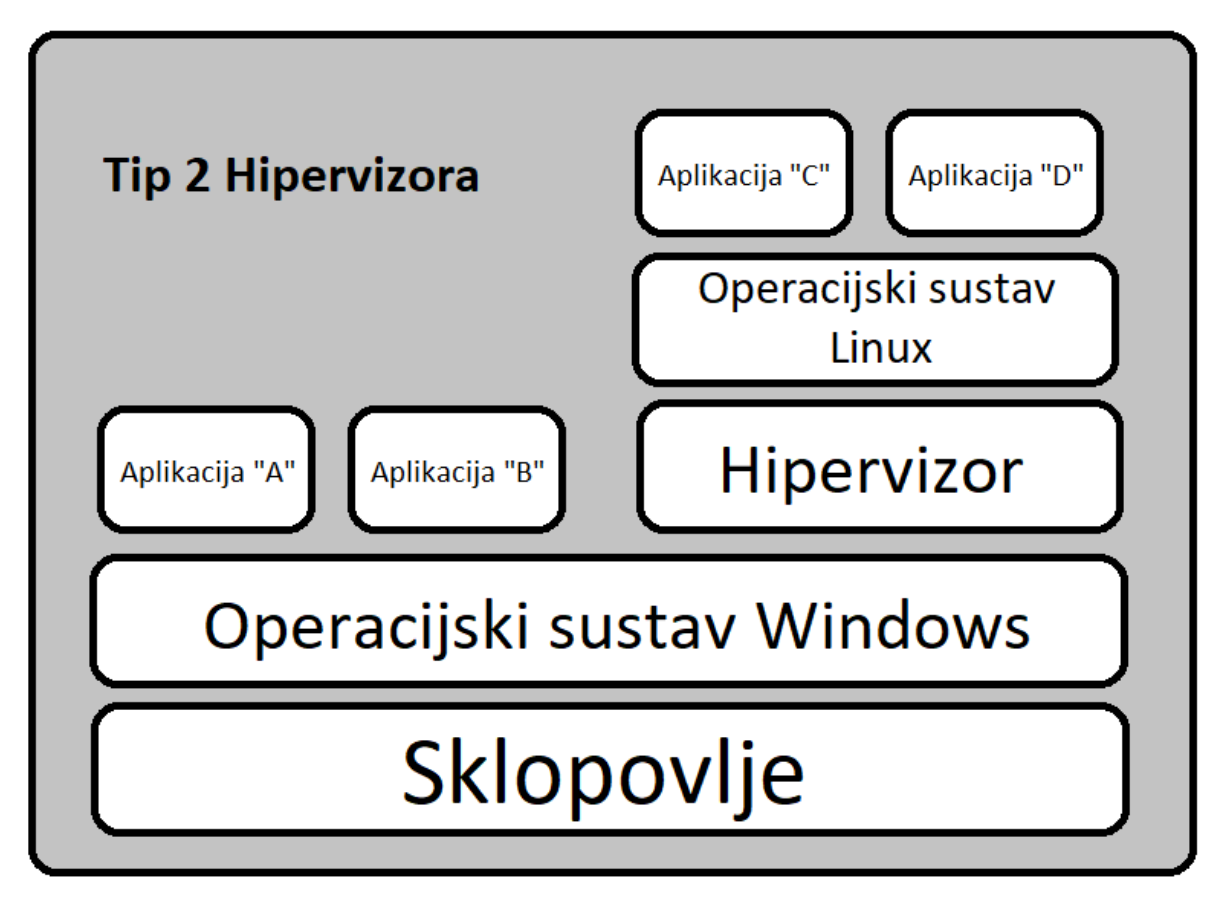

*Izvor: Autor*

# 7.9. Hipervizor u Uljaniku

U brodogradilištu se koristi Tip 1 iz razloga što nema potrebe za prethodnom instalacijom operacijskog sustava. Hipervizor se direktno instalira na sklopovlje. To je veliki benefit iz razloga što nema kašnjenja i performanse sustava su bolje. Za sustav će se koristiti hipervizor proizvođača WMware koji je specifikacija jedan od najboljih proizvođača na tržištu. O WMware-u će biti nešto više riječi u idućem poglavlju.

#### 7.10. Wmware

Osnivačima tvrtke WMware od samog početka primarna ideja je bila kako razviti program koji neće biti zavisan o operacijskom sustavu domaćina (eng. host) već će se moći izvoditi direktno na sklopovlju poslužitelja. Takva zadaća za izradu nije bila lagana, te da bi ostvarili cilj prvotno su morali razviti program koji je bio ovisan o operacijskom sustavu domaćina, koji bi bio kompatibilan sa Windows ili Linux operacijskim sustavima, te su svoj proizvod nazvali Workstation. Dvije godine po izlasku Workstation-a i daljnjeg razvoja, na tržištu se predstavljaju dva potpuno nova proizvoda za virtualizaciju poslužitelja.

- ESX (Elastic Sky X) bio je odgovor na njihov zadatak koji su zadali. To je bio sustav koji za svoj rad nema potrebe za operacijskim sustavom na domaćinu, već se rad izvodi direktno na sklopovlju poslužitelja.
- GSX (Ground Storm X) je pak bio napredniji sustav od onog u Workstation inačici kojem je namjena bila kreiranje virtualne poslužiteljske infrastrukture.

Oba proizvoda su bila nova na tržištu, ali bez obzira na to, nudila su više od tada postojećih rješenja. Iako su ESX i GSX tada bili zanimljivi korisnicima, još će podosta godina proći nego li ih korisnici prihvate za virtualizaciju u radnoj okolini.

#### 7.10.1.VMware ESX(i)

Pojavom na tržištu WMware ESX(i) postao je pravo tehnološko čudo na x86 arhitekturi. Hipervizor koji se instalira direktno na sklopovlje poslužitelja. Za rad virtualizacije potrebno je standardno x86 sklopovlje, bez obzira o proizvođaču procesora.

ESX(i) je bio izgrađen na Linux-u sa uključenom servisnom konzolom, a pokretao ga je poseban VMkernel koji je zatim pokrenuo virtualizacijski sloj.

Daljni razvoj ESX(i)-a pokrenut je i razvoj *VMware 3 Server ESXi Edition* koji je zatim dugi niz godina bio skrivan od javnosti, a zamisao je bila da bude kompaktna inačica ESX-a koja je dolazila u dvije edicije *ESXi Instalable* i *ESXi Embedded Edition*.

Izlaskom na tržište ESXi 3.5 inačice mijenja se naziv i kompletan koncept oko kojeg je zamišljen.

ESX arhitektura je uključivala servisnu konzolu koja se koristila za nadzor i upravljanje, dok ESX(i) arhitektura na uključuje servisnu konzolu, već su WMware agenti i infrastrukturni servisi uključeni kao moduli unutar VMkernela i izvršavaju se u izvornom načinu rada. Putem VMkernela moguće je i koristiti za pogonske programe, ostale komponente za pristup sklopovlju, zatim i digitalno potpisani i autorizirani moduli drugih proizvođača. Na takav način stvorena je zaključana arhitektura, visoki nivo sigurnosti i integritet hipervizora.

## 7.10.2. Karakteristike i mogućnosti WMware-a

U današnje vrijeme gotovo sve solucije različitih proizvođača hipervizora imaju osnovni i napredni skup mogućnosti. Neke od većih razlika pojavljuju se tek na nekim naprednim mogućnostima kad određene korporacije imaju posebne zahtjeve ili stavke koje su im od izričite važnosti. I WMware ima svoje mogućnosti poput:

- Datotečni sustav VMFS (Virtual Machine File System) jedinstven datotečni sustav sa podrškom za jedan skup (eng. Cluster), omogućava istovremen pristup više domaćina. Prednost je pohrana datoteka virtualnih diskova i njihovih slika stanja (eng. snapshot),
- virtualni procesori (vSMP) uključuje kvalitetne algoritme koji služe za dijeljenje procesorskog vremena i propusnost podataka. Noviji hipervizori omogućuju automatsko dodjeljivanje procesora po potrebi,
- VMotion prebacivanje virtualne mašine između domaćina,
- Storage VMotion prebacivanje virtualne mašine i njene datoteke na drugi sustav masovne pohrane ili na drugi nivo unutar grupe sustava masovne pohrane,
- visoka dostupnost (eng. High Availability) osiguravanje razmjenu informacija između dvije ili više virtualnih mašina o njihovom stanju i sadržaju iz razloga da jedna od njih pokrene virtualnu mašinu iz stanja mirovanja ukoliko dođe do ispada neke od aktivnih mašina,
- dinamički upravljanje resursima (DRS) omogućava automatsku raspodjelu fizičkih resursa unutar grupe domaćina na serveru, odnosno prema trenutnim potrebama u suradnji sa VMotion-om prebacuje rad virtualnih mašina na druge domaćine, kako bi se raspodijelila opterećenost.

• Distribuirano upravljanje potrošnjom – zadatak je praćenje opterećenosti, te potrošnja domaćina, za vrijeme smanjenje aktivnosti fizički poslužitelj stavi u stanje mirovanja, a virtualne mašine prebacuje pomoću VMotion-a na druge poslužitelje.

## 7.11. Konfiguracija hipervizora

Kompletna konfiguracija hipervizora u Uljaniku bit će prikazana u ovom potpoglavlju. Za početak konfiguracije, stavlja se CD sa slikom (eng. image) na kojem se nalazi instalacija hipervizora. Za potrebe izvedbe diplomskog rada koristit će se inačica WMware ESXi 6.5 hipervizora. Ova inačica zahtjeva sve potrebe unutar grupacije.

Nakon pokretanja poslužitelja prikazuje se na ekranu *slika 24.* na kojoj su prikazane same specifikacije sklopovlja prije pokretanja instalacije.

# $\lceil \phi \rceil$ **HP ProLiant** hp

Slika 24. *Prikaz pokretanja hipervizora*

*Izvor: Autor*

Zatim, se nakon toga prikazuje ekran *slika 25.* u kojem je potrebno u sustavu odabrati odakle će se vršiti instalacija, ovdje se jasno vidi inačica *HPE-ESXi-6.5.0-OS-Release-iso-650.9.6.9.28* koja će se koristiti u svrhe diplomskog rada. *Slika 25. Prikaz inačice hipervizora i odabir iste*

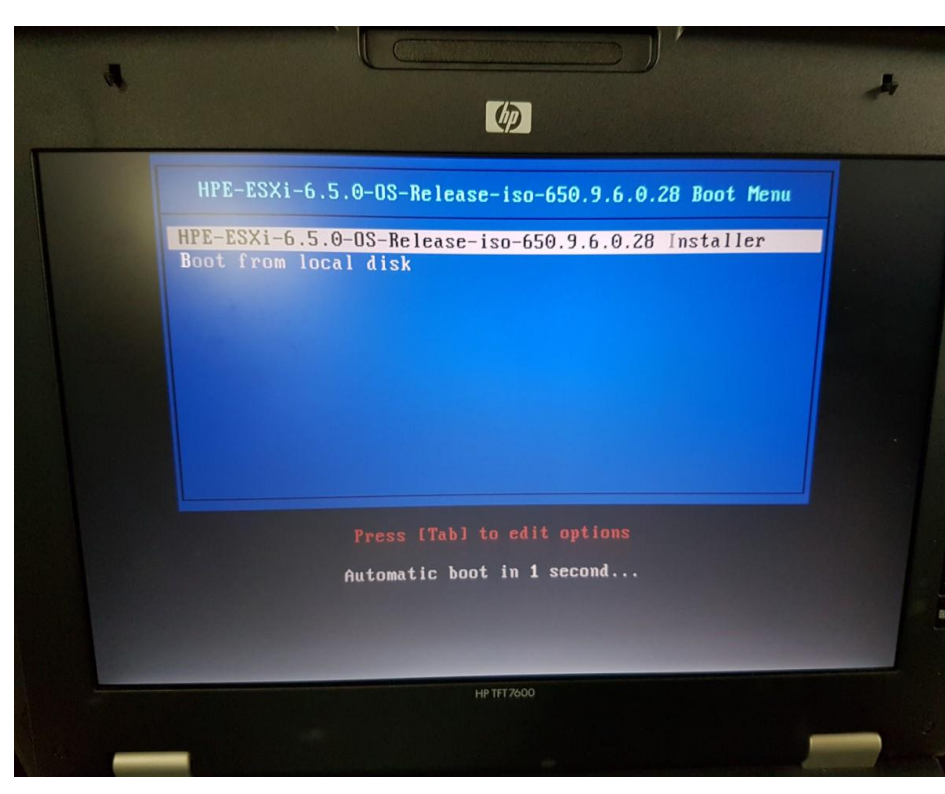

*Izvor: Autor*

Na idućem koraku potrebno je odabrati destinaciju gdje će biti pohranjen WMware ESX(i) 6.5., te se tu odabire podatkovni prostor, što je i prikazano na *slici 26.* Za potrebe konfiguriranja koristit će se prostor od 279 GB.

*Slika 26. Prikaz odabira podatkovnog prostora*

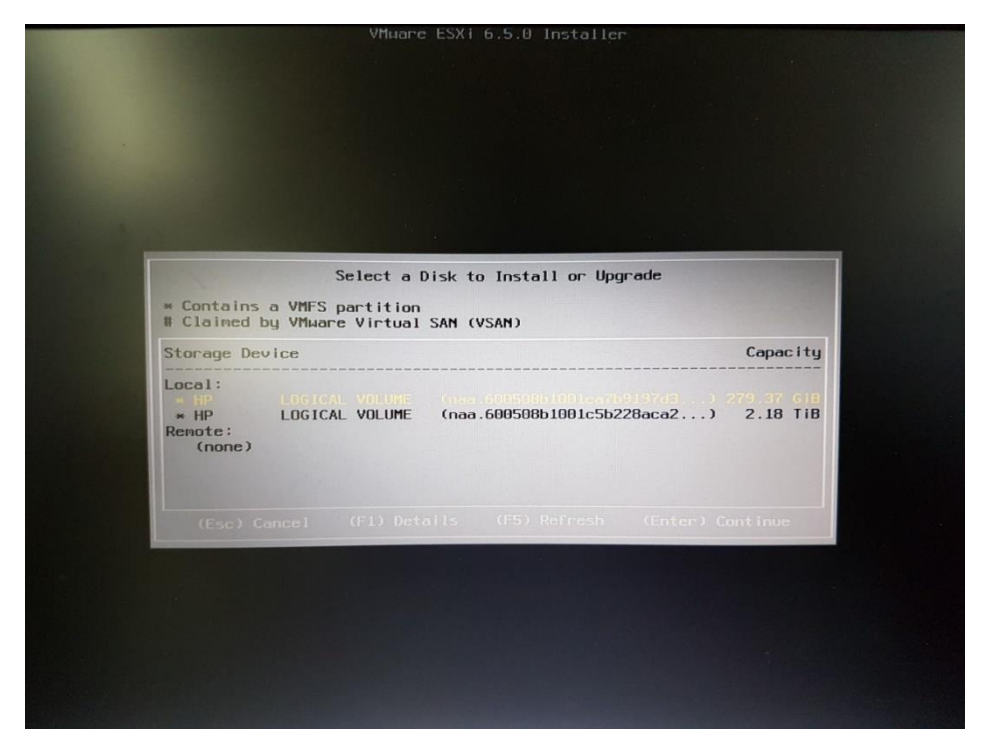

*Izvor: Autor*

Na sljedećem koraku postoji mogućnost odabira da se hipervizor nadogradi (eng. upgrade), te se naravno odabire takva mogućnost, što je i prikazano na *slici 27.* Prednost ovog je da se sam hipervizor sam nadogradi na najnoviju inačicu.

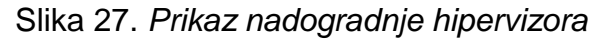

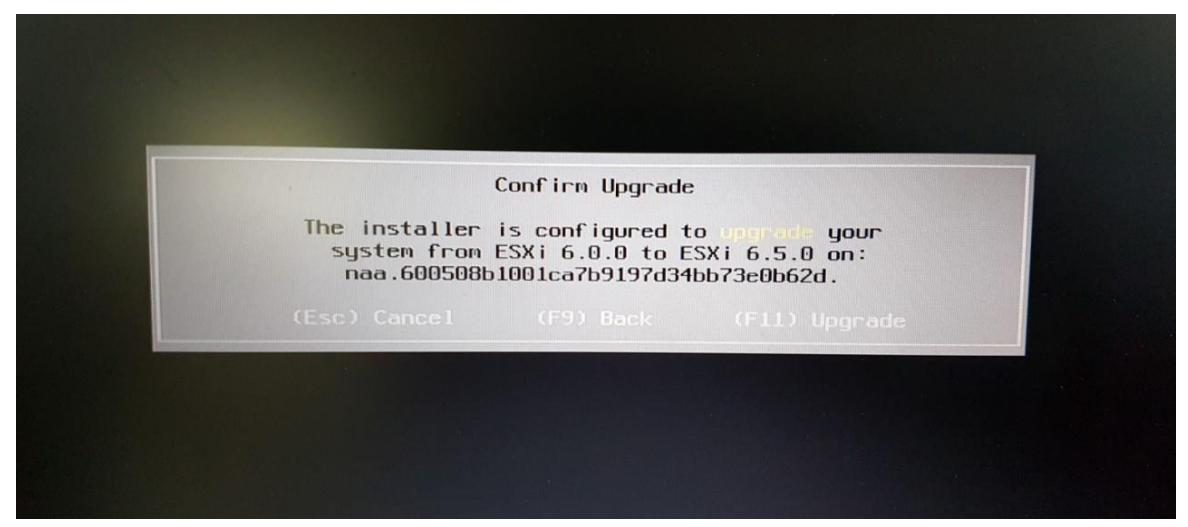

*Izvor: Autor*

Nakon što je nadogradnja prošla bez poteškoća tada se na ekranu prikazuje da je sustav *ESXi 6.5.0* uspješno nadograđen, te se nakon toga odabire ponovno podizanje sustava (eng. reboot) poslužitelja što je prikazano na *slici 28.*

*Slika 28. Prikaz ponovnog pokretanja hipervizora*

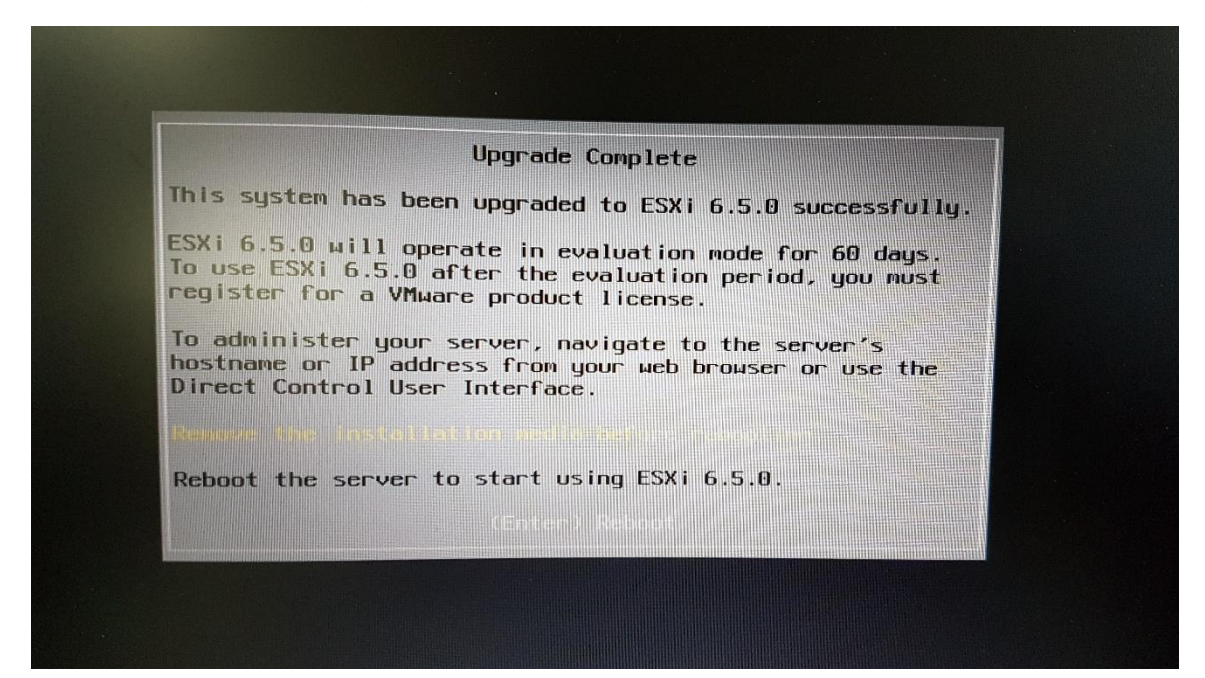

*Izvor: Autor*

I tada nakon ponovnog pokretanja na ekranu se prikazuje sučelje hipervizora što je i prikazano na *slici 29*, tu je prikazano ime domaćina (eng. hostname) *ULJ-SERV-ESX-SA1-PU*, njegova IPv4 adresa *172.16.0.30* . Na ekranu se odabire konfiguriranje upravljačke mreže (eng. configure management network).

#### *Slika 29. Prikaz sučelja hipervizora*

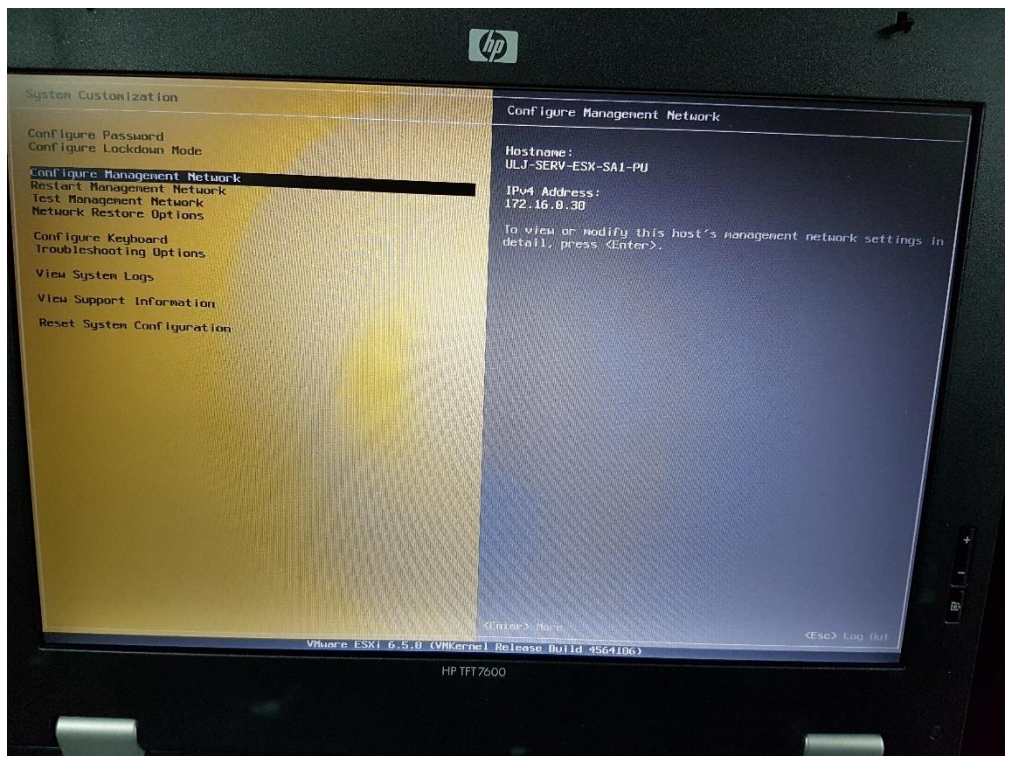

*Izvor: Autor*

Naposljetku je završena konfiguracija hipervizora na sučelju. Te se nakon konfiguracije konfiguracije kreće na postavljanje virtualne mašine na hipervizor.

## 7.12. Postavljanje VM na hipervizor

Nakon što je hipervizor postavljen i konfiguriran na sklopovlju, potrebna je na hipervizoru kreirati virtualnu mašinu. Kroz ovo poglavlje bit će prikazano kojim koracima postaviti i konfigurirati virtualnu mašinu.

Na *slici 30.* prikazano je korisničko sučelje WMware ESXi-u kojoj se administrator prijavljuje.

*Slika 30. Prikaz pokretanja hipervizora*

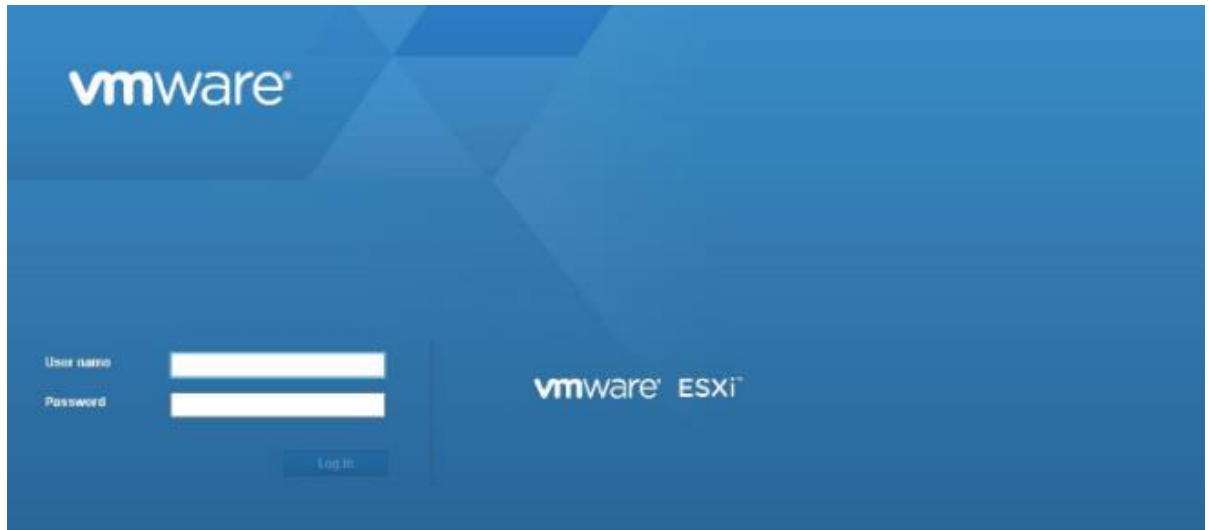

*Izvor: Autor*

Nakon prijave u sustav na korisničkom sučelju prikaz jednog hosta što je prikazano na *slici 31.* gdje je prikaz definiranog sklopovlja gdje se planira podići virtualna mašina *ULJ-SERV-ESX-SA1-PU,* zatim se na ovoj slici može iščitati informacije poput verzije ESXi na sklopovlju. Što se pak tiče samih karakteristika sklopovlja na slici se baš svi detalji poput modela sklopovlja, koliki je kapacitet memorije, IP adresa samog sklopovlja, DNS server, koji je Default gateway, da li je vMotion podržan i ostale stavke.

| Navigator<br>Host                                                                               | [] ULJ.SERV.ESX-SA1-PU.int-uljanik.hr |                                                                                                    |                  |                                                                         |                                                                                                    |                                           |                 |                                                                                     |  |                            |         |  |
|-------------------------------------------------------------------------------------------------|---------------------------------------|----------------------------------------------------------------------------------------------------|------------------|-------------------------------------------------------------------------|----------------------------------------------------------------------------------------------------|-------------------------------------------|-----------------|-------------------------------------------------------------------------------------|--|----------------------------|---------|--|
|                                                                                                 |                                       |                                                                                                    |                  |                                                                         |                                                                                                    |                                           |                 |                                                                                     |  |                            |         |  |
| Manage<br>Monitor<br>$\Box$<br>Virtual Machines<br>$\Box$<br>El Storage<br>$\Box$<br>Retworking | <b>Veesion:</b><br>State:<br>Uptime:  | Oet vCenter Server   150 Create/Register VM   2 Shut down Do Reboot   C Refresh   25 Actions<br>ULJ-SERV-ESX-SA1-PU.int-uljanik.hr<br>6.5.0 (Build 4564106).<br>Normal (not connected to any vCenter Server)<br>$0.05 \;{\rm dayn}$             |                  |                                                                         | CPU<br>USED: 153 MHz<br>CAPACITY: 29.9 GHz<br><b>MEMORY</b><br>CAPACITY: 03.97 GB<br>USED: 2.50 GB<br><b>STORAGE</b><br>USED: 243.01.08<br>CAPACITY: 2.45 TB |                                           |                 | FREE 20.0 OHz<br>$-1\%$<br>FREE: 01.58 GB<br>$11 - 4\%$<br>FREE: 2.21 TB<br>$-10\%$ |  |                            |         |  |
|                                                                                                 |                                       | Tou are currently using ESXi in evaluation mode. This license will expire in 17 days.<br>Tou are running HPE Customized Image ESXI 6.5.0 version 650.9.6.0.28 released on November 2016 and based on ESXI 6.5.0 Vmkernel Release Build 4564106. |                  |                                                                         |                                                                                                    |                                           |                 |                                                                                     |  |                            | $^{16}$ |  |
|                                                                                                 | - Hardware                            |                                                                                                    | - Configuration  |                                                                         |                                                                                                    |                                           |                 |                                                                                     |  |                            |         |  |
|                                                                                                 | Manufacturer                          | HP                                                                                                    |                  | HPE-ESXI-6.5.0-OS-Release-iso-650.9.6.0.28 (Hewlett Packard Enterprise) |                                                                                                    |                                           |                 |                                                                                     |  |                            |         |  |
|                                                                                                 | Model                                 | ProLiant DL380p Gen8                                                                                                    |                  |                                                                         |                                                                                                    | <b>vSphere HA state</b><br>Not configured |                 |                                                                                     |  |                            |         |  |
|                                                                                                 | <b>EL</b> CPU                         | 12 CPUs x Intel(R) Xeon(R) CPU E5-2640 0 @ 2.50GHz                                                                                                    | » vMotion        | Supported                                                               |                                                                                                    |                                           |                 |                                                                                     |  |                            |         |  |
|                                                                                                 | <b>MK</b> Memory                      | 63.97 GB                                                                                                    |                  | - System Information                                                    |                                                                                                    |                                           |                 |                                                                                     |  |                            |         |  |
|                                                                                                 | · <b>IL</b> Virtual flash             | 0 B used, 0 B capacity                                                                                                    |                  | Date/time on host<br>Tuesday, December 06, 2016, 12:25:19 UTC           |                                                                                                    |                                           |                 |                                                                                     |  |                            |         |  |
|                                                                                                 | - 2 Networking                        |                                                                                                    |                  | Install date<br>Tuesday, December 06, 2016, 11:22:05 UTC                |                                                                                                    |                                           |                 |                                                                                     |  |                            |         |  |
|                                                                                                 | Hostname                              | ULJ-SERV-ESX-SA1-PU.int-uljanik.hr                                                                                                    |                  |                                                                         | Asset tag                                                                                                    |                                           | unknown         |                                                                                     |  |                            |         |  |
|                                                                                                 | IP addresses                          | 1. vmk0: 172.16.0.30                                                                                                    |                  | Service tag<br>CZ3404005X                                               |                                                                                                    |                                           |                 |                                                                                     |  |                            |         |  |
|                                                                                                 | DNS servers                           | 1.172.16.0.171.2.172.16.0.168                                                                                                    |                  | <b>BIOS</b> version                                                     | <b>P70</b>                                                                                                    |                                           |                 |                                                                                     |  |                            |         |  |
|                                                                                                 | Default gateway                       | 172.16.0.249                                                                                                    |                  | BIOS release date<br>Wednesday, July 01, 2015, 02:00:00 +0200           |                                                                                                    |                                           |                 |                                                                                     |  |                            |         |  |
|                                                                                                 | IPv6 enabled                          | No.                                                                                                    |                  |                                                                         |                                                                                                    |                                           |                 |                                                                                     |  |                            |         |  |
|                                                                                                 | Host adapters                         | 8                                                                                                    |                  |                                                                         |                                                                                                    | - Performance summary last hour           |                 |                                                                                     |  |                            |         |  |
|                                                                                                 | Networks                              | Name                                                                                                    |                  | <b>VMs</b>                                                              | 100                                                                                                    |                                           |                 | Consumed host CPU Consumed host memory.                                             |  |                            |         |  |
|                                                                                                 |                                       | <b>C</b> VM Network                                                                                                    |                  | $\mathbf{1}$                                                            |                                                                                                    |                                           |                 |                                                                                     |  | 60                         |         |  |
|                                                                                                 | $ \Box$ Storage                       |                                                                                                    |                  |                                                                         | 80<br>ë                                                                                                    |                                           |                 |                                                                                     |  | 60                         |         |  |
|                                                                                                 | Recent tasks                          |                                                                                                    |                  |                                                                         |                                                                                                    |                                           |                 |                                                                                     |  |                            |         |  |
|                                                                                                 | Task                                  | $~\vee$ Target                                                                                                    | $\sim$ Initiator | $\vee$ Queund                                                           |                                                                                                    | $~\vee$ Started                           | $~\vee~$ Result |                                                                                     |  | $\vee$ Completed $\bullet$ |         |  |
|                                                                                                 | Update Options                        | ULI-SERV-ESX-SA1-PU.int-damk.hr                                                                                                    | root             | 12/08/2018 13:26:28                                                     |                                                                                                    | 12/08/2018 13:26:28                       |                 | C Completed excountsfy                                                              |  | 12/08/2010 13:26:28        |         |  |

Slika 31. *Prikaz koraka u kojem se odabire sklopovlje za izradu virtualne mašine*

*Izvor: Autor*

Nakon odabira sklopovlja gdje će biti smještena virtualna mašina na *slici 32.* bit će prikaz s lijeve strane da će se izraditi virtualna mašina. Na dnu je prikaz prošlog zadatka koji se obavio. Na ovom prozoru za daljnji tijek izrade virtualne mašine se prelazi na zadatak koji je označen na *slici 32.*

| <b>vm</b> ware ESXi                                           |                                                                                                    |                                    |                    |                     |                     |                                        |                                   | root@172.16.0.30 -   Help -   Q Search |                                       |
|---------------------------------------------------------------|----------------------------------------------------------------------------------------------------|------------------------------------|--------------------|---------------------|---------------------|----------------------------------------|-----------------------------------|----------------------------------------|---------------------------------------|
| Navigator<br>in.                                              | ULJ-SERV-ESX-SA1-PU.int-uljanik.hr - Virtual Machines                                                             |                                    |                    |                     |                     |                                        |                                   |                                        |                                       |
| $\sim$ $\Box$ Host<br>Manage                                  | <b>NF Console</b>   ▶ Power on   Power off   Suspend   C <sup>3</sup> Refresh   卷 Actions<br>Create / Register VM |                                    | Q Search           |                     |                     |                                        |                                   |                                        |                                       |
| Monitor                                                       | Virtual machine                                                                                                   | $\vee$ Status                      |                    | $~\vee~$ Used space |                     | $\vee$ Guest OS                        | $\vee$ Host name                  | $~\vee~$ Host CPU                      | $\vee$ Host memory                    |
| <b>Et Virtual Machines</b>                                    | $\Box$ $\Box$ ull-serv40                                                                                          |                                    | Normal             | 224 GB              |                     | Microsoft Windows Server 2012 (64-bit) | Unknown                           | 0 MHz                                  | 0 MB                                  |
| El Storage<br>$\overline{\phantom{1}}$<br><b>Q</b> Networking |                                                                                                    |                                    |                    |                     |                     |                                        |                                   |                                        | 1 items $\lambda$                     |
|                                                               | Recent tasks<br>Task                                                                                              | $~\vee~$ Target                    | $~\vee~$ Initiator |                     | $\vee$ Queued       | $~\vee$ Started                        | $\sim$ Result                     |                                        | $\vee$ Completed $\blacktriangledown$ |
|                                                               | Update Options                                                                                                    | ULJ-SERV-ESX-SA1-PU.int-uljanik.hr | root               |                     | 12/00/2010 13:25:28 | 12/08/2010 13:25:28                    | $\bigcirc$ Completed successfully |                                        | 12/08/2010 13:25:28                   |
|                                                               |                                                                                                    |                                    |                    |                     |                     |                                        |                                   |                                        |                                       |

*Slika 32. Prikaz daljnjeg tijeka za izradu virtualne mašine*

*Izvor: Autor*

Nakon pokretanja virtualne mašine na ekranu se prikazuje skočni prozor na kojim je prikaz odabira tipa kakva će se virtualna mašina izraditi, na kojoj administrator odabire prvi način *Create a new virtual machine*.

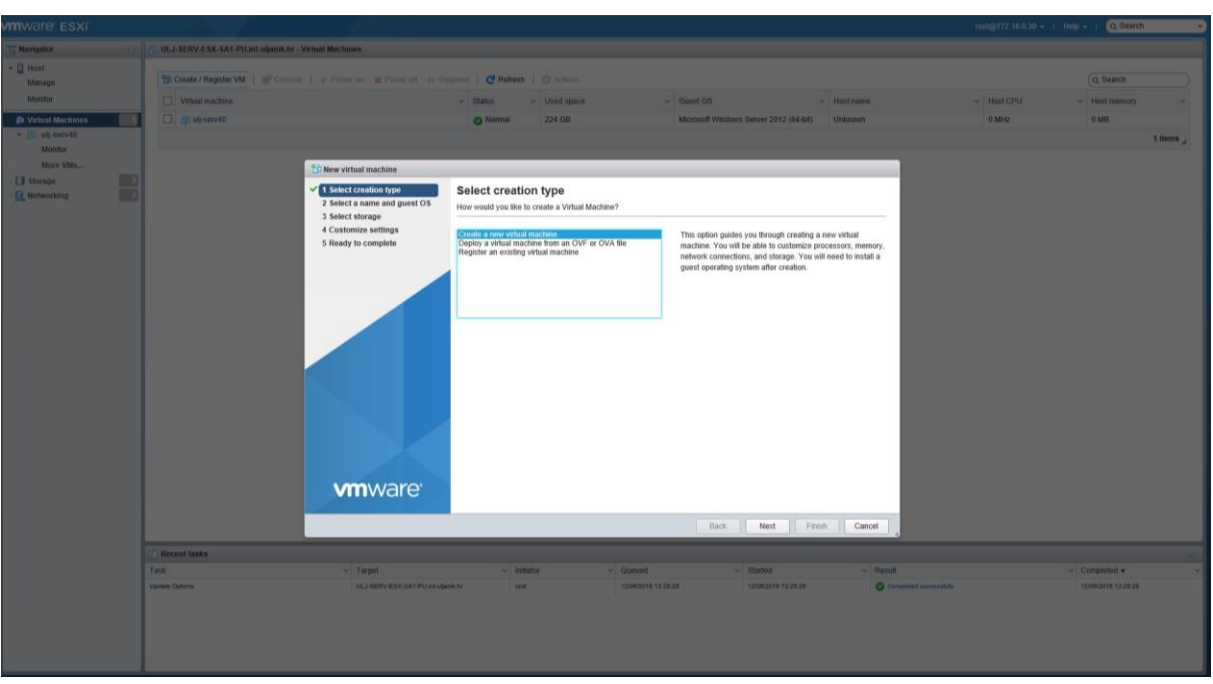

*Slika 33. Prikaz odabira kreiranja virtualne mašine*

*Izvor: Autor*

Prvi korak na skočnom prozoru je obavljen, zatim slijedi odabir naziva virtualne mašine, za potrebe diplomskog rada naziv će biti *Win2012-test,* zatim se odabire kompatibilnost sa određenim hipervizorom, te gostujući operacijski sustav.

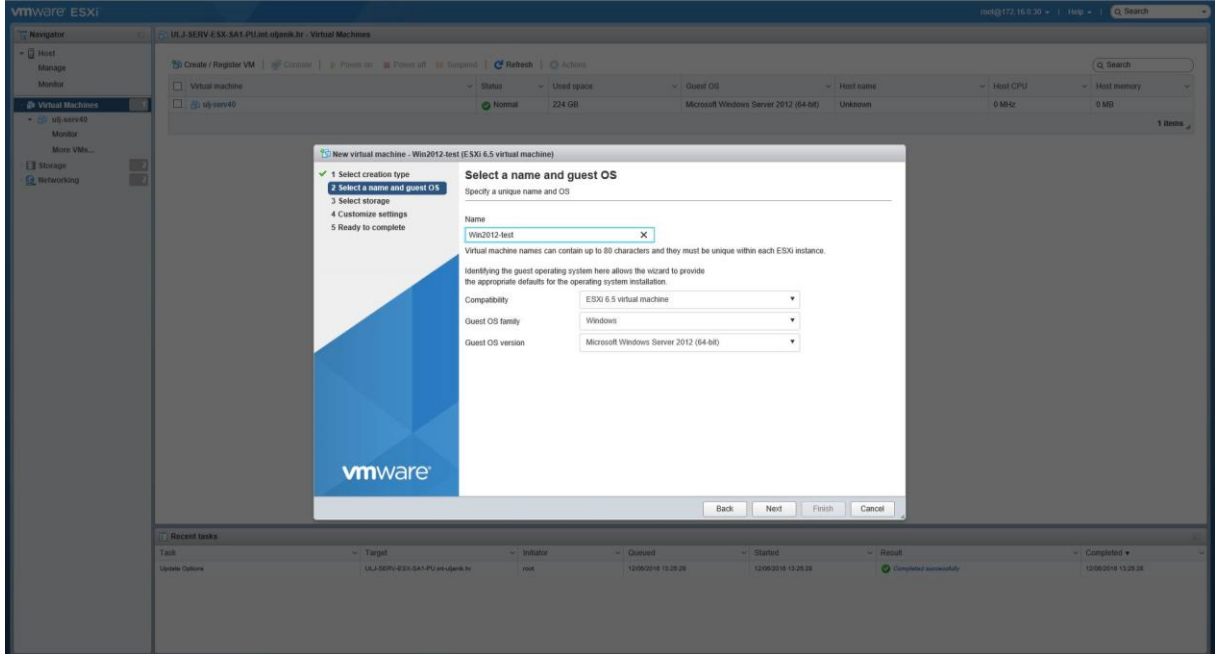

*Slika 34. Prikaz skočnog prozora za naziv virtualne mašine*

*Izvor: Autor*

Iduća stavka koja će se prikazati jest odabir mjesta podatkovne pohrane, što će u ovom radu biti odabrano *Local\_RAID5* kojem je kapacitet više od 2 TB i gotovo je prazan, što je i prikazano na *slici 35.*

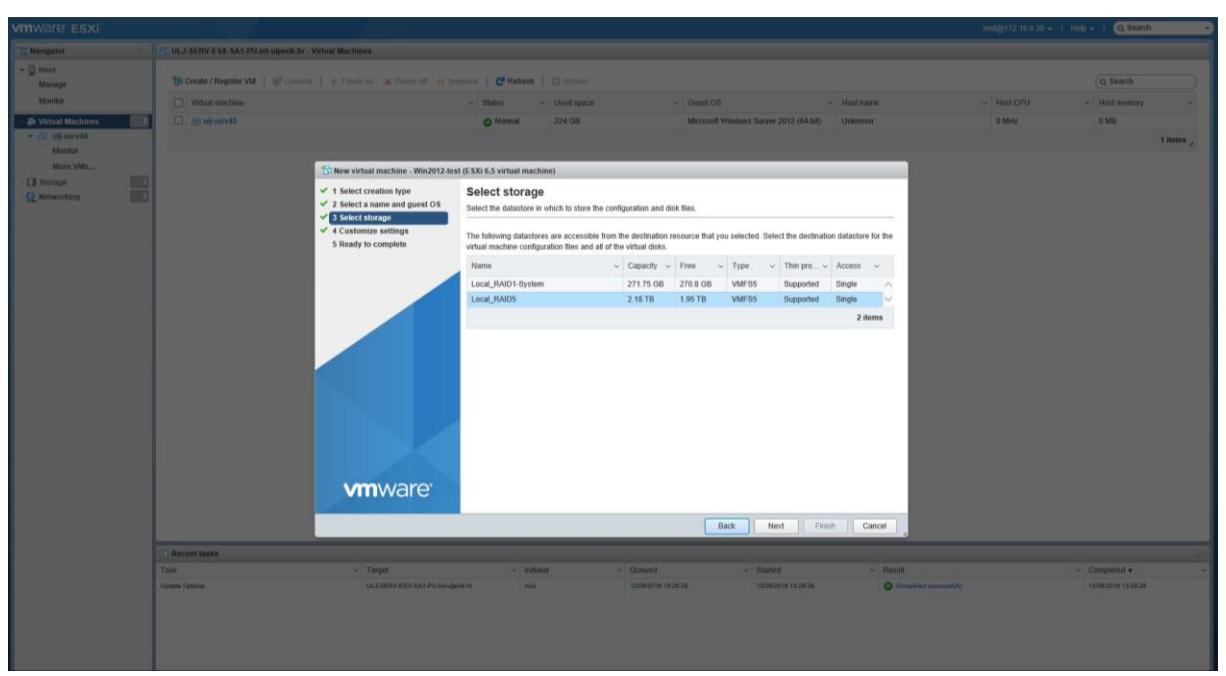

Slika 35. *Prikaz odabira mjesta podatkovne pohrane*

*Izvor: Autor*

Na idućem koraku dolazi se do prilagođavanja postavki vezanih za virtualnu mašinu. U ovom skočnom prozoru mogućnosti su različite, pa se stoga mogu odabrati sljedeće:

- Procesorska jezgra
- Memorija
- Veličina tvrdog diska
- SCSI controller
- USB controller
- Network Adapter
- CD/DVD Drive
- Video Card

Sve te stavke prikazane su na *slici 36.*

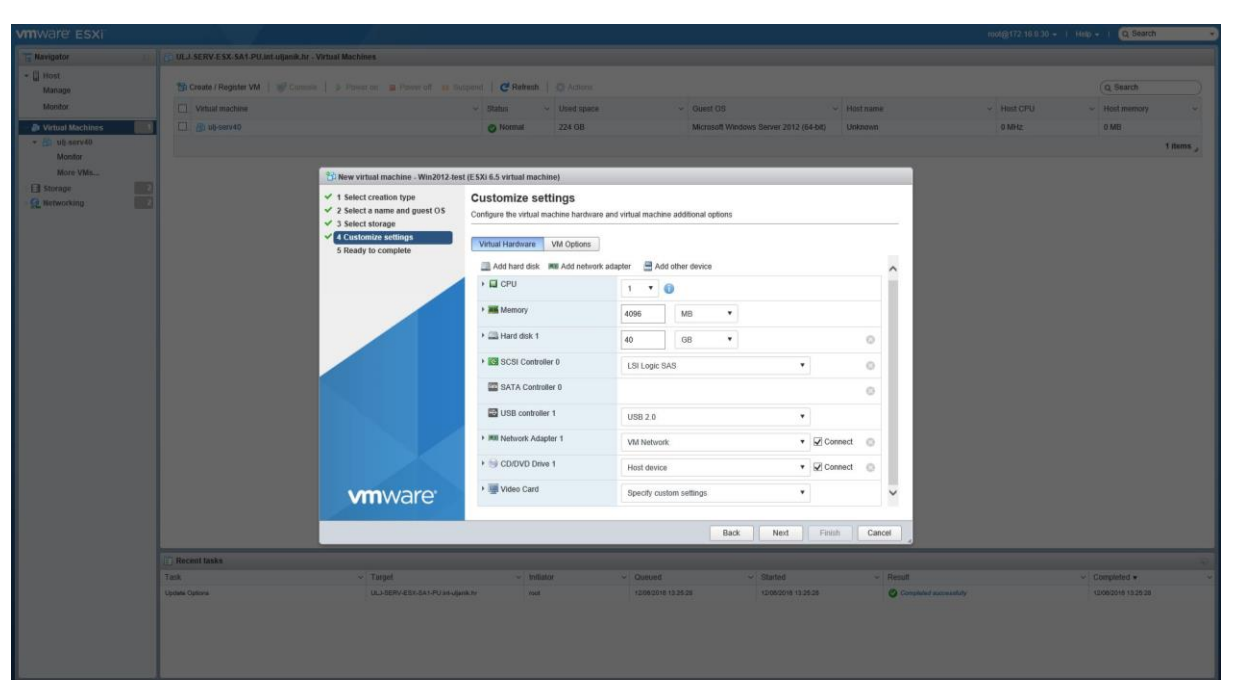

*Slika 36. Prikaz prilagođavanja postavki virtualne mašine*

Izvor: Autor

I na posljednjem, odnosno petom koraku u skočnom prozoru stižu svi odabrani podaci koji se zatim kontroliraju i potvrđuju. Nakon toga virtualna mašina je spremna za rad. Prikaz petog koraka prikazan je na *slici 37.*

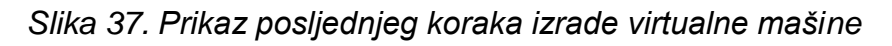

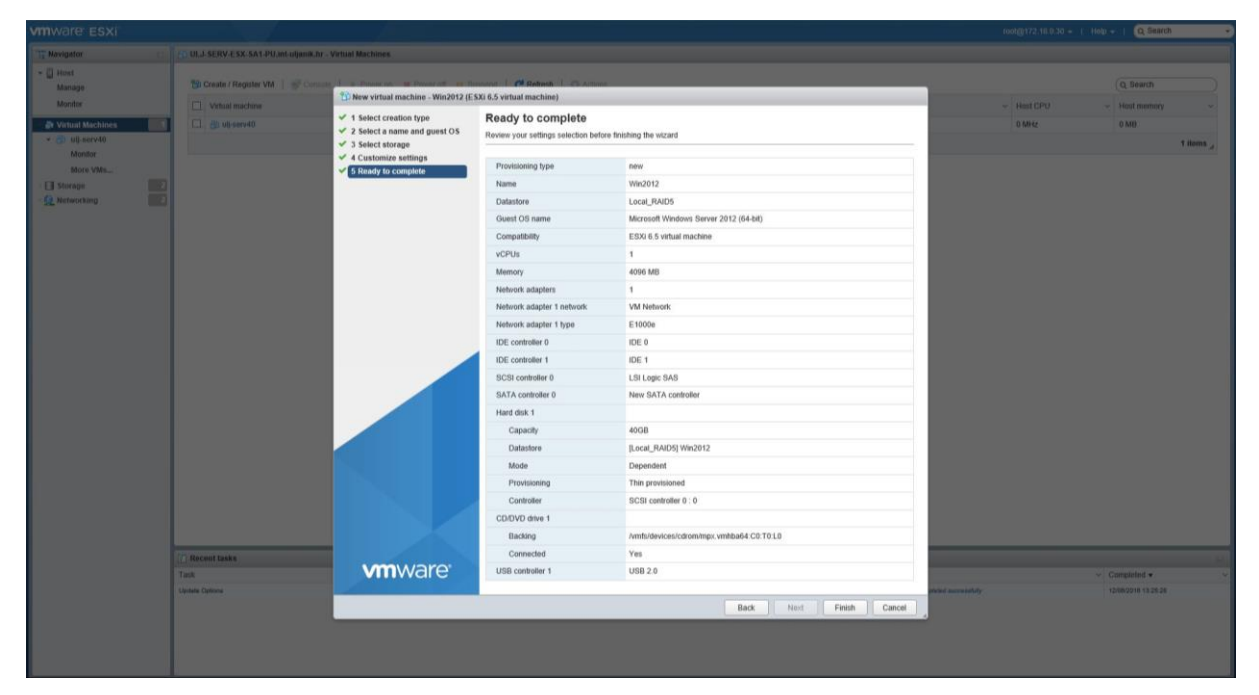

*Izvor: Autor*

## 7.13. Postavljanje Win Server 2012 R2 na VM

Nakon što je virtualna mašina postavljena i spremna je za rad, na red dolazi konfiguracija i postavljanje Win Server-a na virtualnu mašinu. Kroz ovo potpoglavlje bit će po koracima prikazan put za postavljanja Win Server-a. U radu kao što je prije navedeno koristi se Vmware-ov produkt. Prijavom u vSphere Web Client administrator ima pregled nad kompletnim podatkovnim centrom u web aplikaciji što će biti prikazano na *slici 38.*

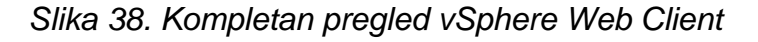

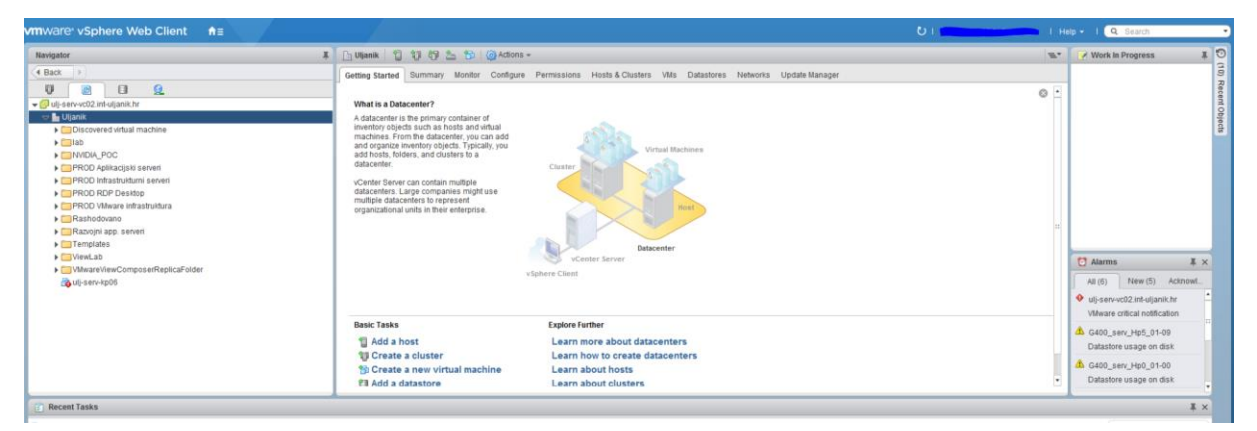

*Izvor: Autor*

Dakle, u prozoru aplikacije *vSphere Web Client* administrator ima raznovrsne mogućnosti i pregled kompletnog sustava. Na *slici 39.* bit će prikazan način kad administrator želi nadodati novu virtualnu mašinu. Za potrebe diplomskog rada odabran je file-server, te se u nastavku odabire lokacija gdje će biti virtualna mašina pohranjena, tu se odabire *datacentar* ili VM datoteka za izradu nove virtualne mašine.

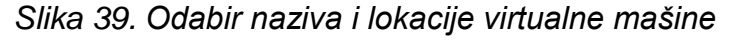

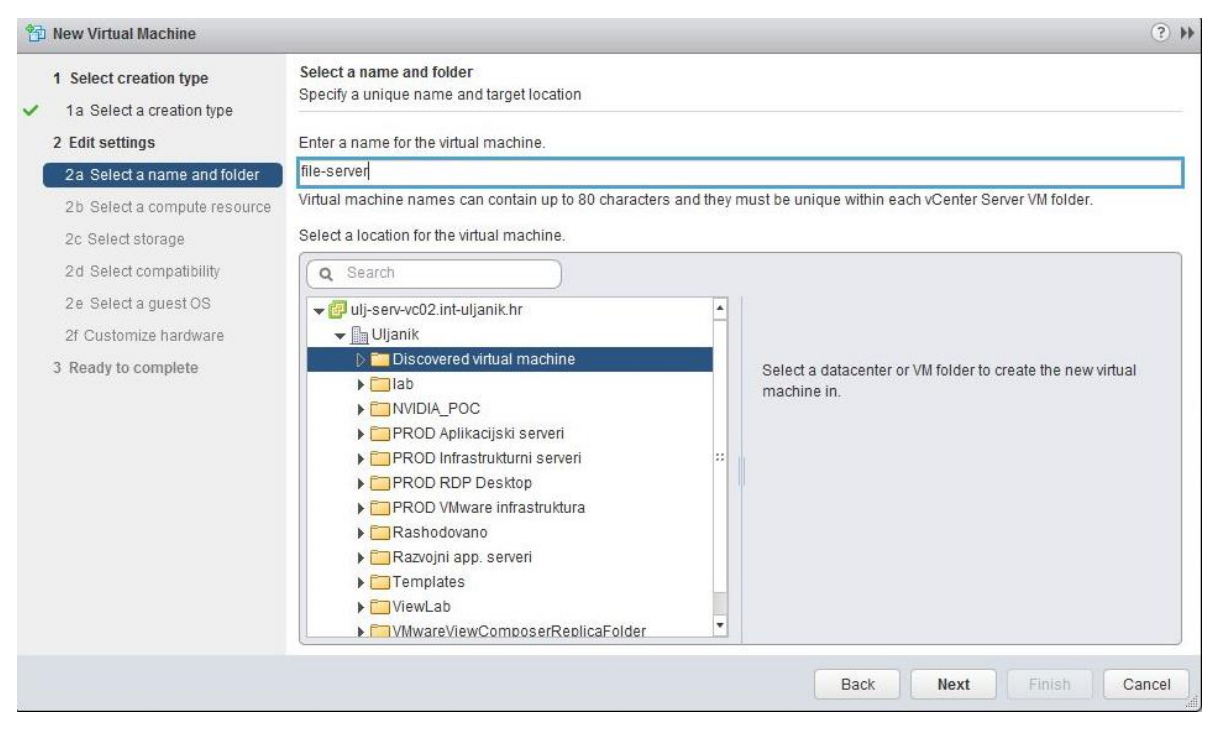

*Izvor: Autor*

U sljedećih par koraka administrator odabire računalne resurse koji će se koristiti, mjesto pohrane (eng. storage), zatim kompatibilnost. Nakon što je to postavljeno, idući korak je odabir gostujućeg operacijskog sustava i odabir verzije koja će se koristiti što će biti prikazano na *slici 40.* Za potrebe rada kao gostujući operacijski sustav koristiti će se *Windows*, te će se koristiti verzija *Microsoft Windows Server 2012 (64-bit)* što je prije u radu bilo i navedeno.

*Slika 40. Odabir gostujućeg operacijskog sustava i verzije koja će se koristiti*

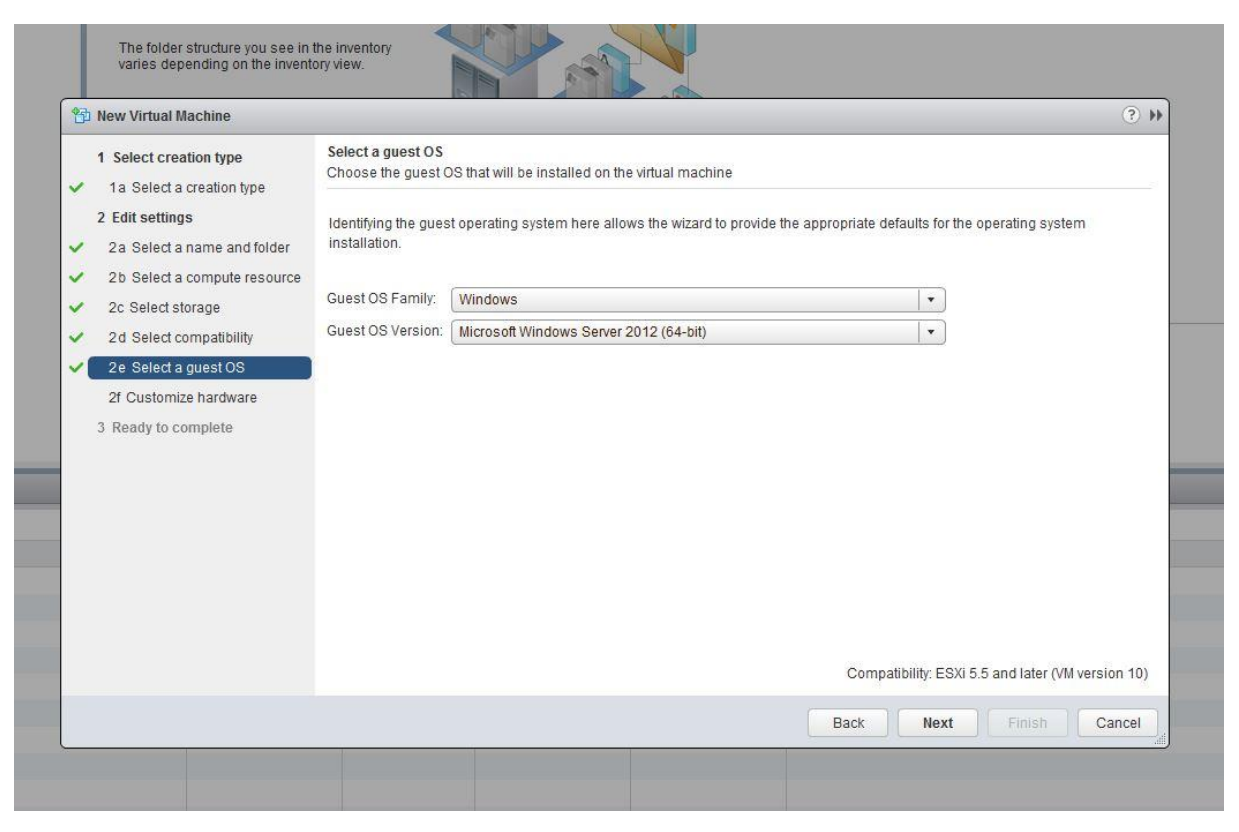

*Izvor: Autor*

Odabran je gostujući operacijski sustav, zatim se na izborniku dolazi do sljedeće točke koja je podešavanje virtualnog sklopovlja što će biti prikazano na *slici 41.* Konfiguracija virtualne mašine sklopovlja ima mogućnost podešavanja:

- CPU koliko će se jezgri procesora koristiti,
- Memory koliki će biti kapacitet radne memorije,
- New Hard disk kakav će kapacitet imat virtualna mašina,
- New SCSI (Small Computer System Interface) controller što bi značilo da je to skup standarda za priključivanje perifernih jedinica na računalni sustav i za prijenos podataka,
- New Network odabir mreže i dr.

*Slika 41. Podešavanje virtualnog sklopovlja*

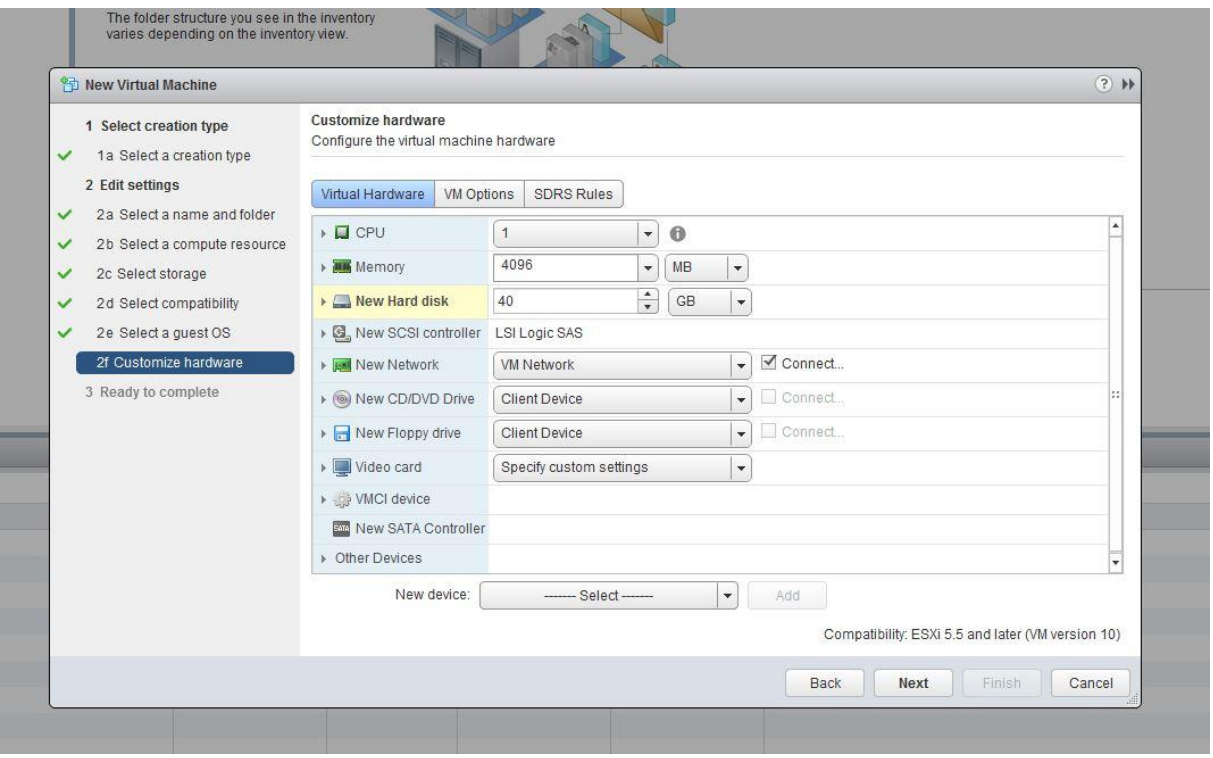

*Izvor: Autor*

Postavke su završene, nakon toga slijedi završetak, odnosno instalacija Windows sustava na virtualnu mašinu. Instalacija sustava prolazi kroz pet koraka, te se nakon toga pokreće Windows sustav što će biti prikazano na *slici 42.*

*Slika 42. Prikaz instalacija OS Win Servera 2012*

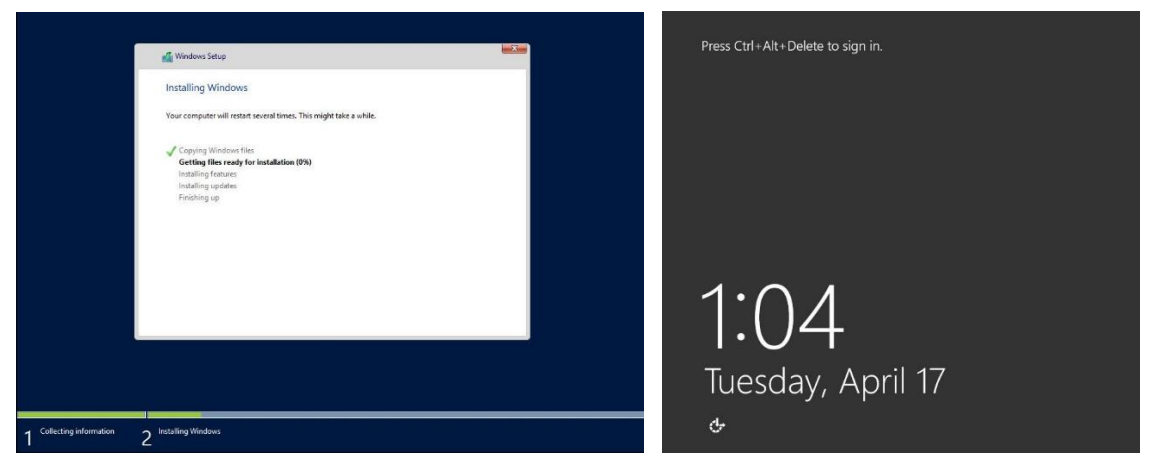

*Izvor: Autor*

## 7.14. Funkcionalnost virtualnog centra

Aplikacija vmware vSphere Web Client omogućava administratoru različite mogućnosti unutar aplikacije. Pa će na *slici 43.* biti svaki dio u nastavku pojašnjen. Pod prvom točkom uokviren je *Navigator* u kojem se nalaze podaci vezani za *Datacentar\_PU*, zatim se unutar njega nalazi *Horizon\_cluster* pod kojim pa su ostale instance unutar *Horizon\_cluster-a.* U drugom dijelu pod sažetkom se nalaze različiti podaci poput: IP adrese jednog poslužitelja, koji se hipervizor koristi na poslužitelju, koji je model poslužitelja, zatim koji je tip procesora, koliko je logičkih procesora, koliko se nalazi virtualnih mašina na određenom poslužitelju. S druge strane su podaci o iskorištenosti procesora na jednom poslužitelju, zatim koliko je memorije potrošeno, te koliko je mjesta za pohranu iskorišteno. U trećem dijelu prikazani su poslovi koji su u tijeku što pruža administratoru lakši pregled korištenja aplikacije, u tom dijelu se nalaze različite migracije, registracije i drugi poslovi.

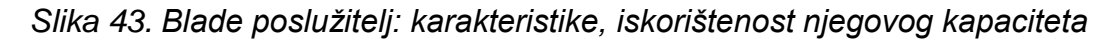

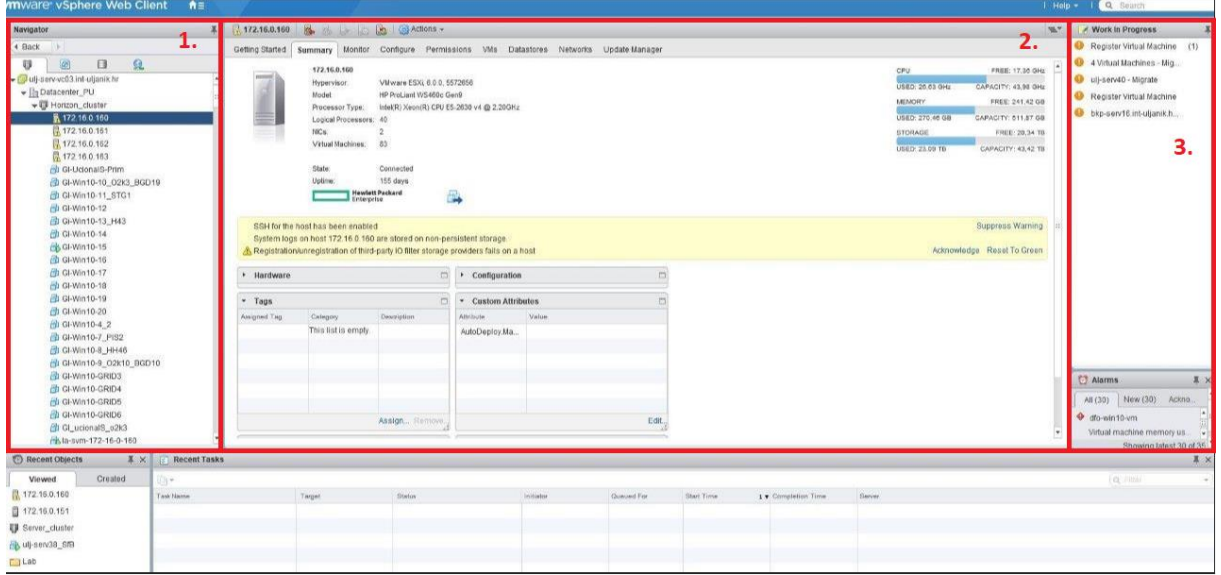

*Izvor: Autor*

Osim sažetka, administrator također ima mogućnost pregleda svih virtualnih mašina koje se nalaze na jednom poslužitelju. Dakle, na *slici 44.* prikaz je svih VM na jednom poslužitelju. Također se prikazuje status virtualne mašine, kapacitet, iskorišten prostor pohrane, kolika je trenutna iskorištenost procesorske snage, te trenutna iskorištenost radne memorije.

| Navigator                                                 |                                           |                                                                                              |                                              |                                                          |                                             |                               |                      |                               | <b>NKY</b><br>/ Work In Progress     |  |
|-----------------------------------------------------------|-------------------------------------------|----------------------------------------------------------------------------------------------|----------------------------------------------|----------------------------------------------------------|---------------------------------------------|-------------------------------|----------------------|-------------------------------|--------------------------------------|--|
| 4 Back<br>10 M                                            |                                           | Getting Started Summary Monitor Configure Permissions WMs Datastores Networks Update Manager |                                              |                                                          |                                             |                               |                      |                               |                                      |  |
| 经<br>8<br>[86]<br>日<br>- ill ulj-serv-vc03.int-uljanik.hr | Virtual Machines VM Templates in Folders  |                                                                                              |                                              |                                                          |                                             |                               |                      |                               |                                      |  |
| - Datacenter_PU<br>- IJ Horizon_cluster                   | " New Virtual "Sit New VM fro " Deploy OV | <b>B</b> Q Filter                                                                            | Register Virtual Machine<br>$\cdot$          |                                                          |                                             |                               |                      |                               |                                      |  |
| <b>K172.16.0.160</b>                                      | Name                                      | 1 a 50300                                                                                    | Stotus                                       | Provisioned Space                                        | Used Space                                  | Host CPU                      | Host Mem             |                               | blip-sen/16.int-uljanik.h.<br>$\sim$ |  |
| ■ 172.16.0.161                                            | PM VW-BGD10-10                            | Powered On                                                                                   | @ Normal<br>@ Normal<br>@ Normal<br>e Normal | 86.95 GB<br>87.13 GB<br>87.13 GB<br>87.1 GB              | 33.61 GB<br>3275 GB<br>31.92 GB<br>29.27 GB | 219 MHz<br>571 MHz<br>175 MHz | 3.957 MB             |                               |                                      |  |
| 172.16.0.162                                              | F& WV-BGD10-15                            | Powered On                                                                                   |                                              |                                                          |                                             |                               | 3.997 MB             |                               |                                      |  |
| 日172.16.0.163                                             | W-BGD10-15                                | Powered On                                                                                   |                                              |                                                          |                                             |                               | 4.029 MB<br>4.152 MB |                               |                                      |  |
| GI-Ucional S-Prim                                         | B VW-BGD10-22                             | Powered On                                                                                   |                                              |                                                          |                                             | 219 MHz                       |                      |                               |                                      |  |
| CI-Win10-10 02k3 BGD19                                    | <b>B</b> WV-BGD19-10                      | Powered On                                                                                   | @ Normal                                     | 83.13 GB                                                 | 27.17 GB                                    | 175 MHz                       | 4.077 MB             |                               |                                      |  |
| GI-Win10-11_STG1                                          | B W-BGD19-12                              | Powered On                                                                                   | & Normal                                     | 83.23 GB                                                 | 28.25 GB                                    | 2.770 MHz                     | 4.018 MB<br>3.884 MB |                               |                                      |  |
| Ch Gl-Win10-12<br>C GI-Win10-13 H43                       | <b>B</b> W-BGD19-14                       | Powered On                                                                                   | @ Normal                                     | 83,25 GB<br>82.72 GB<br>82.74 GB<br>83.26 GB<br>82.93 GB | 28.78 GB<br>27.01 GB                        | 219 MHz                       |                      |                               |                                      |  |
| GI-Win10-14                                               | B WV-BGD19-4                              | Powered On<br>Powered On                                                                     | @ Normal                                     |                                                          |                                             | 439 MHz                       | 3.978 MB             |                               |                                      |  |
| B GI-Win10-15                                             | <b>B</b> W-BGD19-5                        |                                                                                              | @ Normal                                     |                                                          | 29.87 GB                                    | 219 MHz                       | 4.148 MB             |                               |                                      |  |
| CI-Win10-16                                               | B VW-BGD19-6                              | Powered On                                                                                   | @ Normal                                     |                                                          | 27.77 GB<br>28.01 GB<br>33.19 GB            | 175 MHz                       | 4.034 MB             |                               |                                      |  |
| GI-Win10-17                                               | W-BGD19-8                                 | Powered On                                                                                   | & Normal                                     |                                                          |                                             | 87 MHz                        | 4.158 MR             |                               |                                      |  |
| <b>D</b> GI-Win10-18                                      | ww-fcp2-2                                 | Powered On                                                                                   | @ Normal                                     | 54.48 GB                                                 |                                             | 241 MHz                       | 4.073 MB             |                               |                                      |  |
| GI-Win10-19                                               | NW-GRID1-4                                | Powered On                                                                                   | & Normal                                     | 86,75 GB                                                 | 31.78 GB                                    | 351 MHz                       | 4 222 MB             |                               |                                      |  |
| GI-Win10-20                                               | W-GRID1-7                                 | Powered On                                                                                   | <sup>O</sup> Normal                          | 86,76 GB                                                 | 31.35 GB                                    | 263 MHz                       | 4.222 MB             |                               |                                      |  |
| GI-Win10-4 2                                              |                                           |                                                                                              |                                              | 86.74 GB                                                 | 30.34 GB                                    | 219 MHz                       | 4 222 MB             |                               |                                      |  |
| GI-Win10-7_PIS2<br>GI-Win10-8 HH46                        | <b>B</b> WV-GRID1-8                       | Powered On                                                                                   | & Normal                                     |                                                          |                                             |                               |                      |                               |                                      |  |
| GI-Win10-9_02k10_BGD10                                    | W-GRID3-1                                 | Powered On                                                                                   | @ Normal                                     | 84.71 GB                                                 | 35.42 GB                                    | 417 MHz                       | 4 223 MB             |                               |                                      |  |
| GI-Win10-GRID3                                            | W-GRID3-10                                | Powered On                                                                                   | a Normal                                     | 84.55 GB                                                 | 30.79 GB                                    | 219 MHz                       | 4221 MB              |                               | <b>O</b> Alarms                      |  |
| GI-Win10-GRID4                                            | W-GRID3-12                                | Powered On                                                                                   | @ Normal                                     | 84.55 GB                                                 | 28.09 GB                                    | 241 MHz                       | 4 222 MB             |                               | 耳 ×                                  |  |
| GI-Win10-GRID5                                            | W-GRID3-2                                 | Powered On                                                                                   | @ Normal                                     | 84.69 GB                                                 | 32.11 GB                                    | 285 MHz                       | 4 223 MB             |                               | New (30) Ackno.<br>All (30)          |  |
| GI-Win10-GRID6                                            | <b>Re</b> www.ming.11                     | Presered On                                                                                  | <b><i>M</i></b> Normal                       | 91.26 GR                                                 | 38.44 GB                                    | 1011 MHz                      | 4.222 MR             | $\overline{a}$                | $\Phi$ dfo-win10-vm                  |  |
| GI GI ucionalS o2k3                                       | as.                                       |                                                                                              |                                              |                                                          |                                             |                               |                      | 83 Objects & Export To Copy - | Virtual machine memory us            |  |
| Sla-svm-172-16-0-160                                      |                                           |                                                                                              |                                              |                                                          |                                             |                               |                      |                               | Showing latest 30 of 35              |  |
| <b>B</b> Recent Objects<br>X X<br>Recent Tasks            |                                           |                                                                                              |                                              |                                                          |                                             |                               |                      |                               | I x                                  |  |
| Created<br>Viewed<br>防守                                   |                                           |                                                                                              |                                              |                                                          |                                             |                               |                      |                               | <b>Q</b> Filter                      |  |
| ■ 172.16.0.160<br>Tusk Nume                               | Target                                    | Status                                                                                       | Initiator                                    | Queued For                                               | Start Time                                  |                               | 1 . Completion Time  | Server                        |                                      |  |
| 图 172.16.0.151                                            |                                           |                                                                                              |                                              |                                                          |                                             |                               |                      |                               |                                      |  |
| Server_cluster                                            |                                           |                                                                                              |                                              |                                                          |                                             |                               |                      |                               |                                      |  |

*Slika 44. Prikaz svih virtualnih mašina pokrenute na jednom blade poslužitelju*

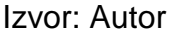

## 7.15. Postavljanje print i file servera na Win Server

Od velike važnosti su print i file poslužitelji koji uvelike imaju prednosti u komunikaciji između udaljenih mjesta u brodogradilištu. U ovom poglavlju bit će prikaz postavljanja i konfiguracije print te file poslužitelja. Na *slici 45.* biti će prikaz kontrolne ploče na Win poslužitelju. Na zaslonu kontrolne ploče nalaze se različite stavke poput: pokretanja novog poslužitelja što će i kasnije biti odabrano, zatim ispis koliko je lokalnih poslužitelja koji se koriste i svih korištenih poslužitelja te njihovih ostalih postavki vezanih za poslužitelje.

*Slika 45. Kontrolna ploča na Win Serveru*

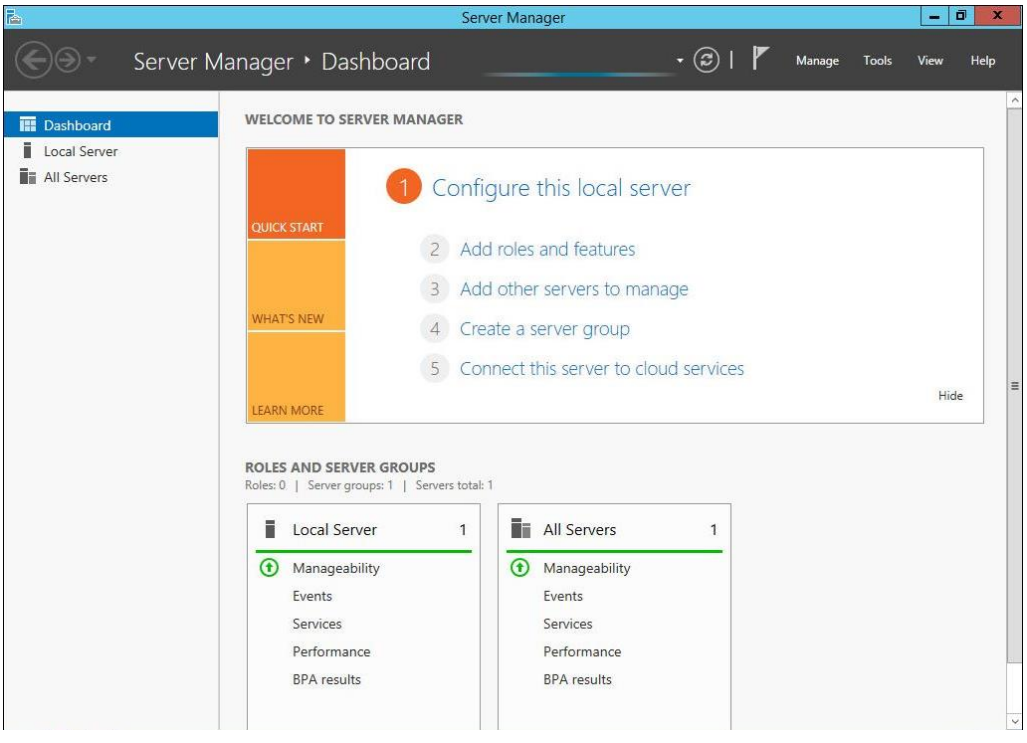

*Izvor: Autor*

Kao što je prije bilo navedeno, odabire se na kontrolnoj ploči izrada novog poslužitelja te se nakon toga pridodaju uloge (eng.roles) i različite značajke za potrebe kreiranja file poslužitelja, što će biti prikazano na *slici 46.* Naravno, za potrebe diplomskog i kreiranja file poslužitelja odabire se uloga *File Server.*

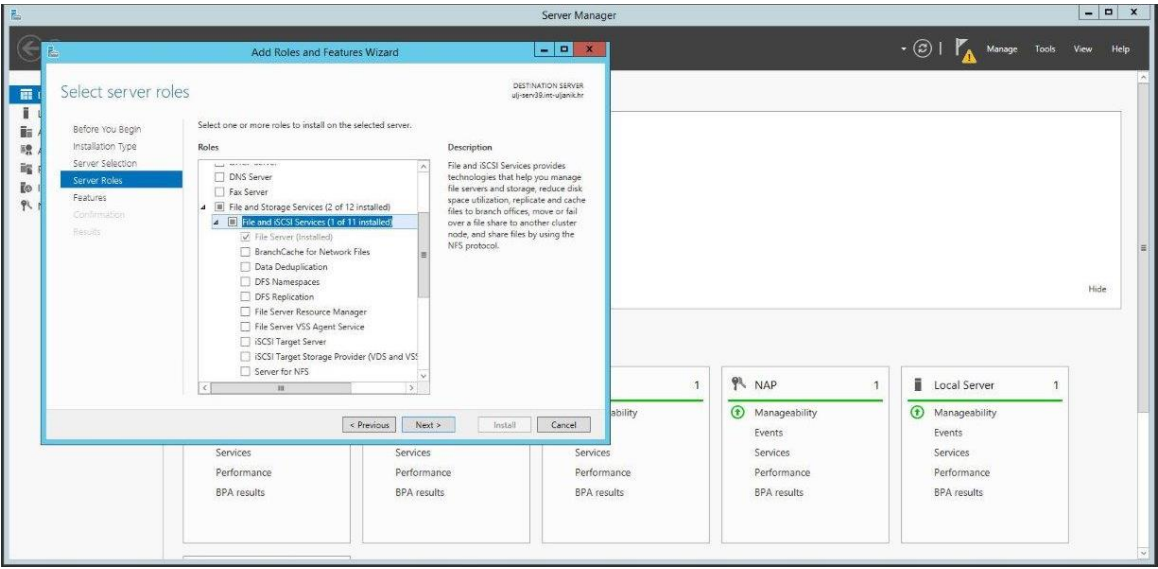

*Slika 46. Dodavanje uloga i značajki kod kreiranja file poslužitelja*

*Izvor: Autor*

U daljnjem tijeku kreiranja file poslužitelja administrator ima različite mogućnosti postavljanja značajki, primjerice gdje će se dijeliti, što je i prikazano na *slici 47.*

*Slika 47. Različite mogućnosti kod kreiranja podatkovnog dijeljenja poslužitelja*

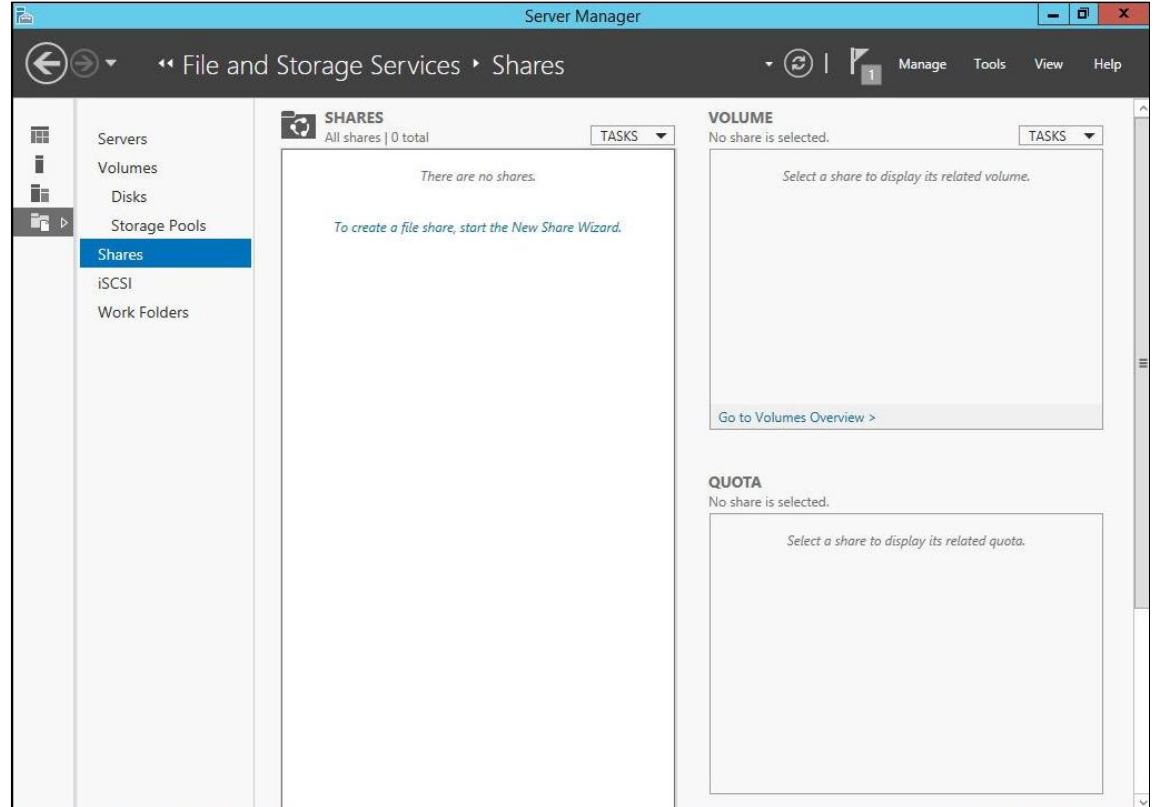

*Izvor: Autor*

Nakon što su se značajke poslužitelja postavile na željeni način, tada se na zaslonu prikazuje čarobnjak za dijeljenje što je prikazano na slici 48. Za potrebe diplomskog rada odabran je naziv: *Nacrti,* zatim se odabire lokalni put za dijeljenje, te udaljeni put za dijeljenje.

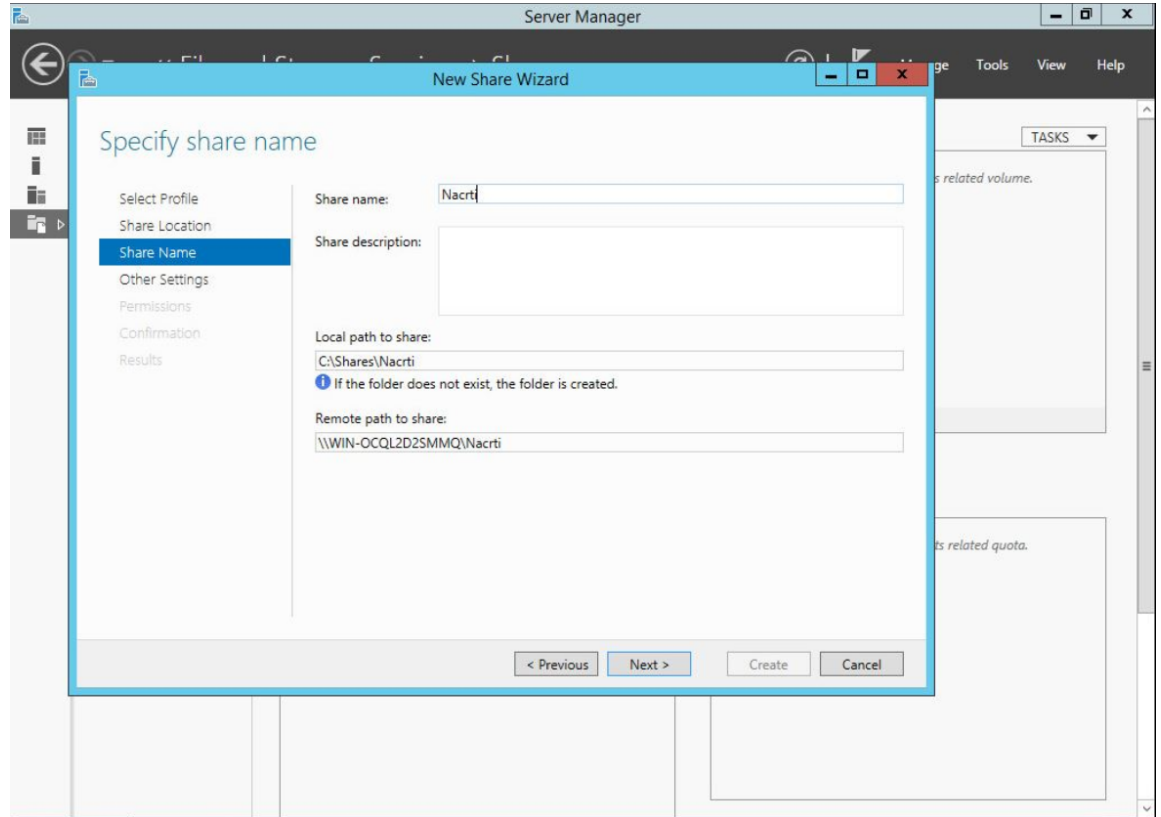

*Slika 48. Kreiranje podatkovnog dijeljenja poslužitelja*

*Izvor: Autor*

Posljednji korak prema kreiranju podatkovnog poslužitelja koji je prikazan na *slici 49.* Na zaslonu prikazuje da je sve postavljeno u skladu, te da je file poslužitelj spreman za korištenje.

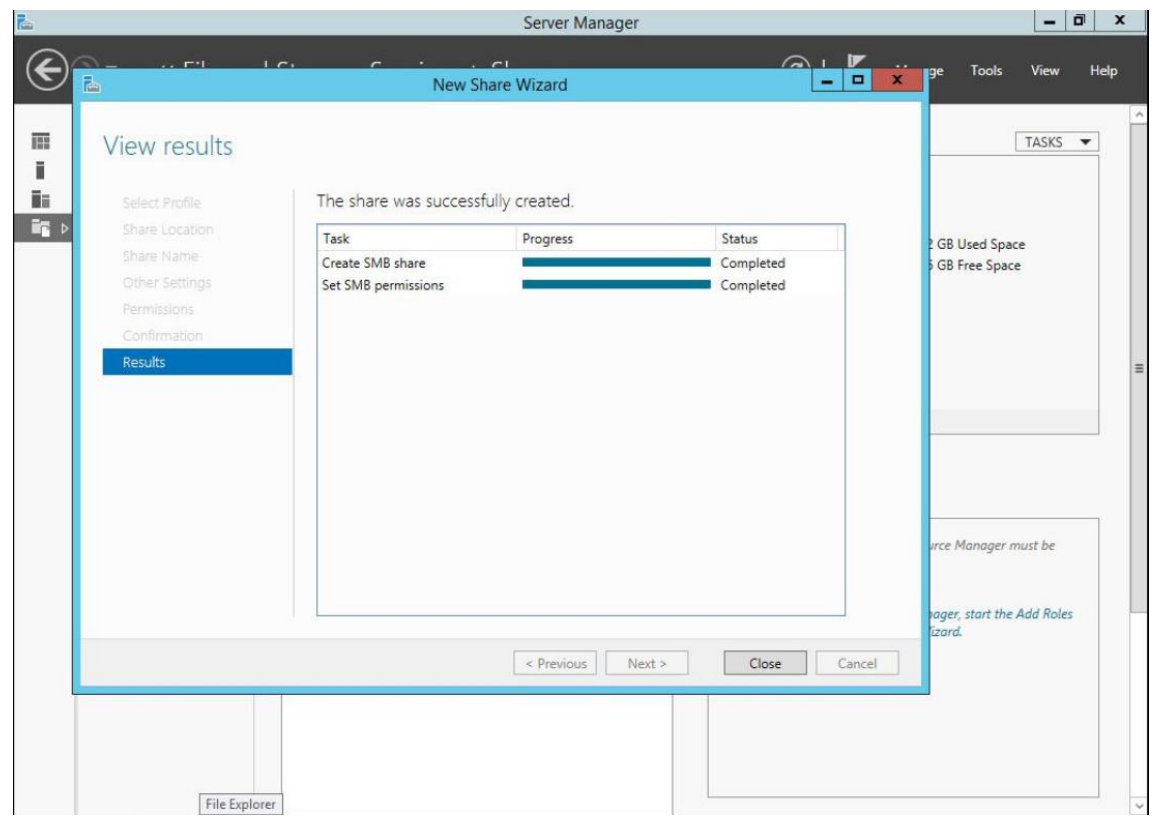

*Slika 49. Rezultat nakon kreiranja podatkovnog poslužitelja*

*Izvor: Autor*

File poslužitelj je kreiran, tada administrator pristupa putem Windows Explorera na poslužitelj što je i prikazano na *slici 50.* Dakle, potrebno je samo u tražilicu upisati putanju koja je u ovom slučaju 127.0.0.1 i prikaz *Nacrti* se prikaže na zaslonu.

*Slika 50. Kreirani podatkovni poslužitelj pristupan putem Windows Explorera*

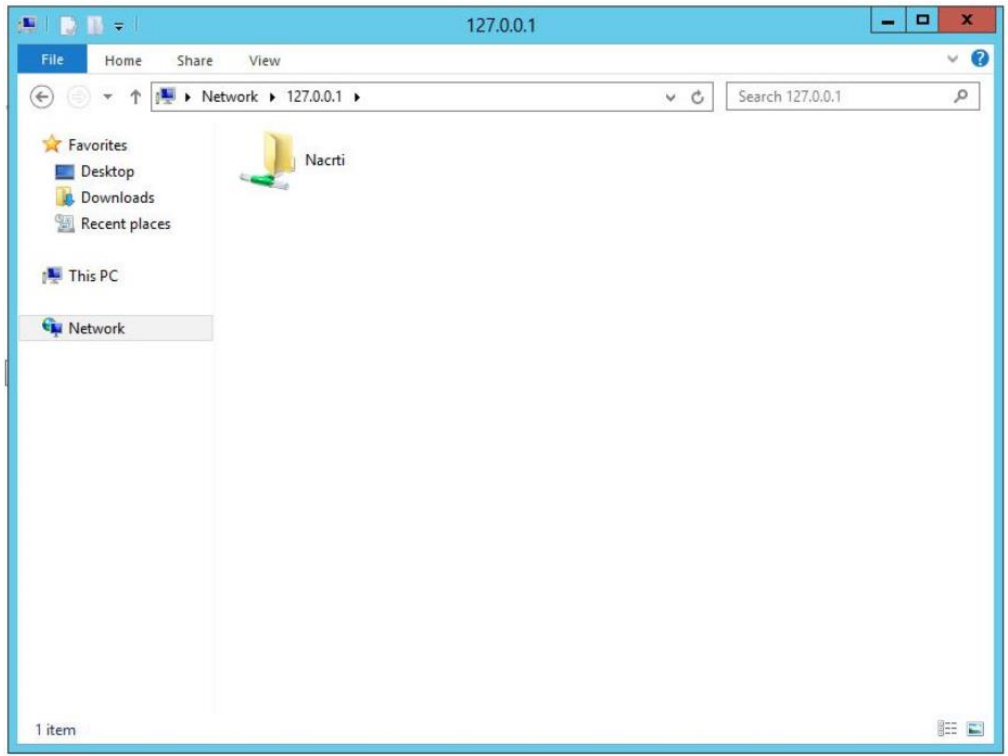

*Izvor: Autor*

Nakon što je kompletni file poslužitelj pojašnjen i prikazan, slijedi prikaz konfiguracije kompletnog print poslužitelja. Početni prikaz na zaslonu je jednak kao i kod print poslužitelja *slika 45.* Kod print poslužitelja kreiranje i odabir uloge kod *Role Services* odabire se *Print Server* kao što je prikazano na slici 51.

*Slika 51. Kreiranje i odabir uloge print poslužitelja*

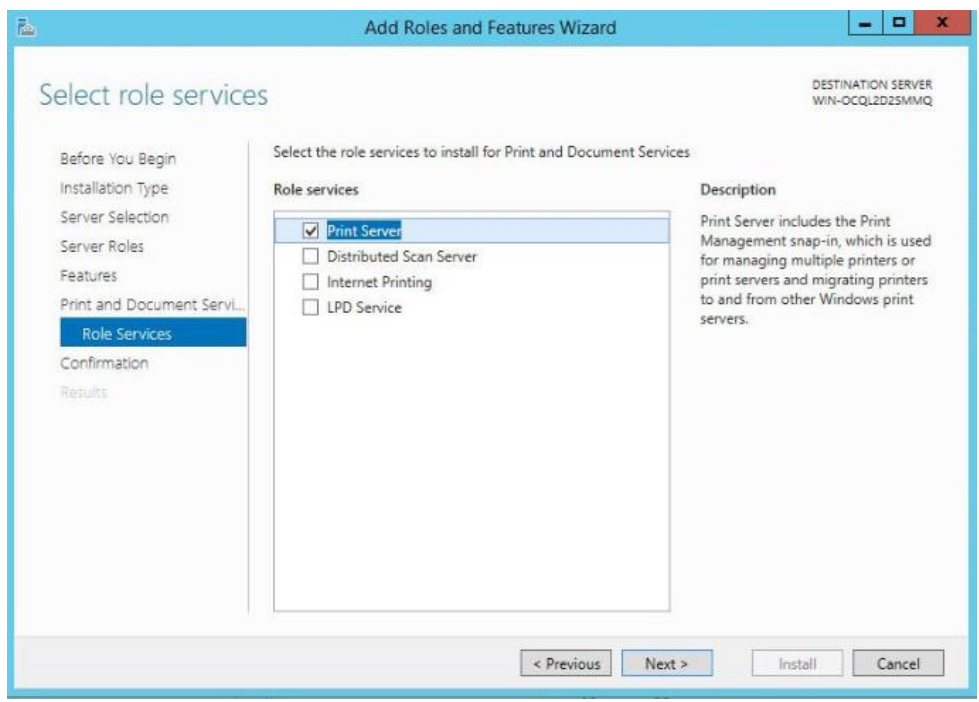

*Izvor: Autor*

Posljednji korak kod kreiranja print poslužitelja koji je prikazan na slici 52. gdje su prikazan instalacijski rezultati.

Slika 52. *Rezultat nakon kreiranja print poslužitelja*

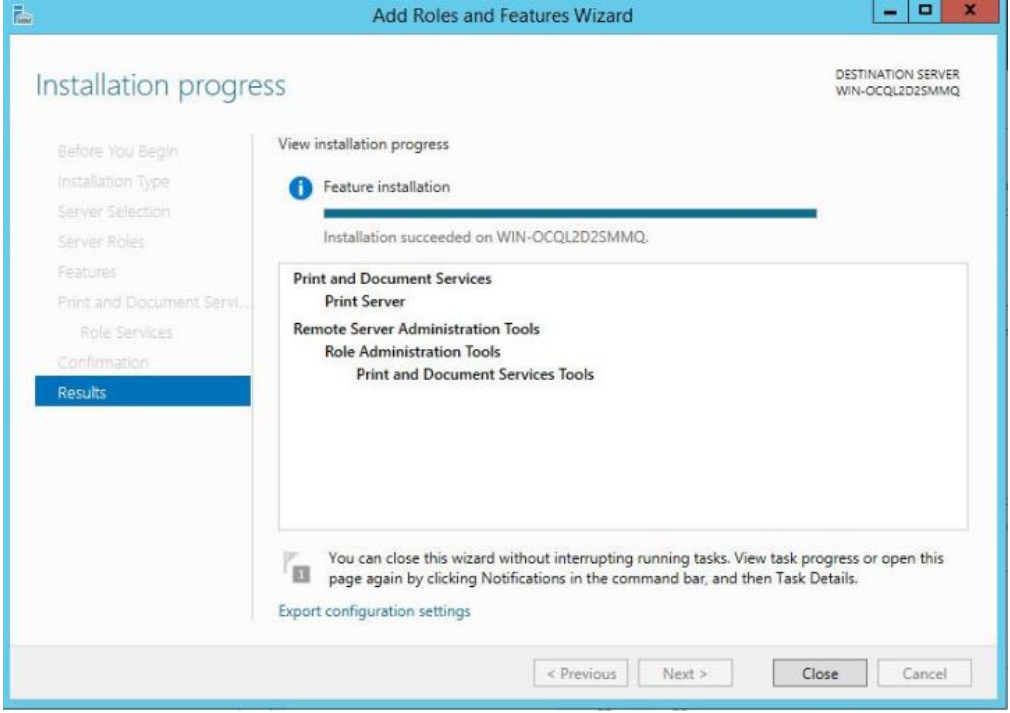

*Izvor: Autor*

Print poslužitelj je kreiran, idući korak je postavljanje pisača na poslužitelj, što će biti prikazano u nastavku. Na *slici 53*. bit će prikaz odabira pisača koji će se postavit na poslužitelj, ovakav postupak se izvodi putem upravljačke ploče → sklopovlje → dodaj uređaj.

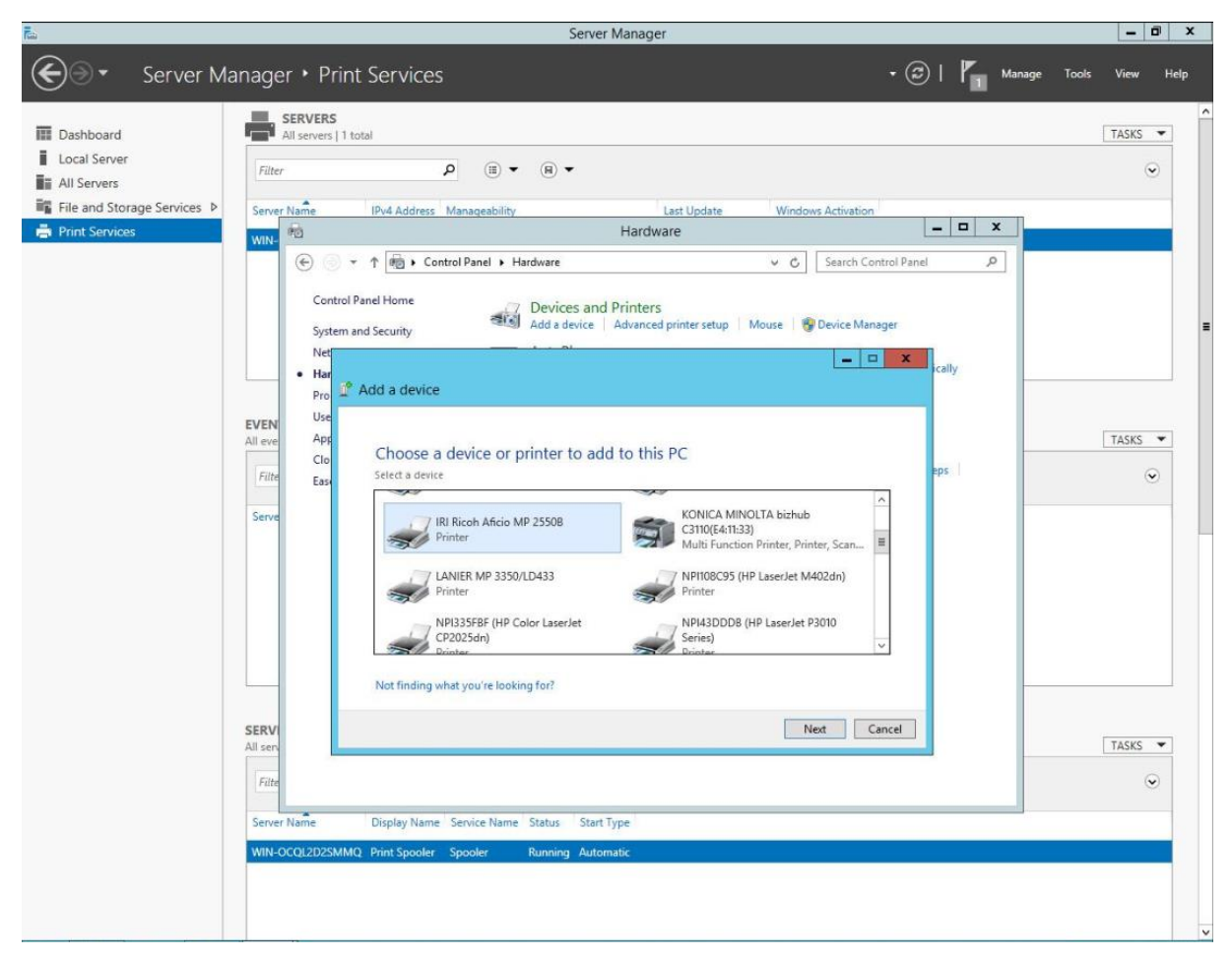

*Slika 53. Odabir pisača koji će se postaviti na konfigurirani print poslužitelj*

*Izvor: Autor*

Na idućoj slici 54. bit će prikaz pisača koji je postavljen na print poslužitelj te se tamo nudi mogućnost odabira naziva za dijeljenja pisača.

*Slika 54. Pisači postavljeni na print poslužitelju*

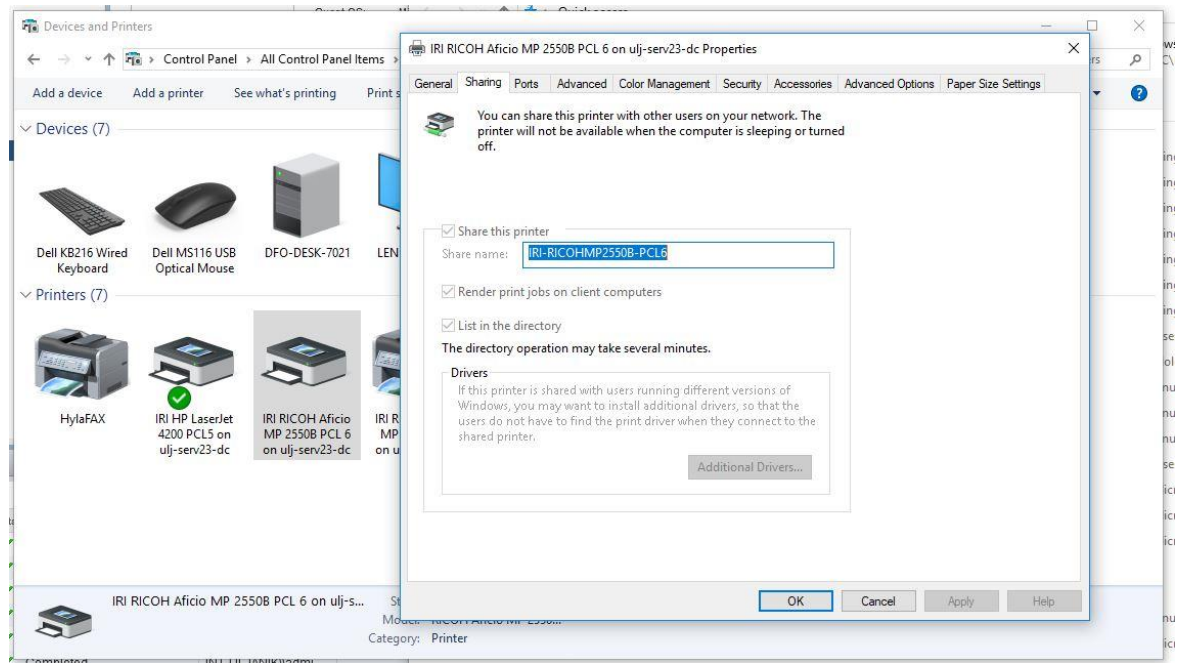

*Izvor: Autor*

Administrator ulaskom u svoju mrežu, zatim odabirom određenog print poslužitelja ima prikaz svih pisača koji se nalaze na njemu. Takvim postupkom se na lak način može spojiti na određene pisače što je i prikazano na *slici 55.*

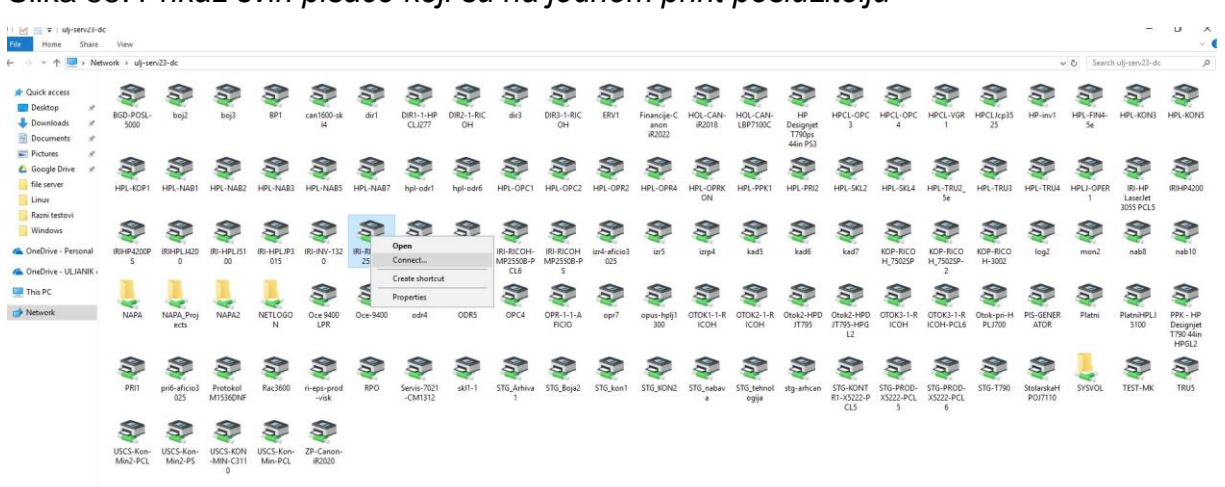

Slika 55. *Prikaz svih pisače koji su na jednom print poslužitelju*

*Izvor: Autor*

Na posljetku klijent ima uvid u instalirane pisače na svom računalu, u ovom slučaju na virtualnoj mašini koja se koristi za potrebe diplomskog rada, što je i prikazano na *slici 56.* gdje su prikazani svi spojeni i instalirani pisači na klijentu.

#### *Slika 56. Prikaz pisača koji su instalirani na klijentu*

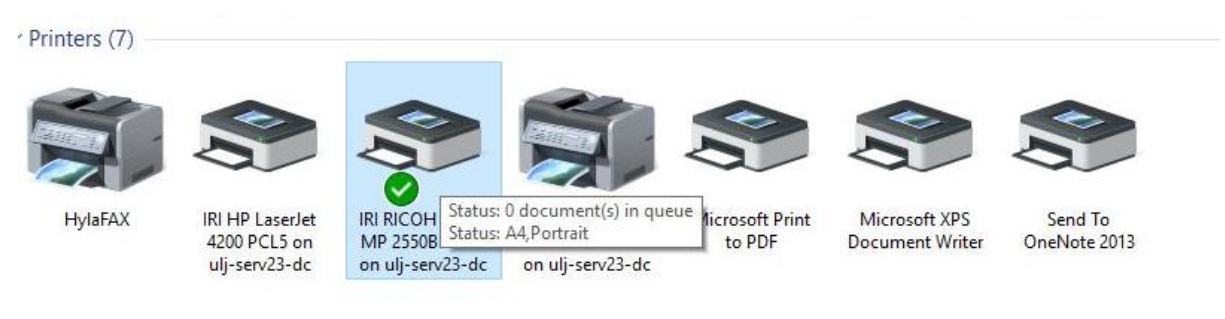

*Izvor: Autor*

# 7.16. Grafički server kao poboljšanje sustava

U poglavlju je 7.6. opisan je grafički server, dok će njegove prednosti na virtualnoj mašini biti prikazane u ovom poglavlju. U nastavku će na *slici 57.* biti prikaz AutoCAD programa kojeg radnici unutar brodogradilišta koriste za nacrte te za ostale potrebe crtanja, odnosno skiciranja. Najveća dobit virtualizacije je da se danas i za ovako moćne alate besprijekorno odrađuju svi zadaci unutar tvrtke. Nekad nije bila mogućnost da se programi za crtanje izvode na virtualnim mašinama jer su bile potrebne moćne grafičke kartice. Danas, kad se unutar brodogradilišta koriste sedam grafičkih servera, više nema potrebe za kupnjom i nadogradnjom fizičkih računala, već se svi zadaci odrađuju unutar podatkovnog centra.
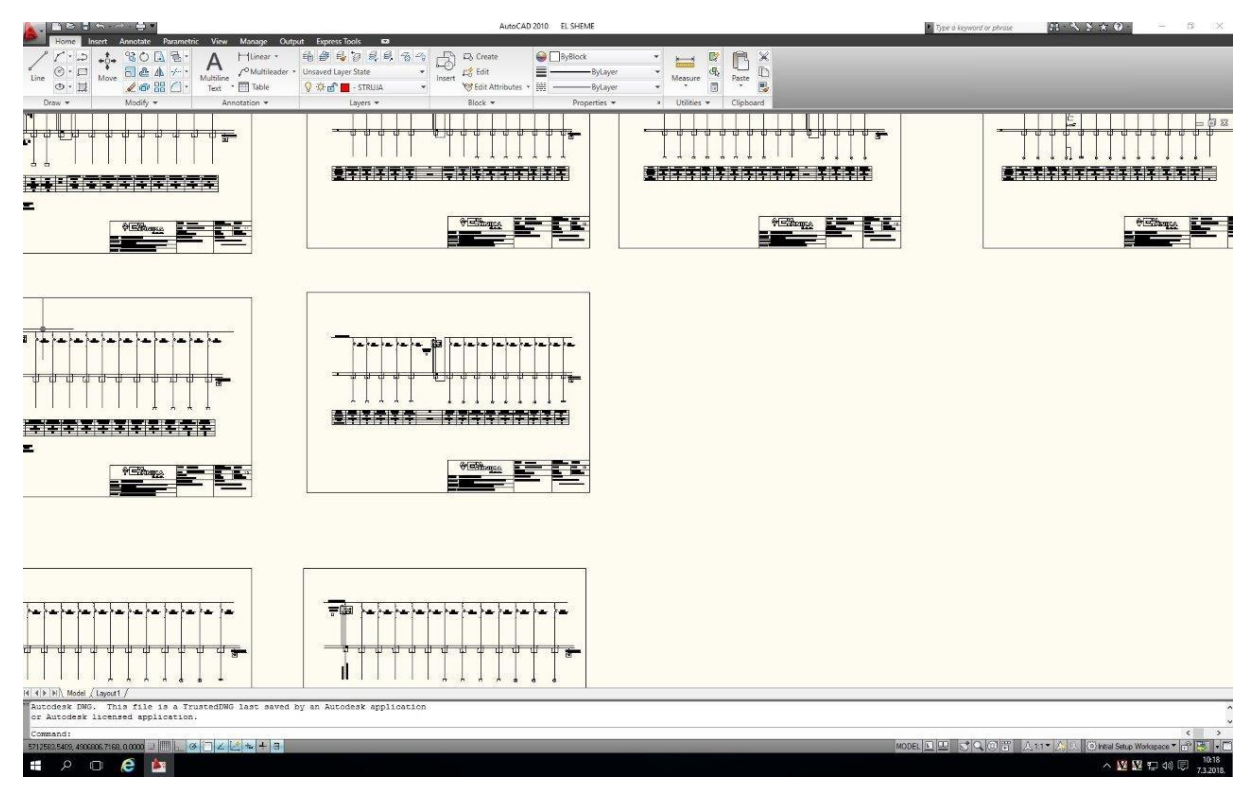

<span id="page-72-0"></span>*Slika 57. Zaslon klijentskog računala gdje se koristi AutoCAD program*

*Izvor: Autor*

#### **ZAKLJUČAK**

Zaključno, sve komponente koje su u radu navedene rade u simbiozi pa kao takve djelatnicima kojima je cilj proizvodnja brodova uvelike olakšavaju rad i komunikaciju između njih.

Virtualizacija ima svoje prednosti i mane, te se ne može reći da je univerzalno primjenjiva u svim okolinama. Brodogradilište Uljanik se u proteklim godinana udružilo u grupaciju sa brodogradilištem 3. Maj. Ta grupacija rasla je u ljudskim resursima i povećala mrežnu infrastrukturu računala, na način koji je povećao učinkovitost sustav i olakšao njegovo održavanje.

Rezultat virtualizacije jest da više nema potrebe za kupnjom fizičkih računala i gomilanjem sklopovlja, već se taj zadatak rješava pomoću virtualnih mašina. Postupak kreiranja računa, odnosno nove virtualne mašine za novog radnika vremenski je smanjen na par minuta, dok je prije bila potreba za kompletnom konfiguracijom fizičkog računala za koje je bilo potrebno puno više vremena. Pomoću podatkovnog poslužitelja uvelike se ubrzao protok podataka unutar grupacije iz razloga što u svakom trenutku se ti podaci mogu pregledavati na bilo kojoj lokaciji u tvrtci.

Ovim se radom navodi mogućnost rješavanja problematike komunikacije kojoj nije primarni posao informatika, već brodogradnja, te se iz tog razloga i sam naziv virtualizacija komunikacijskog sustava u Uljaniku prikazuje kao jedan od najboljih načina komunikacije unutar grupacije.

Virtualizacija u budućnosti iziskuje ulaganje u novije tehnologije, tu se nameće noviji poslužitelj Windows Server 2016. Postoji potreba za ulaganjem u podatkovni centar gdje treba povećavati kapacitete kako procesorske moći, tako i mjesta za pohranu podataka, jer svakim danom je sve više resursa pohranjeno unutar centra.

Da bi kompletni sustav zadržao konzistentnost, potrebno je održati konstantnu povezanost unutar tvrtke i biti u korak s vremenom što naravno iziskuje određene ljudske resurse, samim time i veće troškove, ali ako se sagledaju svi aspekti ovakvog sustava, prednosti daleko premašuju nedostatke.

# **LITERATURA**

- 1. Bernard, G. & Clark, S., 2008.. Virtualization for Dummies. Indianapolis, Indian: Wiley Publishing Inc.
- 2. Cert, 2017.. *www.cert. hr/sites/default/files/NCERT-PUBDOC-2009-12- 285.pdf.* [Mrežno].
- 3. Continuity, S. a. O., 2007.. *Disaster Recovery.* Georgetown University: University Information Services.
- 4. Danielle, R. & Nelson, R., 2009.. *Virtualization: A Beginner's Guide.* New York: The McGrawHill Companies.
- 5. Diane, B. & Gregory, K., 2010.. *Virtualization and Forensics.* Burlington: Syngress Publishing Inc.
- 6. Radovan, M., 2011.. *Računalne mreže (2). prijenos, mrežne usluge i zaštita.*  Rijeka, Hrvatska: Digital point tiskara d.o.o..
- 7. Ribarić, S., 2011. *Građa računala, arhitektura i organizacija računarskih sustava.*
- 8. Rogier, D. & David, R., 2007.. *The Best Damn Server Virtualization Book Period.* Burlington: Syngress Publishing Inc.
- 9. Tulloch, M., 2013.. *Introducing Windows Server 2012.* Redmond: Microsoft press.
- 10.Uljanik, 2018. *www.uljanik.hr/hr/o-nama/povijest.* [Mrežno].
- 11.Zadravec, F., 2015.. P*odešavanje okoline za izvršavanje Web aplikacija u okviru operacijskog sustava Windows Server 2012.* Čakovec.

## **POPIS SLIKA**

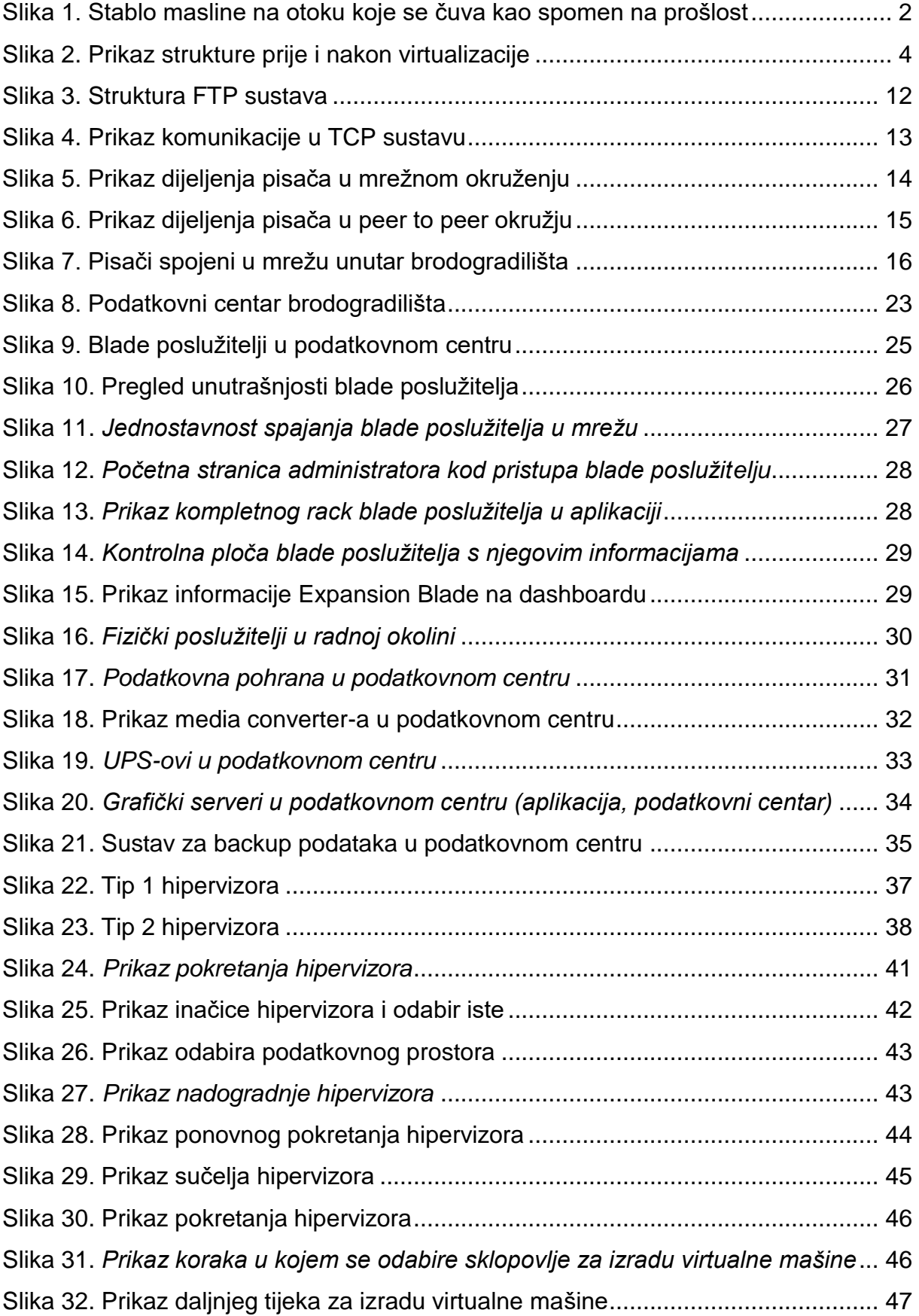

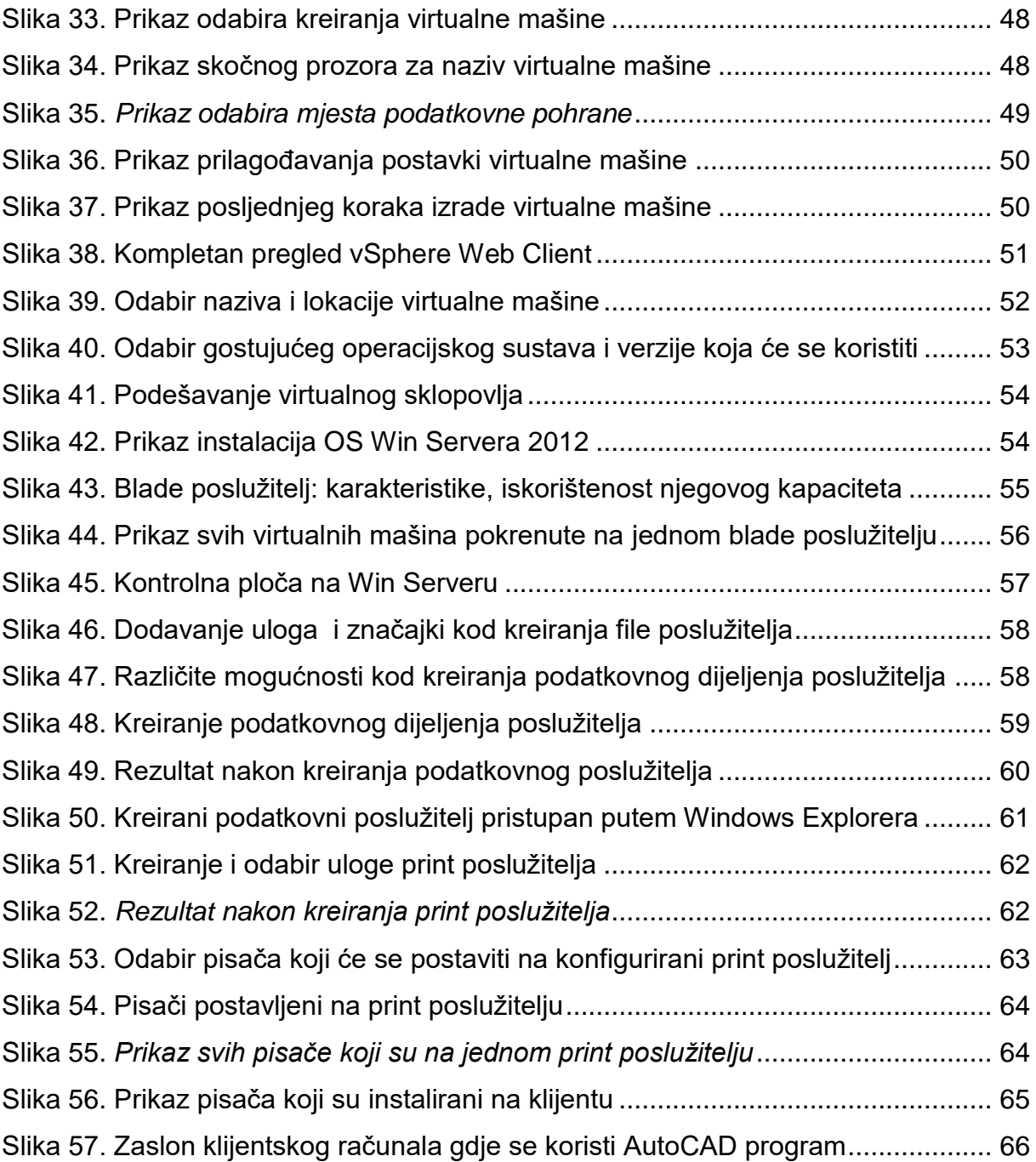

### **SAŽETAK**

Ideja o temi ovog diplomskog rada proizašla je nakon promatranja današnjih zahtjeva velikih kompanija u svijetu informacijskih tehnologija. U Istri daleko najveća tvrtka je brodogradilište Uljanik.

Brodogradilište Uljanik, koje svoj rad štuje više od stoljeća, jedno je od najvećih brodogradilišta u Europi. Za dobro poslovanje potrebna je i izvrsna komunikacijska infrastruktura, koja je u Uljaniku na visokoj razini, dokaz čega je nedavno uvedena virtualizacija.

U ovom radu govori se o osnovnim podacima brodogradilišta, gdje se smjestilo, kako je tekla njezina povijest, o virtualizaciji kao velikom pomaku u informatičkom svijetu.

Virtualizacija, koja je glavni segment u ovom radu ima višestruke prednosti. Danas više nema potrebe za ulaganjem u fizička računala, već svaki zaposlenik posjeduje vlastitu virtualnu mašinu. Svi podaci se pohranjuju unutar podatkovnog centra što dovodi sigurnost podataka ne višu razinu, te se njima može jedino pristupat unutar lokalne mreže brodogradilišta.

Nakon osnovnih pojmova bit će spomenuto kako proces informacijske tehnologije funkcionira u stvarnosti, te nakon toga slijedi konkretna funkcionalnost u brodogradilištu Uljanik. U radu će biti prikazani kompletni koraci kako se od samo sklopovlja unutar podatkovnog centra dolazi do nacrta koji se ispisuje na pisačima na udaljenim mjestima.

Sustav zahtjeva skalabilnost da se prilagodi povećanim zahtjevima unutar grupacije što su i planovi za budućnost. Svakog dana korporacija sve više raste, samim time postoji potreba za povećanjem i poboljšanjem resursa unutar podatkovnog centra. Iz tog razloga, virtualizacija se u budućnosti može dići na sve viši nivo što i jest cilj brodogradilišta. Stoga se veliki dio kapitala ulaže u nove tehnologije, sklopovlja koja će biti potrebna za nesmetan rad.

**Ključne riječi**: virtualizacija, brodogradilište, podatkovni centar, blade poslužitelj, VMware, print i file poslužitelj.

#### **SUMMARY**

The idea on the subject of this graduate thesis came after observing today's demands of big companies in the world of information technology. In Istria, the biggest company is the Uljanik shipyard.

The Uljanik shipyard, which has been working for more than a century, is one of the largest shipyards in Europe. For good business operations, there is also a need for excellent communications infrastructure, which is at Uljanik on high level, a proof of which was recently introduced virtualization.

This paper talks about the the shipyard as a company, where is shipyard located, what was the history of the shipyard, and about the virtualization as a major step in the information world.

Virtualization, which is the main segment in this thesis, has multiple advantages. There is no need today for investment in physical computers. Every employee already has his own virtual machine. All data are stored inside the data center which brings security of the data to the higher level, and you can only access it via the local shipyard network.

After the basic concepts it will be mentioned how the process of information technology functions in reality, and then after that the specific functionality of that information technology at the Uljanik shipyard. The paper will show the complete steps how to go from circuit boards inside the data center to the design of a ship that comes out of one or many remote printers in the company.

The system demands scalability and adoption for increased demands inside the consortium, those are also the plans for the future. Every day the group of companies grows larger, at the same time there is a need fo increased and better resources inside the data center. For that reason virtualization is going to rise on a higher level in the future, that is also one of the goals of the shipyard company. The large portion of capital fund is, for that reason, invested in these new technologies and hardware for the sole purpose of uninterrupted operations and better results.

**Keywords:** virtualization, shipyard, data center, blade server, VMware, print and file server.